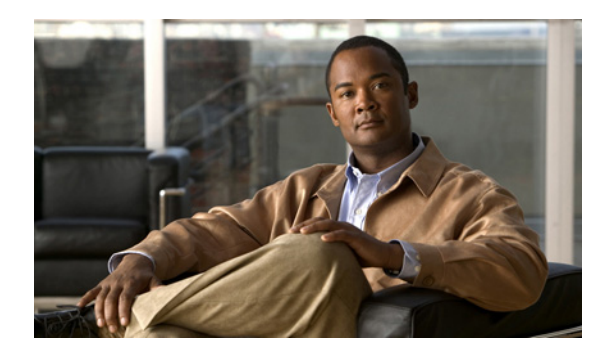

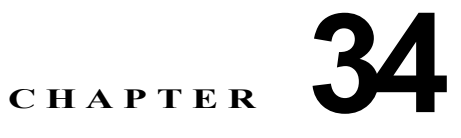

# **QoS** の設定

この章では、Cisco ME 3400E イーサネット アクセス スイッチ上で、Modular Quality of Service CLI (MQC; モジュラ QoS コマンドライン インターフェイス)コマンドを使用して QoS を設定する方法に ついて説明します。QoS を使用すると、特定のタイプのトラフィックを他のトラフィックよりも優先 的に処理できます。QoS が設定されていない場合、パケットの内容やサイズに関係なく、各パケット にベストエフォート型サービスが提供されます。信頼性、遅延限度、スループットが保証されずに、パ ケットが送信されます。MQC では、特定のトラフィック ストリームの優先順位付けまたは制限を行う ための総合的な階層型設定のフレームワークを提供します。

 $(\pm)$  IPv6 QoS はサポートされません。

Cisco IOS の MQC コマンドの詳細については、次のサイトにある「Cisco IOS Quality of Service Solutions Command Reference」を参照してください。

[http://www.cisco.com/en/US/products/sw/iosswrel/ps1835/products\\_command\\_reference\\_book09186a](http://www.cisco.com/en/US/products/sw/iosswrel/ps1835/products_command_reference_book09186a0080087f48.html) 0080087f48.html

この章で使用するプラットフォーム特有のコマンドの構文および使用方法の詳細については、このリ リースのコマンド リファレンスを参照してください。

イーサネット ターミナル ループバックを使用したインターフェイスでの完全パス QoS の詳細について は、「イーサネットルループバックのイネーブル化」(P.43-42)を参照してください。

- **•** 「QoS [の概要」\(](#page-0-0)P.34-1)
- **•** 「[Performance-Monitoring](#page-22-0) プロトコルの QoS 処理」(P.34-23)
- **•** 「QoS [の設定」\(](#page-36-0)P.34-37)
- **•** 「QoS [情報の表示」\(](#page-82-0)P.34-83)
- **•** 「ポリシー [マップの設定例」\(](#page-83-0)P.34-84)

# <span id="page-0-0"></span>**QoS** の概要

ネットワークは通常、ベストエフォート型の配信方式で動作します。この場合、すべてのトラフィック に同じプライオリティが与えられ、送信されるタイミングも同じです。輻輳が発生した場合に廃棄され る可能性も、すべてのトラフィックで同等です。

QoS 機能を設定すると、特定のネットワーク トラフィックを選択し、相対的な重要性に応じてプライ オリティを指定し、トラフィック管理技術を使用して、優先処理を行うことができます。ネットワーク に QoS を実装すると、ネットワークのパフォーマンスが予想しやすくなり、帯域利用率がより効果的 になります。

図 [34-1](#page-1-0) に、MQC のモデルを示します。

<span id="page-1-0"></span>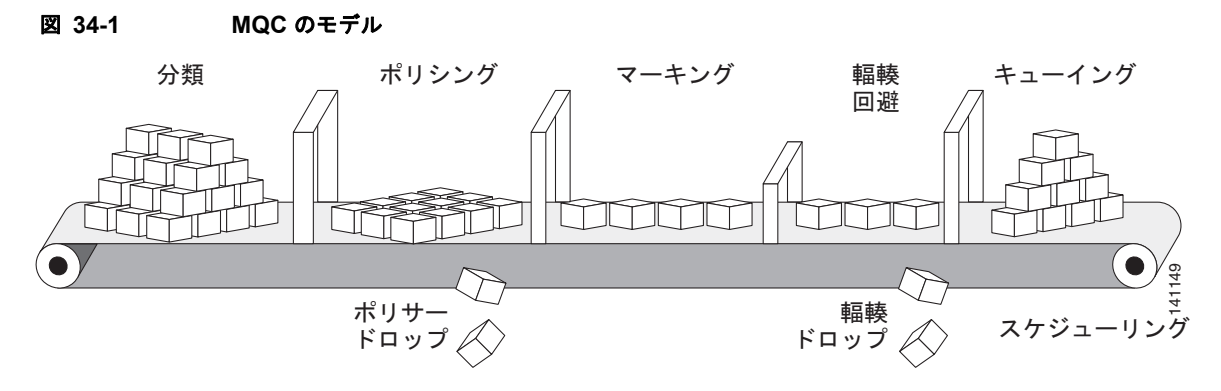

基本的な QoS には、次のアクションが含まれます。

- **•** パケット分類:トラフィックが特定の基準に一致するかどうかに基づいて、トラフィックを組織化 します。スイッチはパケットを受信すると、すべての主要なパケット フィールド(Class of Service [CoS; サービス クラス ]、Differentiated Service Code Point [DSCP]、または IP precedence)を識別します。スイッチは、この内容または Access Control List(ACL; アクセス コ ントロール リスト)検索に基づいて、パケットを分類します。詳細については[、「分類」\(](#page-5-0)P.34-6) を参照してください。
- **•** パケット ポリシングは 着信トラフィックのレートを設定済みポリサーと比較して、パケットが適 合か不適合かを決定します。Committed Information Rate (CIR; 認定情報レート) および Peak Information Rate (PIR; 最大情報レート)を設定し、CIR および PIR に適合するパケット (conform-action)、PIR には適合するが CIR には適合しないパケット(exceed-action)、および PIR 値を超えるパケット (violate-action) で実行するアクションを設定できます。詳細について は[、「ポリシング」\(](#page-15-0)P.34-16)を参照してください。
- **•** パケットの優先順位付けまたはマーキングは、分類およびポリサー情報を評価して、実行するアク ションを決定します。分類に属するすべてのパケットを、マーキングできます。ポリサーを設定し た場合、許可された帯域幅要件(bps)に一致するまたは超過するパケットを条件付きで通過、廃 棄、または再分類できます。詳細については[、「マーキング」\(](#page-21-0)P.34-22)を参照してください。
- **•** 輻輳管理は、キューイングおよびスケジューリング アルゴリズムを使用して、ポートから発信さ れるトラフィックをキューイングおよびソートします。スイッチは、スケジューリングおよびトラ フィック制限機能(Class-Based Weighted Fair Queuing [CBWFQ; クラスベース均等化キューイン グ]、クラスベース トラフィック シェーピング、ポート シェーピング、およびクラスベース プラ イオリティ キューイング)をサポートします。他のトラフィック キューの処理中でも、特定のト ラフィック クラスに保証された帯域幅を割り当てることができます。詳細については[、「輻輳管理](#page-26-0) [およびスケジューリング」\(](#page-26-0)P.34-27)を参照してください。
- **•** スイッチ上でのキューイングは輻輳回避メカニズムである Weighted Tail-Drop(WTD)アルゴリ ズムによって拡張されます。WTD では、分類に基づいてトラフィック クラスを区別し、キュー サ イズ(パケット数)を調整します。詳細については[、「輻輳回避およびキューイング」\(](#page-33-0)P.34-34) を参照してください。
- ここでは、次の内容について説明します。
- **MOC** ([P.34-3](#page-2-0))
- **•** [「入力ポリシーおよび出力ポリシー」\(](#page-3-0)P.34-4)
- **•** [「分類」\(](#page-5-0)P.34-6)
- **•** 「テーブル [マップ」\(](#page-14-0)P.34-15)
- **•** [「ポリシング」\(](#page-15-0)P.34-16)
- **•** [「マーキング」\(](#page-21-0)P.34-22)
- **•** [「輻輳管理およびスケジューリング」\(](#page-26-0)P.34-27)
- **•** [「輻輳回避およびキューイング」\(](#page-33-0)P.34-34)

### <span id="page-2-0"></span>**MQC**

MQC により、ユーザはトラフィック ポリシーを作成し、それらをインターフェイスに適用できます。 トラフィック ポリシーには、トラフィック クラスおよび 1 つまたは複数の QoS 機能が含まれます。ト ラフィックの分類には、トラフィック クラスを使用します。また、トラフィック ポリシーの QoS 機能 により、分類されたトラフィックの処理方法を決定します。

MQC を設定する手順は、次のとおりです。

ステップ **1** トラフィック クラスを定義します。

**class-map** [**match-all** | **match-any**] *class-map-name* グローバル コンフィギュレーション コマンドを使 用して、トラフィック クラスを定義し、クラスマップ コンフィギュレーション モードを開始します。 トラフィック クラスは、名前、設定済み **match** コマンドの評価方法の指示(クラス マップで複数の match コマンドが設定されている場合)、および一連の **match** コマンドの 3 つの要素で構成されます。

- **• class-map** コマンド ラインで、トラフィック クラスの名前を指定し、クラスマップ コンフィギュ レーション モードを開始します。
- **• class-map match-any** または **class-map match-all** を入力することにより、次の match コマンドを 評価するためのキーワードを任意で指定できます。**match-any** を指定した場合、評価されるトラ フィックは指定の基準のいずれか *1* つに一致する必要があります。**match-all** を指定した場合、評 価されるトラフィックは指定の基準のすべてに一致する必要があります。**match-all** クラス マップ には、1 つの match 文しか含めることができませんが、**match-any** クラス マップには複数の match 文を含めることができます。

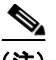

(注) **match-all** または **match-any** を入力しない場合、デフォルトは match-all になります。

- **•** パケット分類のための基準を指定するには、**match** クラス マップ コンフィギュレーション コマン ドを使用します。パケットが指定の基準に一致する場合、このパケットはクラスのメンバーと見な されて、トラフィック ポリシーで設定された QoS 仕様に従って転送されます。いずれの基準にも 一致しないパケットは、デフォルト トラフィック クラスのメンバーとして分類されます。
- ステップ **2** トラフィック ポリシーを作成し、1 つまたは複数の QoS 機能にトラフィック クラスを関連付けます。

**policy-map** *policy-map-name* グローバル コンフィギュレーション コマンドを使用して、トラフィック ポリシーを作成し、ポリシーマップ コンフィギュレーション モードを開始します。トラフィック ポリ シーでは、QoS 機能を定義して、指定されたトラフィック クラスに関連付けます。トラフィック ポリ シーは、名前、トラフィック クラス(**class** ポリシーマップ コンフィギュレーション コマンドにより 指定される)、およびそのクラスで設定された QoS ポリシーの 3 つの要素で構成されます。

- **• policy-map** コマンド ラインで、トラフィック ポリシーの名前を指定し、ポリシーマップ コン フィギュレーション モードを開始します。
- **•** ポリシーマップ コンフィギュレーション モードで、指定のポリシーに対するトラフィックの分類 で使用されるトラフィック クラス名を入力して、ポリシーマップ クラス コンフィギュレーション モードを開始します。

**•** ポリシーマップ クラス コンフィギュレーション モードで、QoS 機能を開始すると、分類されたト ラフィックに適用できます。たとえば、入力ポリシー マップに、**set**、**police**、または **police aggregate** コマンドを使用したり、出力ポリシー マップに、**bandwidth**、**priority**、**queue-limit**、 または **shape average** コマンドを使用できます。

(注) 1 つのパケットは、トラフィック ポリシー内の 1 つのトラフィック クラスにだけ一致できます。パ ケットがトラフィック ポリシー内の複数のトラフィック クラスに一致する場合、ポリシーで定義され た最初のトラフィック クラスが使用されます。パケットに複数の一致基準を設定するには、単一のト ラフィック ポリシーに複数のトラフィック クラスを関連付けます。

#### ステップ **3** インターフェイスにトラフィック ポリシーを付加します。

**service-policy** インターフェイス コンフィギュレーション コマンドを使用すると、インターフェイス で送受信されるパケット用にポリシー マップをインターフェイスに付加できます。トラフィック ポリ シーの特性を着信または発信パケットに適用するかどうかを指定する必要があります。たとえば、 **service-policy output class1** インターフェイス コンフィギュレーション コマンドを入力すると、 *class1* という名前のトラフィック ポリシーのすべての特性が、指定されたインターフェイスに付加さ れます。指定されたインターフェイスから発信されるすべてのパケットは、*class1* という名前のトラ フィック ポリシーで指定された基準に従って評価されます。

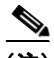

(注) **no** policy-map コンフィギュレーション コマンドまたは **no policy-map** *policy-map-name* グローバル コンフィギュレーション コマンドを入力して、インターフェイスに付加されたポリシー マップを削除 する場合、ポリシー マップが消去されているインターフェイスの一覧を示する警告メッセージが表示 されます。ポリシー マップは消去および削除されます。たとえば、次のようなメッセージが表示され ます。

Warning: Detaching Policy test1 from Interface GigabitEthernet0/1

## <span id="page-3-0"></span>入力ポリシーおよび出力ポリシー

ポリシー マップは、入力ポリシー マップまたは出力ポリシー マップのいずれかになり、スイッチでパ ケットが送受信される際に、インターフェイスに適用されたサービス ポリシーによって付加されます。 入力ポリシー マップは、受信されたトラフィック上でポリシングおよびマーキングを実行します。ポ リシングされたパケットが最大許容レートを超過している場合、廃棄されるか、またはプライオリティ が低くなります(マーク ダウン)。出力ポリシー マップは、スイッチから発信されるトラフィック上で スケジューリングおよびキューイングを実行します。

入力ポリシーと出力ポリシーは、基本構造は同じですが規制する特性が異なります。図 [34-2](#page-4-0) に、入力 ポリシーと出力ポリシーの関係を示します。

最大 256 のポリシー マップを定義できます。

ME-3400 上に設定できるポリサー プロファイルの数は 254 です。ME-3400E でサポートされているポ リサー インスタンスの数は 1024 - 1 で、スイッチ上のインターフェイス数より多い数です。24 ポート スイッチでは、使用できるポリサー インスタンスの数は 999 です。ポリサー プロファイルは複数のイ ンスタンスで使用できます。

1 つのインターフェイスには、入力ポリシー マップと出力ポリシー マップを 1 つずつ適用できます。

CPU 保護がイネーブルになっている場合(デフォルト)、ポート当たり 45 の入力ポリサーを設定でき ます。**no policer cpu uni all** グローバル コンフィギュレーション コマンドを入力し、スイッチをリ ロードして CPU 保護をディセーブルにすると、ユーザ定義クラスにはポート当たり最大 63 のポリ

サー(すべての 4 番目のポート上で 62)および class-default に 1 つのポリサーを設定できます。**show policer cpu uni-eni** {**drop** | **rate**} 特権 EXEC コマンドを入力し、CPU 保護がイネーブルになっているかど うか確認できます。

<span id="page-4-0"></span>図 **34-2** 入力ポリシーおよび出力ポリシーの関係

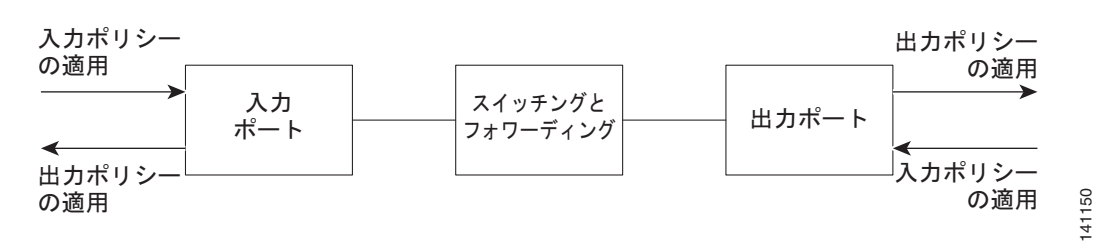

#### 入力ポリシー マップ

入力ポリシー マップの分類基準には、CoS、DSCP、または IP precedence 値のマッチング、または Access Control List (ACL; アクセス コントロール リスト) か VLAN ID (ポート単位、VLAN QoS 単位) のマッチングが含まれます。入力ポリシー マップでは、次のいずれかのアクションを実行できます。

- **•** CoS、DSCP、IP precedence、または QoS グループ値の設定、もしくはマーキング
- **•** 個別のポリシング
- **•** 集約ポリシング

アクセス グループまたは VLAN ID の照合は入力ポリシーだけで実行され、QoS グループの照合は出 力ポリシーでだけ実行されます。入力ポリシーに割り当てられた QoS グループ番号を、出力ポリシー で照合できます。クラスの **class-default** は、ポリシー マップで他のいずれのクラスとも明示的に一致 しない任意のトラフィックに対して、ポリシー マップで使用されます。入力ポリシー マップでは、 **bandwidth**、**queue-limit**、**priority**、および **shape average** などのキューイングおよびスケジューリ ング キーワードはサポートされていません。

入力ポリシー マップの最大クラス数は 64 + **class-default** です。入力ポリシーには、最大 64 のクラス を設定できます。

#### 出力ポリシー マップ

出力ポリシー マップの分類基準には、CoS、DSCP、IP Precedence、または QoS グループ値のマッチ ングが含まれます。出力ポリシー マップでは、次のいずれかのアクションを実行できます。

- **•** キューイング(**queue-limit**)
- **•** スケジューリング(**bandwidth**、**priority**、**shape average**)

出力ポリシー マップでは、アクセス グループのマッチングをサポートしません。その代わり、入力ポ リシー マップの該当するアクセス グループを照合し、QoS グループを設定することにより、QoS グ ループを使用できます。出力ポリシー マップでは、QoS グループを照合できます。詳細については、 「QoS グループ [に基づく分類」\(](#page-11-0)P.34-12)を参照してください。

出力ポリシーは、マーキングまたはポリシングをサポートしません(ポリシングのあるプライオリティ の場合は除く)。スイッチ上では、出力パケットのマーキングは実行されません(出力ポリシーには **set** コマンドが含まれません)。

クラスの **class-default** は、ポリシー マップで他のいずれのクラスとも明示的に一致しない任意のトラ フィックに対して、ポリシー マップで使用されます。出力ポートには最大 4 つのキューがあるため、 出力ポリシー マップには最大 4 つのクラスを設定できます(class-defalt を含む)。

出力ポートに付加される出力ポリシー マップは、パケットの入力ポートに付加された入力ポリシー マップですでに一致しているパケットだけを照合できます。スイッチ上の任意のポートまたはすべての ポートに、出力ポリシー マップを付加できます。スイッチは各ポートに固有の出力ポリシー マップの 設定および付加をサポートしています。ただし、これらの出力ポリシー マップには、それぞれ固有の キュー制限を 3 つしか設定できません。これら 3 つの固有のキュー制限設定は、スイッチ上にあるポー ト数に応じた数の出力ポリシー マップに含まれます。帯域幅、プライオリティ、またはシェーピング の設定には制限はありません。

**cpu traffic qos** [**cos** *value* | **dscp** *value* | **precedence** *value* | **qos-group** *value*] グローバル コンフィギュレー ション コマンドを使用して、CPU が生成したトラフィックの出力ポリシー分類基準を設定できます。

### <span id="page-5-0"></span>分類

分類では、パケット ヘッダーのフィールドを検査して、トラフィックの種類を区別します。スイッチ はパケットを受信すると、ヘッダーを検査して、すべての主要なパケット フィールドを識別します。 パケットは、パケットの ACL、DSCP 値、CoS 値、IP precedence 値、または VLAN ID に基づいて分 類されます。図 [34-3](#page-6-0) に、分類情報を伝達するのに、非推奨 IP Type of Service (ToS; サービス タイプ) フィールドから 6 ビットを使用する、レイヤ 2 またはレイヤ 3 IP パケット ヘッダーで伝達される分類 情報の例を示します。

**•** レイヤ 2 の IEEE 802.1Q トランクとして設定されたポートでは、ネイティブ VLAN(仮想 LAN) のトラフィックを除き、すべてのトラフィックが 802.1Q フレームに収められます。レイヤ 2 802.1Q フレーム ヘッダーには、2 バイトのタグ制御情報フィールドがあり、上位 3 ビット(ユー ザ プライオリティ ビット)で CoS 値を、下位 12 ビットで VLAN ID 値を伝達します。その他の フレーム タイプでは、レイヤ 2 の CoS 値を伝達できません。

レイヤ 2 CoS 値の範囲は 0 ~ 7 です。

**•** レイヤ 3 IP パケットは、IP precedence 値または DSCP 値のいずれかを伝達します。DSCP 値は IP precedence 値と下位互換性があるので、QoS ではどちらの値も使用できます。

IP precedence 値の範囲は、0 ~ 7 です。DSCP 値の範囲は、0 ~ 63 です。

**•** 出力は、レイヤ 2 またはレイヤ 3 のマーキング タイプ、マーキング値、およびパケット タイプに 基づいて再マーキングされます。

<span id="page-6-0"></span>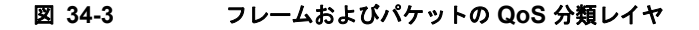

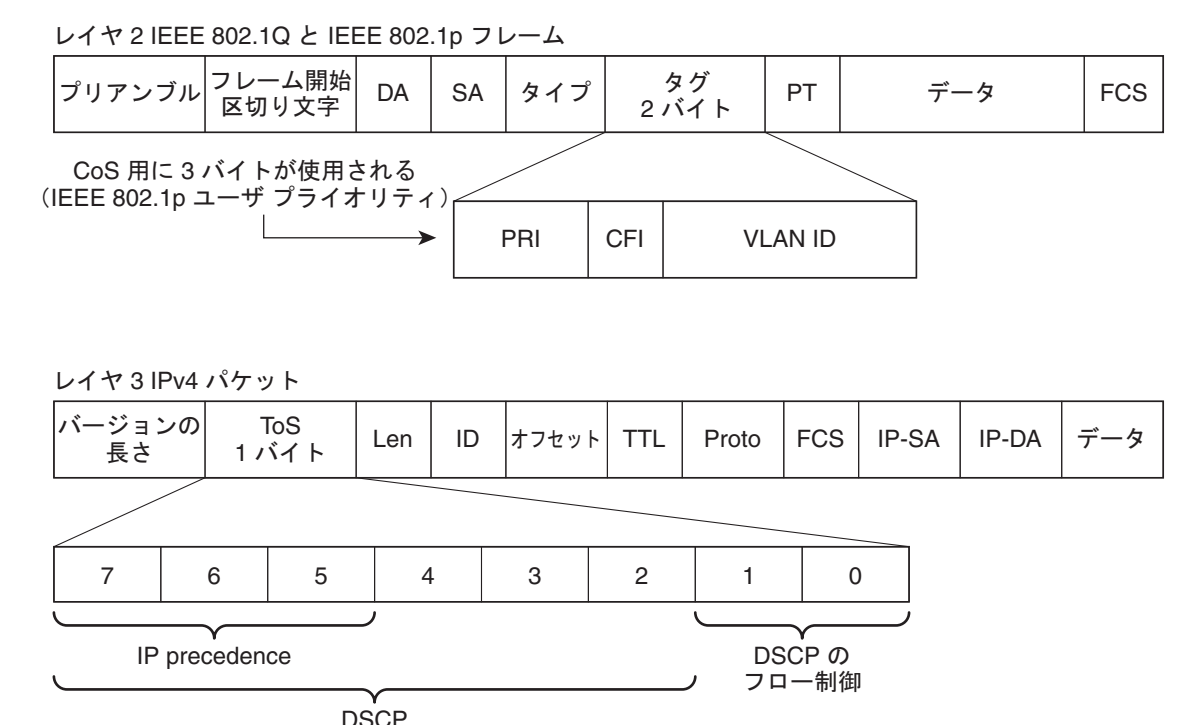

標準 IPv4: IP precedence と呼ばれる 最上位ビット

ここでは、分類に関するその他の情報について説明します。

- **•** 「クラス [マップ」\(](#page-6-1)P.34-7)
- **•** 「match [コマンド」\(](#page-7-0)P.34-8)
- **•** 「レイヤ 2 CoS [に基づく分類」\(](#page-7-1)P.34-8)
- **•** 「IP precedence [に基づく分類」\(](#page-8-0)P.34-9)
- **•** 「IP DSCP [に基づく分類」\(](#page-8-1)P.34-9)
- **•** [「分類の比較」\(](#page-10-0)P.34-11)
- **•** 「QoS ACL [に基づく分類」\(](#page-10-1)P.34-11)
- **•** 「QoS グループ [に基づく分類」\(](#page-11-0)P.34-12)
- **•** 「VLAN ID [に基づく分類」\(](#page-12-0)P.34-13)

#### <span id="page-6-1"></span>クラス マップ

前述のとおり、MQC クラス マップを使用して、特定のトラフィック フロー(またはクラス)に名前 を付けて、他のすべてのトラフィックと区別します。クラス マップでは、特定のトラフィック フロー との比較を行い、さらにそれを分類するために使用する基準を定義します。複数のタイプのトラフィッ クを分類する場合は、別のクラス マップを作成し、異なる名前を付けることができます。クラスマッ プ名を指定して **class-map** コマンドを入力すると、クラスマップ コンフィギュレーション モードが開 始されます。このモードでは **match** クラス マップ コンフィギュレーション コマンドを使用し、トラ フィックの一致基準を定義します。パケットはクラスマップ基準に照合されてから、ポリシー マップ で指定された関連アクションが実行されます。

141151

分類では、複数の基準に照合できます。また、**class map match-all** *class-map name* グローバル コン フィギュレーション コマンドを使用して、クラス マップ コンフィギュレーション モードを開始するこ とにより、パケット ヘッダー内にクラス マップのすべての一致基準が存在する必要があるクラス マッ プを作成できます。

(注) **match-all** クラス マップで設定できる match エントリは 1 つだけです。

**class map match-any** *class-map name* グローバル コンフィギュレーション コマンドを使用すると、リ ストされた基準のいずれかを使用する分類を定義できます。

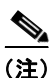

(注) **match-all** または **match-any** を入力しない場合、デフォルトは match-all になります。match-all クラ ス マップでは、複数の分類基準(match 文)を設定できません。一致条件を含まないクラス マップは、 デフォルトで **match-all** となります。

#### <span id="page-7-0"></span>**match** コマンド

パケットの分類に使用される内容の種類を設定するには、**match** クラス マップ コンフィギュレーショ ン コマンドを使用して、分類基準を指定します。設定された基準に一致するパケットは、特定のクラ スに属し、指定されたポリシーに従って転送されます。たとえば、CoS 値、IP DSCP 値、および IP precedence 値で **match** クラス マップ コマンドを使用できます。これらの値は、パケット上でマーキン グと呼ばれます。また、アクセス グループ、QoS グループ、または VLAN ID、またはポート単位、 VLAN QoS 単位の ID 範囲と照合できます。

- **•** 入力ポリシー マップでは、同じポリシー マップまたはクラス マップ内に IP 分類(**match ip dscp**、 **match ip precedence**、**match ip acl**)と非 IP 分類(**match cos** または **match mac acl**)を設定で きません。
- **•** レイヤ 2 だけ分類が設定された入力ポリシーマップが、ルーテッド ポートまたはルーテッド Switch Virtual Interface(SVI; スイッチ仮想インターフェイス)を含むスイッチ ポートに付加され ている場合、サービス ポリシーはルーティング適格トラフィック上ではなく、スイッチング適格 トラフィック上でだけ機能します。
- **•** 802.1Q トンネル ポート上でトラフィックを分類するには、MAC ACL に基づくレイヤ 2 分類を含 む入力ポリシー マップだけが使用できます。レイヤ 3 分類、match レイヤ 2 CoS 分類、または ポート単位、VLAN 単位のポリシーが設定された入力ポリシー マップは、トンネル ポート上でサ ポートされません。
- **•** 出力ポリシー マップでは、異なるクラス マップで同じ分類基準(つまり、同じ match 修飾子およ び match 値)を使用できません。

次に、クラス マップ *example* を作成して、リストされた基準のいずれかに一致するクラスを定義する 例を示します。この例では、DSCP 値 が 32 または 40 のパケットが受信された場合、このパケットは クラス マップにより識別(分類)されます。

```
Switch(config)# class-map match-any example
Switch(config-cmap)# match ip dscp 32
Switch(config-cmap)# match ip dscp 40
Switch(config-cmap)# exit
```
### <span id="page-7-1"></span>レイヤ **2 CoS** に基づく分類

**match** コマンドを使用することにより、CoS 値(0 ~ 7 の範囲)に基づいてレイヤ 2 トラフィックを分 類できます。

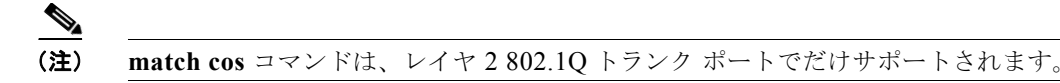

次に、CoS 値 5 に一致するクラス マップを作成する例を示します。 Switch(config)# **class-map premium**

```
Switch(config-cmap)# match cos 5
Switch(config-cmap)# exit
```
### <span id="page-8-0"></span>**IP precedence** に基づく分類

IPv4 トラフィックは、パケットの IP precedence 値 (0~7の範囲)に基づいて分類できます。

次に、IP precedence 値 4 に一致するクラス マップを作成する例を示します。

```
Switch(config)# class-map sample
Switch(config-cmap)# match ip precedence 4
Switch(config-cmap)# exit
```
### <span id="page-8-1"></span>**IP DSCP** に基づく分類

IP DSCP 値に基づいて IPv4 トラフィックを分類し、**match ip dscp** クラス マップ コンフィギュレー ション コマンドを入力する場合、次のいくつかの分類オプションがあります。

- 特定の DSCP 値 (0 ~ 63) の入力
- **•** IP precedence 値および DSCP 値 0 に対応するデフォルト サービスの使用。デフォルトの Per Hop Behavior (PHB) は通常、ベストエフォート サービスです。
- **•** DSCP 値をバイナリ形式で入力する、Assured Forwarding(AF; 保証型転送)の使用。AF では、 輻輳が発生し、トラフィックが最大許容レートを超過していない場合に、パケットの特定のクラス が転送される相対的な確率を設定します。AF *per-hop behavior* により、IP パケットが異なる 4 つ の AF クラス (AF11 ~ 13 [最高]、AF21 ~ 23、AF31 ~ 33、および AF41 ~ 43 [最低]) で配信 されます。各 AF クラスには、特定のバッファ スペース容量および廃棄確立が割り当てられ、 DSCP 番号がバイナリ形式で指定されます。輻輳が発生すると、パケットの廃棄優先順位により、 クラス内のパケットの相対的な重要性が決定されます。AF41 では、パケットがネットワークの端 から端へ転送される確立が最も高くなります。
- **•** 1 ~ 7 の範囲の Class Selector(CS;クラス セレクタ)サービス値の入力(パケットの ToS フィー ルドの IP precedence ビットに対応)
- **•** Expedited Forwarding(EF; 急送型転送)の使用による低遅延パスの指定。これは、DSCP 値 46 に対応します。EF サービスでは、プライオリティ キューイングを使用して、プライオリティの低 いトラフィック クラスをプリエンプトします。

次に、使用可能な分類オプションを表示します。

```
Switch(config-cmap)# match ip dscp ?
  <0-63> Differentiated services codepoint value
  af11 Match packets with AF11 dscp (001010)
  af12 Match packets with AF12 dscp (001100)
  af13 Match packets with AF13 dscp (001110)
  af21 Match packets with AF21 dscp (010010)
  af22 Match packets with AF22 dscp (010100)
  af23 Match packets with AF23 dscp (010110)
  af31 Match packets with AF31 dscp (011010)
  af32 Match packets with AF32 dscp (011100)
  af33 Match packets with AF33 dscp (011110)
  af41 Match packets with AF41 dscp (100010)
  af42 Match packets with AF42 dscp (100100)
```
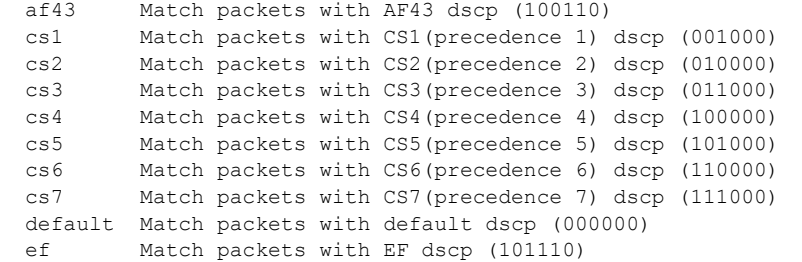

DSCP のプライオリティ設定の詳細については、RFC-2597(AF PHB)、RFC-2598(EF)、または RFC-2475(DSCP)を参照してください。

#### **802.1Q** トンネリング **CoS** マッピング

ME-3400E では、Customer VLAN-ID(C-VLAN: カスタマー VLAN)から Service-Provider VLAN-ID (S-VLAN; サービス プロバイダー VLAN)への VLAN マッピングがサポートされていま す。「VLAN マッピングの概要」(P.14-8)を参照してください。QoS の場合、スイッチは Customer CoS (C-CoS; カスタマー CoS) または Customer DSCP (C-DSCP: カスタマー DSCP) 値から Service-Provider CoS(S-CoS; サービス プロバイダー CoS)を設定でき、従来の 802.1Q トンネリング (QinQ)または選択した QinQ VLAN マッピングにより任意のトラフィックについて内部 CoS を外部 CoS にマッピングできます。このデフォルトにより、カスタマー CoS がサービス プロバイダー ネット ワークにコピーされます。

ME-3400E では、トランク ポートで従来の QinQ および選択した QinQ について C-CoS から S-CoS へ の伝播がサポートされています。これはデフォルト動作であり、設定は必要ありません。1 対 2 VLAN マッピングを使用し、レイヤ 2 トランク ポートで従来の QinQ または選択した QinQ を設定する場合、 またスイッチで C-DSCP から S-CoS を設定できます。

VLAN マッピングに設定された 802.1Q トンネル ポートまたはトランク ポート上のスイッチを開始す るトラフィックについては、スイッチは、カスタマー パケット ヘッダーを検査し、カスタマー CoS 値 またはカスタマー DSCP 値からサービス プロバイダー CoS 値 (S-CoS) を設定する機能を備えていま す。

802.1Q マップ ポートでの CoS マッチングは、次のように設定されます。

- **•** (トンネル ポートまたはトランク ポート上の)802.1Q トンネリングまたは(トランク ポート上 の)選択した 802.1Q に設定されたインターフェイスで、インターフェイス(C-CoS)上で受信し た VLAN タグ(内部 VLAN または C-VLAN)の CoS 値は、デフォルトでトンネル VLAN タグ (外部 VLAN または S-VLAN)に自動的に反映されます。
- **• set cos** ポリシー マップ クラス コンフィギュレーション コマンドは常に、処理が完了した後、最も 外側の VLAN タグである S-VLAN-ID に適用されます。たとえば、802.1Q トンネルでは、**set cos** コマンドを入力すると、カプセル化されたパケットの外部タグの CoS 値だけ変更されます。
- **• match dscp** クラス マップ コンフィギュレーション コマンドを入力してポリシーを設定し、QinQ および選択した QinQ マッピング インターフェイスの **set cos** ポリシー マップ クラス コンフィ ギュレーション コマンドを入力すると、DSCP の一致によりカプセル化値の外部 CoS が設定され ます。
- **•** 外部 VLAN が一致した場合に DSCP を設定できます。
- **•** 従来の QinQ マッピングまたは選択した QinQ マッピングに設定したインターフェイスで **match cos** コマンドを入力すると、外部 CoS、つまり反映された内部 Cos(C-CoS)に対して一致します。

#### <span id="page-10-0"></span>分類の比較

表 [34-1](#page-10-2) に、一般的なトラフィックタイプに推奨される IP DSCP 値、IP precedence 値、および CoS 値 を示します。

#### <span id="page-10-2"></span>表 **34-1** 一般的なトラフィック分類

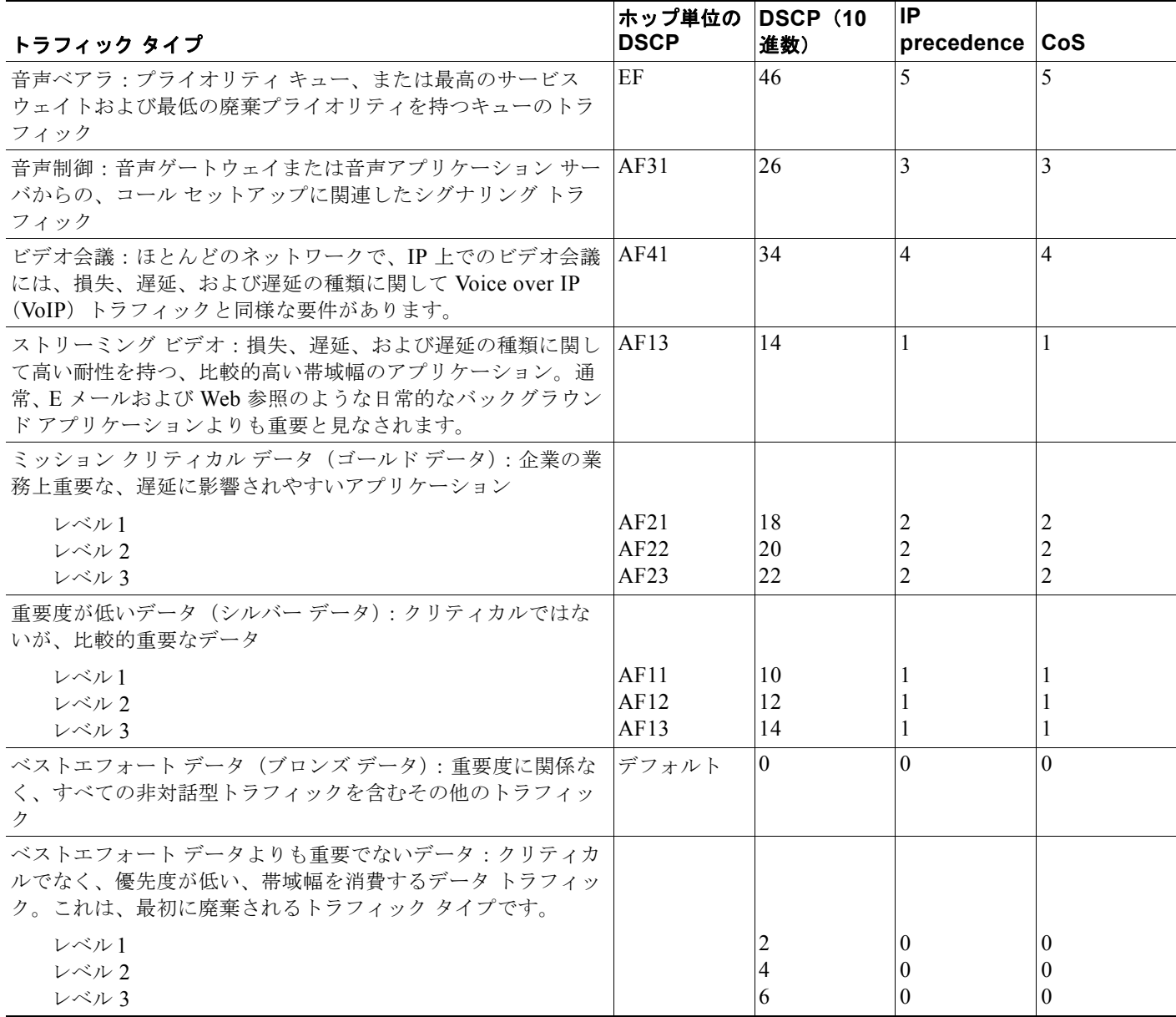

### <span id="page-10-1"></span>**QoS ACL** に基づく分類

パケットは、入力ポリシー マップで ACL 検索に基づいても分類されます。ACL 分類は、入力ポリ シー マップの QoS グループまたは QoS 番号を割り当てることにより、出力ポリシーに伝達されます。 ACL 検索に基づいて分類する場合は、まず IP ACL または MAC ACL を作成します。クラス マップを 設定し、**match access-group** {*acl-number* | *acl name*} クラス マップ コンフィギュレーション コマン ドを使用して、ポリシー マップにクラス マップを付加します。

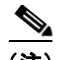

(注) 出力ポリシー マップには、**match access-group** を設定できません。

IP 標準、IP 拡張、またはレイヤ 2 MAC ACL を使用すると、同じ特性(クラス)を持つパケットのグ ループを定義できます。レイヤ 3 およびレイヤ 4 パラメータに基づいて IP トラフィックを分類する IP ACL を設定するには、**access-list** グローバル コンフィギュレーション コマンドを使用します。レイヤ 2 パラメータに基づいて IP および 非 IP トラフィックを分類するレイヤ 2 MAC ACL を設定するには、 **mac access-list extended** グローバル コンフィギュレーション コマンドを使用します。

(注) IP フラグメントを設定済みの IP 拡張 ACL に照合して、QoS を実行できません。IP フラグメントはベス トエフォート型として送信されます。IP フラグメントは IP ヘッダー内のフィールドで指定されます。

**match access-group** コマンドでは、許可アクションが含まれる ACL だけを使用できます。拒否アク ションが含まれる ACL は、QoS ポリシーで照合されません。

(注) 入力ポリシー マップのクラスごとに 1 つのアクセス グループだけがサポートされます。

### <span id="page-11-0"></span>**QoS** グループ に基づく分類

QoS グループは、スイッチがパケットを特定のクラスのメンバーとして識別するのに使用する内部ラ ベルです。このラベルはパケット ヘッダーには含まれず、ラベルを設定するスイッチに制限されてい ます。QoS グループにより、明示的にパケットをマーキング(変更)しない後続の QoS アクションに パケットのタグ付け方法が提供されます。次に、入力ポリシー マップから出力ポリシー マップに ACL 一致を伝達できます。

QoS グループは、入力側で識別されて出力側で使用されます。また、入力ポリシーに割り当てられて、 出力ポリシーのパケットを識別します。図 [34-3](#page-11-0) を参照してください。QoS グループにより、出力ポリ シーの特定のアクションに対して、入力トラフィックの異なるクラスが集約されます。

図 **34-4 QoS** グループ

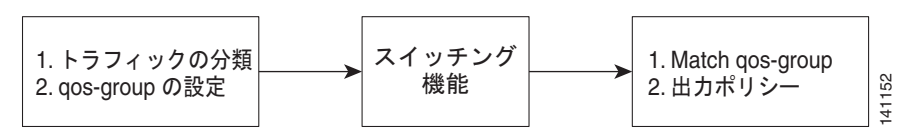

QoS グループを使用すると、出力ポート上での同じ QoS 処理に対する入力クラス間およびポリシー マップ間の複数の入力ストリームを集約できます。同じ出力処理が必要なすべてのストリームに、入力 ポリシー マップ内の同一の QoS グループ番号を割り当てて、出力ポリシー マップの QoS グループ番 号に照合して、必要なキューイングおよびスケジューリング アクションを指定します。

また、QoS グループを使用すると、トラフィックが入力インターフェイスに基づいて出力側で異なる方 法で処理される必要がある場合に、特定のインターフェイスに着信するトラフィックを識別できます。

QoS グループを使用すると、VLAN 上のブリッジド トラフィックに対して、出力インターフェイス上 でポート単位、VLAN 単位の QoS 出力ポリシーを設定できます。ポート単位、VLAN 単位の入力ポリ シーを設定することにより、入力インターフェイス上の VLAN に QoS グループ番号を割り当てます。 次に、出力側での分類に同一の OoS グループ番号を使用します。ブリッジドトラフィックの VLAN は、スイッチを介して転送される間は変更されないため、入力 VLAN に割り当てられる QoS グループ 番号は、出力インターフェイスで同じ VLAN を識別するのに使用できます。

**cpu traffic qos** [**cos** *value* | **dscp** *value* | **precedence** *value* | **qos-group** *value*] グローバル コンフィギュレー ション コマンドを使用して、CPU が生成したトラフィックの QoS グループ番号を設定できます。

QoS グループ番号は、入力側でインターフェイス、VLAN、トラフィック フロー、および集約トラ フィックの任意の組み合せに個別に割り当てできます。QoS グループ番号を割り当てるには、入力ポ リシー マップの QoS グループ マーキングと同時に、入力ポリシー マップ内の同一サービス クラスに 必要なその他のマーキングまたはポリシング アクションを設定します。出力分類では QoS グループだ けを使用する必要があるため、これにより、入力マーキングおよび入力ポリシング機能を出力分類機能 (必要な場合)から切り離すことができます。

ACL 分類を出力ポリシーに伝達するには、入力側でパケットを指定する QoS 番号を割り当てます。次 の例では、出力ポリシーであとで処理できるように、特定のパケットを QoS グループ 1 の一部として 識別します。

Switch(config)# **policy-map in-gold-policy** Switch(config-pmap)# **class in-class1** Switch(config-pmap-c)# **set qos-group 1** Switch(config-cmap-c)# **exit** Switch(config-cmap)# **exit**

**set qos-group** コマンドは、入力ポリシーでだけ使用します。割り当てられた QoS グループ識別子は、 パケットにマーキングまたは変更を行わずに出力ポリシーであとで使用されます。**match qos-group** は、出力ポリシーで使用します。

(注) 入力ポリシー マップには、**match qos-group** を設定できません。

次に、出力ポリシーを作成して、入力ポリシー マップ *in-gold-policy* で作成された QoS グループを照 合する例を示します。*qos-group 1* として内部的にタグ付けされたトラフィックは、出力ポリシーで識 別され、処理されます。

Switch(config)# **class-map out-class1** Switch(config-cmap)# **match qos-group 1** Switch(config-cmap)# **exit**

スイッチは、最大 100 の QoS グループをサポートします。

#### <span id="page-12-0"></span>**VLAN ID** に基づく分類

VLAN ID に基づく分類により、所定のインターフェイスにユーザが指定した VLAN 上で送信される フレームに QoS ポリシーを適用できます。トランク ポートでの VLAN 単位の分類に階層型ポリシー マップを使用できます。アクセス ポートでは単一 VLAN のトラフィックを伝送するため、VLAN 単位 の分類は必要ありません。トランク ポートではないポートに、ポート単位、VLAN 単位の階層型ポリ シーを付加しようとすると、設定は拒否されます。

スイッチでは、*parent* レベルおよび *child* レベルの 2 つのポリシー レベルがサポートされています。 QoS の親子構造により、親ポリシー内の子ポリシーを参照して、特定のトラフィック タイプをさらに 細かく制御できるようになります。ポート単位、VLAN 単位の QoS の場合、親レベルのクラス マップ は VLAN 一致基準だけを指定し、子レベルのクラス マップは親レベルのクラス マップに一致するフ レームをより詳細に分類します。親レベルで複数のサービス クラスを設定して、各種 VLAN の組み合 せを照合し、任意の子ポリシー マップを使用して、親のサービス クラスごとに個別の QoS ポリシーを 適用できます。

(注) ポート単位、VLAN 単位の親レベルのクラス マップでは、子ポリシー アソシエーションだけをサポー トします。いずれのアクションも設定できません。さらに、親レベルのクラス マップでは、クラスの **class-default** のアクションまたは子ポリシー アソシエーションを設定できません。

ポート単位、VLAN 単位 QoS には、次の制限事項があります。

- **•** ポート単位、VLAN 単位の階層型ポリシー マップは、トランク ポートにだけ適用できます。
- **•** VLAN ID に基づく分類は、ポート単位、VLAN 単位の階層型ポリシー マップの親レベルでだけ設 定できます。
- **•** VLAN または VLAN のセットに付加されている子ポリシー マップに、レイヤ 3 分類(**match ip dscp**、match ip precedence、match IP ACL)だけが含まれる場合、これらの VLAN は、必ず ポート単位、VLAN 単位ポリシーが付加されているポート上でだけ実行されることに注意する必 要があります。この制限事項に従わない場合は、これらの VLAN 上のスイッチに着信するトラ フィックの QoS 動作が不適切になる場合があります。
- **•** また、ポート単位 VLAN 単位が適用されるトランク ポート上で、**switchport trunk allowed vlan** インターフェイス コンフィギュレーション コマンドを使用して、VLAN メンバーシップを制限す ることも推奨します。レイヤ 3 分類が設定されたポート単位、VLAN 単位のポリシーが含まれる トランク ポート間で VLAN メンバーシップが重複した場合も、予期せぬ OoS 動作が発生する可能 性があります。

次の例では、子レベルのポリシー マップのクラス マップが音声、データ、およびビデオ トラフィック の一致基準を指定して、子ポリシー マップが各トラフィック タイプの入力ポリシングに対するアク ションを設定します。親レベルのポリシー マップは、指定されたポート上の子ポリシー マップが適用 される VLAN を指定します。

```
Switch(config)# class-map match-any dscp-1 data
Switch(config-cmap)# match ip dscp 1
Switch(config-cmap)# exit
Switch(config)# class-map match-any dscp-23 video
Switch(config-cmap)# match ip dscp 23
Switch(config-cmap)# exit
Switch(config)# class-map match-any dscp-63 voice
Switch(config-cmap)# match ip dscp-63
Switch(config-cmap)# exit
Switch(config)# class-map match-any customer-1-vlan
Switch(config-cmap)# match vlan 100
Switch(config-cmap)# match vlan 200
Switch(config-cmap)# match vlan 300
Switch(config-cmap)# exit
```
(注) また、一致基準を **match vlan 100 200 300** と入力した場合でも、同じ結果になります。

```
Switch(config)# policy-map child policy-1
Switch(config-pmap)# class dscp-63 voice
Switch(config-pmap-c)# police cir 10000000 bc 50000
Switch(config-pmap-c)# conform-action set-cos-transmit 5
Switch(config-pmap-c)# exceed-action drop
```

```
Switch(config-pmap-c)# exit
Switch(config-pmap)# class dscp-1 data
Switch(config-pmap-c)# set cos 0
Switch(config-pmap-c)# exit
Switch(config-pmap)# class dscp-23 video
Switch(config-pmap-c)# set cos 4
Switch(config-pmap-c)# set ip precedence 4
Switch(config-pmap-c)# exit
Switch(config)# policy-map parent-customer-1
Switch(config-pmap)# class customer-1-vlan
Switch(config-pmap-c)# service-policy ingress-policy-1
Switch(config-pmap-c)# exit
Switch(config)# interface fastethernet0/1
Switch(config-if)# switchport mode trunk
Switch(config-if)# service-policy input customer-1-ingress
Switch(config-pmap-c)# exit
```
(注) 各ポート単位、VLAN 単位の親ポリシー クラス(**class-default** を除く)には、子ポリシー アソシエー ションを設定できます。

設定上の注意事項および制限事項を含む設定情報については[、「階層型入力ポリシー](#page-59-0) マップを含むポー ト単位、VLAN 単位 OoS の設定」 (P.34-60) を参照してください。

## <span id="page-14-0"></span>テーブル マップ

テーブル マップを使用すると、単一のコマンドで多数のトラフィック フローを管理できます。**set** コマ ンドで指定したテーブル マップを、ポリシーのマークダウン マッピングとして使用できます。また、 テーブル マップを使用すると、多数の明示的な match および set を設定せずに、着信 QoS マーキング を代わりのマーキングにマッピングできます。テーブル マップは、入力ポリシー マップでだけ使用さ れます。

テーブル マップは、次の用途に使用されます。

- **•** 特定の CoS、DSCP、または IP precedence 値と特定の CoS、DSCP、または IP precedence 値を相 互に関連付ける
- **•** CoS、DSCP、または IP precedence 値をマーク ダウンする
- **•** マッピングされていない値に、デフォルトを割り当てる

テーブル マップには、次のデフォルト アクションのいずれかが含まれます。

- **• default** *default-value*:すべてのマッピングされていない値に特定のデフォルト値(0 ~ 63)を適 用します。
- **• default copy**:すべてのマッピングされていない値を別の修飾子の同等な値にマッピングします。
- **• default ignore**:マッピングされていない値を変更しません。

次に、特定の CoS 値を DSCP 値にマッピングするテーブルを作成する例を示します。**default** コマンド により、すべてのマッピングされていない CoS 値が DSCP 値 63 にマッピングされます。

```
Switch(config)# table-map cos-dscp-tablemap
Switch(config-tablemap)# map from 5 to 46
Switch(config-tablemap)# map from 6 to 56
Switch(config-tablemap)# map from 7 to 57
Switch(config-tablemap)# default 63
Switch(config-tablemap)# exit
```
スイッチでは、最大 256 の一意のテーブル マップをサポートしています。テーブル マップでは、最大 64 の異なる **map from**–**to** エントリを入力できます。スイッチでは、次のテーブル マップがサポート されます。

- **•** DSCP/CoS
- **•** DSCP/precedence
- **•** DSCP/DSCP
- **•** CoS/DSCP
- **•** CoS/precedence
- **•** CoS/CoS
- **•** Precedence/CoS
- **•** precedence/DSCP
- **•** precedence/precedence

テーブルマップは、1つのパラメータ (CoS、IP precedence、または DSCP のいずれか設定されてい るもの)だけを変更し、ポリシー マップで **set** コマンドにより設定されている場合、またはポリシング 機能で設定されている場合にだけ有効です。個々のポリサーはまた、**violate-action** コマンドをサポー トしていますが、集約ポリサーは violate-action によるテーブル マップはサポートしていません。

テーブル マップは、出力ポリシー マップでサポートされません。詳細については[、「テーブル](#page-44-0) マップ [の設定」\(](#page-44-0)P.34-45)を設定してください。

## <span id="page-15-0"></span>ポリシング

パケットが分類されたあと、図 [34-5](#page-15-1) に示されるポリシングを使用して、トラフィック クラスを規制で きます。ポリシング機能では、特定のトラフィック フローで使用可能な帯域幅量を制限するか、また は任意のトラフィック タイプが過剰な帯域幅およびシステム リソースを使用しないようにします。ポ リサーは、ポリサーおよびトラフィック クラスの設定プロファイルと着信トラフィックのレートを比 較することにより、パケットを適合または不適合として識別します。許容平均レートまたはバースト レートを超過するパケットは、*不適合*または*非適合*となります。これらのパケットは、ポリサーの設 定に応じて、廃棄されるかまたは変更(追加処理用にマーキング)されます。

ポリシングは、主に受信インターフェイス上で使用されます。ポリサーを含むポリシー マップは、入 力サービス ポリシーに限り付加できます。出力ポリシー マップでは、プライオリティ クラスのポリシ ングだけが許可されます[。「無条件のプライオリティ](#page-20-0) ポリシング」(P.34-21) を参照してください。

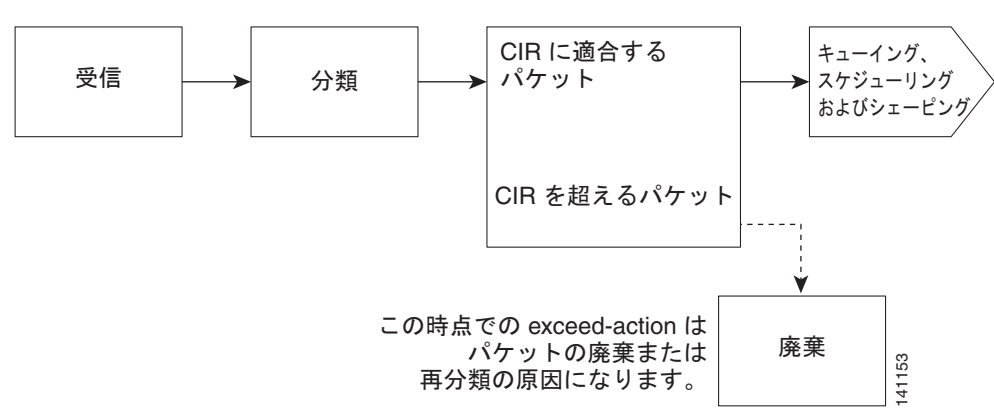

<span id="page-15-1"></span>図 **34-5** 分類されたパケットのポリシング

ここでは、スイッチでサポートされるポリシング タイプについて説明します。

- **•** [「個別のポリシング」\(](#page-16-0)P.34-17)
- **•** [「集約ポリシング」\(](#page-18-0)P.34-19)
- **•** [「無条件のプライオリティ](#page-20-0) ポリシング」(P.34-21)

#### <span id="page-16-0"></span>個別のポリシング

個別のポリシングは、入力ポリシー マップにだけ適用されます。ポリシーマップ コンフィギュレー ション モードで、**class** コマンドのあとにクラスマップ名を入力して、ポリシーマップ クラス コン フィギュレーション モードを開始します。

ME-3400E スイッチは、個別ポリシングまたは集約ポリシングについて 1-rate、2-color 入力ポリシン グおよび 2-rate、3-color のポリシングをサポートします。

1-rate、2-color ポリシングについては、**police** ポリシー マップ クラス コンフィギュレーション コマン ドを使用して、ポリサー、トラフィックの認定速度制限、トラフィックの認定バースト サイズ制限、ま たは制限未満(**conform-action**)および制限を越える(**exceed-action**)トラフィックに対して実行する アクションを定義します。バースト サイズ (bc) を指定しない場合は、システムにより適切なバースト サイズ値が算出されます。算出された値は、ほとんどのアプリケーションに適しています。詳細につい ては[、「インターフェイスへのトラフィック](#page-46-0) ポリシーの付加」 (P.34-47) を参照してください。

最初のトークン バケットを更新するため、Committed Information Rate (CIR; 認定情報レート)の設 定を含む、2-rate ポリサーを設定する場合、2 番目のトークン バケットが更新される Peak Information Rate(PIR; 最大情報レート)も設定します。PIR を設定しない場合、ポリサーは標準 1-rate、2-color ポリサーです。

2-rate、3-color ポリシングについては、指定の CIR および PIR に適合するパケット (conform-action)、PIR には適合するが CIR には適合しないパケット(exceed-action)、および PIR 値 を超えるパケット(violate-action)で実行するアクションを任意に設定できます。

- **•** PIR に等しい CIR 値を設定している場合、CIR 以下のトラフィック レート速度は適合範囲内です。 CIR を超えるトラフィックは違反範囲に入ります。
- **•** CIR より大きな PIR を設定している場合、CIR 未満のトラフィック レートは適合範囲内です。 CIR を超えるが、PIR 以下のトラフィック レートは超過範囲に入ります。PIR を超えるトラフィッ ク レートは違反範囲内です。
- **•** PIR を設定しない場合、ポリサーは 1-rate、2-color ポリサーとして設定されます。

バースト サイズの設定が低すぎると、バースト トラフィックがある状況でスループットが低下する場 合があります。バースト サイズの設定が高すぎると、トラフィック レートが高くなりすぎる場合があ ります。

(注) ME-3400E では、show policy-map interface 特権 EXEC コマンド出力で conform、exceed、および violate の各クラスのバイトレベル統計情報がバイト カウンタでサポートされています。

ポリシー マップを有効にするには、**service-policy input** インターフェイス コンフィギュレーション コマンドを使用し、ポリシー マップを物理ポートに付加します。ポリシングは、受信トラフィックで だけ行われるため、ポリサーは入力サービス ポリシーにだけ付加できます。

次に、CoS 値が 4 のすべての受信トラフィックに対する基本的なポリシングの例を示します。**police** コマンドのあとに続く最初の値は、平均トラフィック レートを 10,000,000 bps に制限し、次の値は追 加のバースト サイズ(10 キロバイト)を表します。ポリシーは、ファスト イーサネット ポート 1 に割 り当てられます。

Switch(config)# **class-map video-class**

Switch(config-cmap)# **match cos 4** Switch(config-cmap)# **exit** Switch(config)# **policy-map video-policy** Switch(config-pmap)# **class video-class** Switch(config-pmap-c)# **police 10000000 10000** Switch(config-pmap-c-police)# **exit** Switch(config-pmap-c)# **exit** Switch(config-pmap)# **exit** Switch(config)# **interface fastethernet0/1** Switch(config-if)# **service-policy input video-policy** Switch(config-if)# **exit**

**conform-action**、**exceed-action**、および **violate-action** ポリシー マップ クラス コンフィギュレー ション コマンド、または **conform-action**、**exceed-action**、および **violate-action** ポリシー マップ ク ラス ポリシング コンフィギュレーション コマンドを使用すると、パケットが指定のトラフィックレー トに適合するまたは超過する場合に実行するアクションを指定できます。適合アクション、超過アク ション、および違反アクションは、パケットを廃棄する、パケットを変更しないで送信する、新しい CoS 値、DSCP 値、IP precedence 値を設定する、または出力側での分類用に QoS グループ値を設定す ることです。

明示的な値、テーブル マップ、またはその両方を組み合せて、各マーキング アクションを設定できま す。テーブル マップでは、特定のトラフィック アトリビュートを示し、それらを他のアトリビュート にマッピング(変換)します。

各サービス クラスで複数の適合アクション、超過アクション、および違反アクションを同時に設定で きます。**violate-action** を設定しない場合、デフォルトで違反クラスが **exceed-action** と同じアクショ ンに割り当てられます。

テーブル マップの作成後、ポリシーマップ ポリサーを設定して、テーブル マップを使用します。

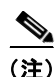

(注) 入力ポリシー マップでテーブル マップを使用する場合、テーブル マップの **from** - アクションのプロト コル タイプは、対応する分類のプロトコル タイプと同じである必要があります。たとえば、クラス マップが IP 分類を表す場合、テーブル マップの **from** - タイプ アクションは、**dscp** または **precedence**  である必要があります。クラス マップが非 IP 分類を表す場合、テーブル マップの **from** - タイプ アク ションは、**cos** である必要があります。

クラスで複数の動作を設定する場合、ポリシーマップ クラス ポリシング コンフィギュレーション モー ドで複数の適合、超過、または違反の各アクションのエントリを入力する必要があります(次の例を参 照)。

```
Switch(config)# policy-map map1
Switch(config-pmap)# class class1
Switch(config-pmap-c)# police 100000 500000
Switch(config-pmap-c-police)# conform-action set-cos-transmit 4
Switch(config-pmap-c-police)# conform-action set-dscp-transmit dscp table 
conform-dscp-to-dscp-mutation
Switch(config-pmap-c-police)# conform-action set-qos-transmit 10
Switch(config-pmap-c-police)# exceed-action set-cos-transmit 2
Switch(config-pmap-c-police)# exceed-action set-dscp-transmit dscp table 
exceed-dscp-to-dscp-mutation
Switch(config-pmap-c-police)# exceed-action set-qos-transmit 20
Switch(config-pmap-c-police)# exit
Switch(config-pmap-c)# exit
Switch(config-pmap)# exit
```
#### <span id="page-18-0"></span>集約ポリシング

集約ポリシングは、入力ポリシー マップにだけ適用されます。集約ポリサーは、個別のポリサーとは 異なり、ポリシー マップ内の複数のトラフィック クラスで共有されます。ME-3400E スイッチは、集 約ポリシングについて 1-rate、2-color 入力ポリシングおよび 2-rate、3-color のポリシングをサポート します。

**policer aggregate** グローバル コンフィギュレーション コマンドを使用して、物理インターフェイスで 送受信されるすべてのトラフィックのポリサーを設定できます。集約ポリサーを設定すると、特定の バースト サイズおよび適合アクションと超過アクションを設定できます。バースト サイズ(**bc**)を指 定しない場合は、システムにより適切なバースト サイズ値が算出されます。算出された値は、ほとん どのアプリケーションに適しています。

最初のトークン バケットを更新するため、Committed Information Rate (CIR; 認定情報レート)の設 定を含む、2-rate ポリサーを設定する場合、2 番目のトークン バケットが更新される Peak Information Rate(PIR; 最大情報レート)も設定します。PIR を設定しない場合、ポリサーは標準 1-rate、2-color ポリサーです。

2-rate、3-color ポリシングについては、指定の CIR および PIR に適合するパケット (conform-action)、PIR には適合するが CIR には適合しないパケット(exceed-action)、および PIR 値 を超えるパケット(violate-action)で実行するアクションを任意に設定できます。

(注) 適合アクションが drop に設定されている場合、超過アクションおよび違反アクションは自動的に drop に設定されます。超過アクションが drop に設定されている場合、違反アクションは自動的に drop に設 定されます。

- **•** PIR に等しい CIR 値を設定している場合、CIR 以下のトラフィック レート速度は適合範囲内です。 CIR を超えるトラフィックは違反範囲に入ります。
- **•** CIR より大きな PIR を設定している場合、CIR 未満のトラフィック レートは適合範囲内です。 CIR を超えるが、PIR 以下のトラフィック レートは超過範囲に入ります。PIR を超えるトラフィッ ク レートは違反範囲内です。
- **•** PIR を設定しない場合、ポリサーは 1-rate、2-color ポリサーとして設定されます。

バースト サイズの設定が低すぎると、予想よりトラフィックが少なくなる場合があります。バースト サイズの設定が高すぎると、予想よりトラフィックが多くなる場合があります。

各サービス クラスで複数の適合アクション、超過アクション、および違反アクションを同時に設定で きます。**conform-action**、**exceed-action**、および **violate-action** ポリシー マップ クラス コンフィ ギュレーション コマンド、または **conform-action**、**exceed-action**、および **violate-action** ポリシー マップ クラス ポリシング コンフィギュレーション コマンドを使用すると、パケットが指定のトラ フィックレートに適合するまたは超過する場合に実行するアクションを指定できます。適合アクショ ン、超過アクション、および違反アクションは、パケットを廃棄する、パケットを変更しないで送信す る、新しい CoS 値、DSCP 値、IP precedence 値を設定する、または出力側での分類用に QoS グループ 値を設定することです。

(注) 適合アクションが drop に設定されている場合、超過アクションおよび違反アクションは自動的に drop に設定されます。超過アクションが drop に設定されている場合、違反アクションは自動的に drop に設 定されます。

明示的な値、テーブル マップ、またはその両方を組み合せて、マーキングの適合アクション、超過ア クション、または違反アクションをそれぞれ設定できます。**violate-action** を設定しない場合、デフォ ルトで違反クラスが **exceed-action** と同じアクションに割り当てられます。

テーブル マップでは、特定のトラフィック アトリビュートを示し、それらを他のアトリビュートに マッピング(変換)します。超過アクションのテーブル マップを設定し、違反アクションのアクショ ンが明示的に設定されていない限り、集約ポリシングの **violate-action** に対するテーブル マップはサ ポートされません。

テーブル マップの作成後、ポリシーマップ ポリサーを設定して、テーブル マップを使用します。

(注) 入力ポリシー マップでテーブル マップを使用する場合、テーブル マップの **from** - アクションのプロト コル タイプは、対応する分類のプロトコル タイプと同じである必要があります。たとえば、クラス マップが IP 分類を表す場合、テーブル マップの **from** - タイプ アクションは、**dscp** または **precedence**  である必要があります。クラス マップが非 IP 分類を表す場合、テーブル マップの **from** - タイプ アク ションは、**cos** である必要があります。

複数の適合、超過、違反アクションを集約ポリサーに **policer aggregate** グローバル コンフィギュレー ション コマンドのパラメータとして同時に設定できますが、次の順序でアクションを入力する必要が あります[。「集約ポリシングを含む入力ポリシー](#page-53-0) マップの設定」(P.34-54)にある設定時の注意事項を 参照してください。

集約ポリサーを設定したあとで、ポリシー マップおよび対応するクラス マップを作成し、集約ポリ サーにポリシー マップを関連付けて、サービス ポリシーをポートに適用します。

(注) 1 つのポリシー マップだけが、任意の特定の集約ポリサーを使用できます。集約ポリシングは、複数の インターフェイス上のトラフィック ストリームの集約には使用できません。集約ポリシングは、イン ターフェイスに付加されるポリシー マップの複数のクラスにまたがるトラフィック ストリームの集約、 およびポート単位、VLAN 単位ポリシー マップのポート上の複数の VLAN にまたがるストリームの集 約にだけ使用できます。

ポリシー マップおよびポリシング アクションを設定したあとで、**service-policy** インターフェイス コ ンフィギュレーション コマンドを使用して、入力ポートにポリシーを付加します。

次の例のクラス マップとは、アクセス リストを意味します。

```
Switch(config)# policer aggregate agg1 cir 23000 bc 10000 conform-action set-dscp-transmit 
46 exceed-action drop
```

```
Switch(config)# class-map testclass
Switch(config-cmap)# match access-group 1
Switch(config-cmap)# exit
Switch(config)# class-map videoclass
Switch(config-cmap)# match access-group 2
Switch(config-cmap)# exit
Switch(config)# policy-map testexample
Switch(config-pmap)# class testclass
Switch(config-pmap-c)# police aggregate agg1 
Switch(config-pmap-c)# exit
Switch(config-pmap)# class video-class
Switch(config-pmap-c)# police aggregate agg1 
Switch(config-pmap-c)# exit
Switch(config-pmap)# exit
Switch(config)# interface fastethernet0/1
Switch(config-if)# service-policy input testexample
Switch(config-if)# exit
```
設定の詳細については[、「集約ポリシングを含む入力ポリシー](#page-53-0) マップの設定」(P.34-54) を参照してく ださい。

集約ポリシングを使用して、複数の VLAN にまたがるトラフィック ストリームの規制もできます(次 の例を参照)。

```
Switch(config)# policer aggregate agg1 cir 23000 bc 10000 conform-action set-dscp-transmit 
af31 set-cos-transmit 3 exceed-action set-dscp-transmit af11 set-cos-transmit 1
Switch(config)# class-map video-provider-1
Switch(config-cmap)# match access-group 1
Switch(config-cmap)# exit
Switch(config)# class-map video-provider-2
Switch(config-cmap)# match access-group 2
Switch(config-cmap)# exit
Switch(config)# class-map match-any customer1-provider-100
Switch(config-cmap)# match vlan 100
Switch(config-cmap)# exit
Switch(config)# class-map match-any customer1-provider-200
Switch(config-cmap)# match vlan 200
Switch(config-cmap)# exit
Switch(config)# policy-map child-policy-1
Switch(config-pmap)# class video-provider-1
Switch(config-pmap-c)# set dscp af41
Switch(config-pmap-c)# exit
Switch(config-pmap)# class class-default
Switch(config-pmap-c)# police aggregate agg1 
Switch(config-pmap-c)# exit
Switch(config)# policy-map child-policy-2
Switch(config-pmap)# class video-provider-2
Switch(config-pmap-c)# set dscp cs4
Switch(config-pmap-c)# exit
Switch(config-pmap)# class class-default
Switch(config-pmap-c)# police aggregate agg1 
Switch(config-pmap-c)# exit
Switch(config)# policy-map customer-1-ingress
Switch(config-pmap)# class customer1-provider-100
Switch(config-pmap-c)# service-policy child-policy-1
Switch(config-pmap-c)# exit
Switch(config-pmap)# class customer1-provider-200
Switch(config-pmap-c)# service-policy child-policy-2
Switch(config-pmap-c)# exitSwitch(config)# interface fastethernet0/1
Switch(config-if)# switchport mode trunk
Switch(config-if)# service-policy input customer-1-ingress
Switch(config-pmap-c)# exit
```
### <span id="page-20-0"></span>無条件のプライオリティ ポリシング

プライオリティ ポリシングは、出力ポリシー マップにだけ適用されます。出力ポリシー マップで **priority** ポリシー マップ クラス コンフィギュレーション コマンドを使用すると、特定のトラフィック クラスに対して低遅延パスまたはクラスベース プライオリティ キューイングを指定できます。完全プ ライオリティ キューイングを使用すると、プライオリティ キューのパケットは、キューが空になるま で他のキューよりも優先的にスケジューリングされ、送信されます。高いプライオリティ キューイン グを過剰に使用すると、下位のプライオリティ トラフィックで輻輳が発生する場合があります。

このような輻輳を排除するには、ポリシング機能があるプライオリティ(プライオリティ ポリシング) を使用すると、プライオリティ キューで使用される帯域幅を削減し、他のキューにトラフィック レー トを割り当てることができます。ポリシング機能があるプライオリティは、出力ポリシー マップでサ ポートされるポリシング形式だけになります。

(注) プライオリティで出力ポリシー マップの 1-rate、2-color ポリサーを設定できます。出力ポリシーの 2-rate、3-color ポリサーは設定できません。

「クラスベース プライオリティ [キューイングを含む出力ポリシー](#page-70-0) マップの設定」(P.34-71) も参照して ください。

(注) 無条件のプライオリティ ポリサー用にバースト サイズが認定されたポリサーは、設定できません。設 定されたバースト サイズは、いずれも無視されます。

次に、**priority** コマンドと **police** コマンドを併用して、*out-class1* をプライオリティ キューとして設 定し、キューに着信するトラフィックを 20,000,000 bps に制限して、プライオリティ キューがそれを 超えるレートを使用しないようにする例を示します。このレートを超えるトラフィックは、廃棄されま す。これにより、他のトラフィック キューはポート帯域幅の一部を受け取ります。この場合、最小帯 域幅保証は、500,000 および 200,000 kbps です。クラスの **class-default** キューは、残りのポート帯域 幅を受け取ります。

Switch(config)# **policy-map policy1** Switch(config-pmap)# **class out-class1** Switch(config-pmap-c)# **priority** Switch(config-pmap-c)# **police 200000000** Switch(config-pmap-c)# **exit** Switch(config-pmap)# **class out-class2** Switch(config-pmap-c)# **bandwidth 500000** Switch(config-pmap-c)# **exit** Switch(config-pmap)# **class out-class3** Switch(config-pmap-c)# **bandwidth 200000** Switch(config-pmap-c)# **exit** Switch(config-pmap)# **exit** Switch(config)# **interface gigabitethernet0/1** Switch(config-if)# **service-policy output policy1** Switch(config-if)# **exit**

### <span id="page-21-0"></span>マーキング

入力ポリシー マップでパケット マーキングを使用すると、特定のクラスに属するトラフィックのアト リビュートを設定または変更できます。ネットワーク トラフィックがクラス内に組み込まれたあとで、 マーキングを使用して、特定のトラフィック タイプを識別して固有の処理を行います。たとえば、ク ラスの CoS 値を変更したり、特定のトラフィック タイプの IP DSCP 値または IP precedence 値を設定 できます。その後、これらの新しく設定された値を使用して、トラフィックの処理方法を決定します。 また、マーキングを使用すると、スイッチ内の QoS グループにトラフィックを割り当てることもでき ます。

トラフィック マーキングは通常、入力ポートの特定のトラフィック タイプで実行されます。マーキン グ アクションにより、CoS、DSCP、または precedence ビットは、設定に応じて書き換えられるか、 またはそのまま変更されません。これにより、QoS ドメインで使用されるポリシーに従って、パケッ トのプライオリティが高くなるかまたは低くなります。そのため、他の QoS 機能ではマーキング情報 を使用して、パケットの相対的および絶対的な重要性を判断できます。マーキング機能では、ポリシン グ機能から取得した情報または分類機能から直接取得した情報を使用できます。

ポリシー マップで、すべてのサポート対象の QoS マーキング (CoS、IP DSCP、IP precedence、およ び QoS グループ)に対して **set** コマンドを使用することにより、トラフィックを指定およびマーキン グできます。**set** コマンドにより、特定クラスに一致するパケットは無条件にマーキングされます。そ の後、インターフェイスにポリシー マップを入力ポリシー マップとして付加します。

また、テーブル マップと **set** コマンドを併用しても、トラフィックをマーキングできます。テーブル マップでは、特定トラフィックのアトリビュートを表示し、他のアトリビュートにそれらをマッピング (変換)します。テーブル マップでは、アトリビュートの to-from 関係を確立し、行われた変更を定義 します。

QoS グループ マーキング アクションと同一サービスのパケットの DSCP、precedence、および CoS マーキングを変更するアクションを同時に設定できます。出力分類に関してマーキング アクションで 定義された QoS グループ番号を使用できます。

(注) 入力ポリシー マップでテーブル マップを使用する場合、テーブル マップの **from** - アクションのプロト コル タイプは、対応する分類のプロトコル タイプと同じである必要があります。たとえば、クラス マップが IP 分類を表す場合、テーブル マップの **from** - タイプ アクションは、**dscp** または **precedence**  である必要があります。クラス マップが非 IP 分類を表す場合、テーブル マップの **from** - タイプ アク ションは、**cos** である必要があります。

テーブル マップの作成後、ポリシーマップを設定して、テーブル マップを使用します[。「輻輳管理およ](#page-26-0) [びスケジューリング」\(](#page-26-0)P.34-27)を参照してください。図 [34-6](#page-22-1) に、トラフィックのマーキングの手順 を示します。

<span id="page-22-1"></span>図 **34-6** 分類されたトラフィックのマーキング

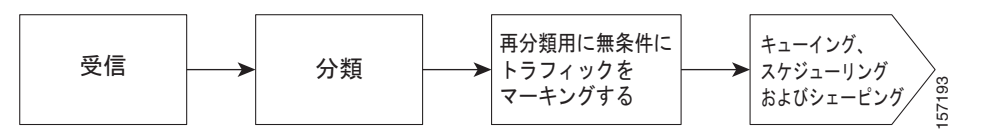

次に、ポリシー マップを使用してパケットをマーキングする例を示します。最初のマーキング(**set** コ マンド)は、クラス *AF31* ~ *AF33* によって一致しなかったすべてのトラフィックを照合する QoS デ フォルト クラス マップに適用され、すべてのトラフィックの IP DSCP 値を 1 に設定します。2 番目の マーキングは、クラス AF31 ~ AF33 のトラフィックの IP DSCP を 3 に設定します。

```
Switch(config)# policy-map Example
Switch(config-pmap)# class class-default
Switch(config-pmap-c)# set ip dscp 1
Switch(config-pmap-c)# exit
Switch(config-pmap)# class AF31-AF33
Switch(config-pmap-c)# set ip dscp 3
Switch(config-pmap-c)# exit
Switch(config-pmap)# exit
Switch(config)# interface fastethernet0/1
Switch(config-if)# service-policy input Example
Switch(config-if)# exit
```
# <span id="page-22-0"></span>**Performance-Monitoring** プロトコルの **QoS** 処理

- *[Cisco IP-SLAs](#page-23-0)* (P.34-24)
- **•** [「双方向アクティブ測定プロトコル」\(](#page-23-1)P.34-24)
- **•** 「IP-SLA および TWAMP [プローブの](#page-23-2) QoS 処理」(P.34-24)
- **•** 「CPU [生成トラフィックの](#page-23-3) QoS マーキング」(P.34-24)
- **•** 「CPU [生成トラフィックの](#page-24-0) QoS キューイング」(P.34-25)
- **•** [「設定時の注意事項」\(](#page-25-0)P.34-26)

### <span id="page-23-0"></span>**Cisco IP-SLAs**

Cisco IP Service Level Agreement (SLAs; サービス レベル契約)の詳細については、「Cisco IOS IP SLA の概要」(P.41-2)を参照してください。

## <span id="page-23-1"></span>双方向アクティブ測定プロトコル

Two-Way Active Measurement Protocol(TWAMP; 双方向アクティブ測定プロトコル)の詳細につい ては、「TWAMP の概要」(P.41-14)および「TWAMP の設定」(P.41-15)を参照してください。

### <span id="page-23-2"></span>**IP-SLA** および **TWAMP** プローブの **QoS** 処理

IP-SLA および TWAMP プローブの QoS 処理では、デバイス間を行き交う通常のデータ トラフィック に発生する影響が正確に反映されていなければなりません。

生成元のデバイスでは、プローブ マーキングを変更してはいけません。通常トラフィックに設定した キューイング ポリシーに基づいて、これらのプローブをキューイングする必要があります。

#### マーキング

デフォルトでは、(CFM プローブを使用した IP SLAs を含む)CFM トラフィックの Class of Service (CoS;サービスクラス)マーキングは変更されません。この機能では、この動作は変更できません。

デフォルトでは、(IP SLA および TWAMP プローブを含む) IP トラフィック マーキングは変更されま せん。この機能では、この動作は変更できます。

### キューイング

(CFM プローブを使用した IP SLAs を含む) CFM トラフィックは、通常のトラフィック同様、その CoS 値および出力ポートで設定された出力ポリシー マップにしたがってキューイングされます。この 機能では、この動作は変更できません。

(IP SLA および TWAMP プローブを含む)IP トラフィックは、**cpu traffic qos** グローバル コンフィ ギュレーション コマンドおよび出力ポートの出力ポリシー マップで指定されたマーキングにしたがっ てキューイングされます。このコマンドが設定されていない場合、すべての IP トラフィックは、出力 ポートのキューにスタティックにマッピングされます。

## <span id="page-23-3"></span>**CPU** 生成トラフィックの **QoS** マーキング

QoS マーキングを使用して、CPU からのトラフィックのアトリビュートを設定または変更できます。 QoS マーキング アクションにより、パケット内の CoS、DSCP、または IP precedence ビットは書き換 えられるか、またはそのまま変更されません QoS はパケット マーキングを使用して、あるトラフィッ ク タイプおよびローカル スイッチおよびネットワーク上でのそれらのタイプの処理方法を識別します。

また、マーキングを使用すると、スイッチ内の OoS グループにトラフィックを割り当てることもでき ます。この QoS グループは、パケットを変更しない内部ラベルですが、ネットワーク ポートで出力 キューイングを設定する場合のトラフィック タイプの識別に使用できます。

次のグローバル コンフィギュレーション コマンドを使用して、CPU 生成トラフィックを指定し、マー キングできます。

**cpu traffic qos cos** {*cos\_value* | **cos** [**table-map** *table-map-name*] | **dscp** [**table-ma**p *table-map-name*] | **precedence** [**table-map** *table-map-name*]}

**cpu traffic qos dscp** {*dscp\_value* | **cos** [**table-map** *table-map-name*] | **dscp** [**table-map** *table-map-name*] | **precedence** [**table-map** *table-map-name*]}

**cpu traffic qos precedence** {*precedence\_value* | **cos** [**table-map** *table-map-name*] | **dscp** [**table-map** *table-map-name*] | **precedence** [**table-map** *table-map-name*]}

**cpu traffic qos qos-group** *value*

明示的な値を設定する、またはキーワード **table-map** を使用して、CoS、IP-DSCP、IP precedence、 および QoS グループをマークできます。テーブル マップでは、特定のトラフィック アトリビュートを 示し、それらを別のアトリビュートにマッピング(変換)します。テーブル マップでは、アトリ ビュートの to-from 関係を確立し、行われた変更を定義します。

- **•** IP CPU パケットの CoS、または IP-DSCP、または IP precedence を使用した CoS のマーキング
- **•** 非 IP CPU パケットの CoS を使用した CoS のマーキング
- **•** CPU パケットの CoS、または IP-DSCP、または IP precedence を使用した IP DSCP のマーキング
- **•** CPU パケットの CoS、または IP-DSCP、または IP precedence を使用した IP precedence のマーキ ング

IP-DSCP または IP precedence いずれかのマーキングを設定できます。

また同時に、CoS、IP-DSCP または IP precedence、および QoS グループを修正するマーキング アク ションを設定できます。

**cpu traffic qos** コマンドは、適用先となるトラフィックを指定します。それらは、すべての CPU トラ フィック、CPU IP トラフィックだけ、または CPU 非 IP トラフィックだけです。その他のすべてのト ラフィックは、その QoS マーキングを保持しています。この機能は CFM トラフィック(CFM を使用 したレイヤ2IP SLA プローブを含む)には影響を与えません。

(注) Cisco IOS リリース 12.2(52)SE には、テーブル マップを使用して CPU が生成したトラフィックの CoS、IP-DSCP および IP precedence をマーキングする機能が搭載されています。

## <span id="page-24-0"></span>**CPU** 生成トラフィックの **QoS** キューイング

**cpu traffic qos** グローバル コンフィギュレーション コマンドにより、出力ポリシー マップのクラス マップでパケット ID として CPU 生成トラフィックに確立された QoS マーキングを使用して、CPU ト ラフィックを出力ポートの出力ポリシー マップのクラス キューにマッピングできます。出力ポートの 出力ポリシー マップを使用して、そのポートのスイッチから発信されるトラフィックのキューイング およびスケジューリングを設定できます。

CoS、IP DSCP、または IP-precedence パケット マーキングを変更せずに、すべての CPU 生成トラ フィックを出力ポリシー マップの 1 つのクラスにマッピングする場合、CPU 生成グループのマーキン グに QoS グループを使用できます。

IP DSCP または IP-precedence に基づき、それらのパケット マーキングを変更せずに、すべての CPU 生成 IP トラフィックを出力ポリシー マップの複数クラスにマッピングする場合、テーブル マップを使 用できます。

**•** テーブル マップを指定せず、**DSCP** または **precedence** を **map from** 値として使用することで、 IP-DSCP または IP precedence マーキングを設定します。

**• default** および **copy** の各キーワードだけを使用したテーブル マップを指定し、**DSCP** または **precedence** を **map from** 値として使用することで、IP-DSCP または IP precedence マーキングを 設定します。

CoS に基づき、CoS パケット マーキングを変更せずに、すべての CPU 生成トラフィックを出力ポリ シー マップの複数クラスにマッピングする場合、テーブル マップを使用できます。

- **•** テーブル マップを指定せず、**CoS** を **map from** 値として使用することで、CoS マーキングを設定 します。
- **• default** および **copy** の各キーワードだけを使用したテーブル マップを指定し、**CoS** を **map from** 値として使用することで、CoS マーキングを設定します。

テーブル マップの詳細については[、「テーブル](#page-14-0) マップ」(P.34-15)を参照してください。

テーブル マッピングで **cpu traffic qos** グローバル コンフィギュレーション コマンドを使用すると、複 数のマーキング ポリシーおよびキューイング ポリシーがともに動作、または個別に動作するよう設定 できます。**cpu traffic qos** グローバル コンフィギュレーション コマンドを使用して設定された CoS マーキングに基づき、ネイティブ VLAN トラフィックをキューイングできます。

**cpu traffic qos** コマンドは、適用先となるトラフィックを指定します。それらは、すべての CPU トラ フィック、CPU IP トラフィックだけ、または CPU 非 IP トラフィックだけです。その他のトラフィッ クは、出力ポートの CPU デフォルト キューにスタティックにマッピングされます。すべての CFM ト ラフィック(CFM を使用したレイヤ 2 IP SLA プローブを含む)は、出力ポリシー マップのクラスに マッピングされ、その CoS 値に基づいてキューイングされます。

(注) Cisco IOS リリース 12.2(52)SE には、テーブル マップを使用して CPU が生成したトラフィックの CoS、IP-DSCP および IP precedence に基づいてキューイングする機能が搭載されています。

### <span id="page-25-0"></span>設定時の注意事項

- **•** この機能は、スイッチにグローバルに設定する必要があります。ポート単位またはプロトコル単位 では設定できません。
- **•** 別々のラインに各 **cpu traffic qos** マーキング アクションを入力します。
- **• cpu traffic qos cos** グローバル コンフィギュレーション コマンドは、特定の CoS 値またはテーブ ル マップの両方ではなく、いずれかを使用して、CPU 生成トラフィックの CoS マーキングを設定 します。新しい設定により、既存の設定が上書きされます。
- **• cpu traffic qos dscp** グローバル コンフィギュレーション コマンドは、特定の DSCP 値またはテー ブル マップの両方ではなく、いずれかを使用して、CPU 生成 IP トラフィックの IP-DSCP マーキ ングを設定します。新しい設定により、既存の設定が上書きされます。
- **• cpu traffic qos precedence** グローバル コンフィギュレーション コマンドは、特定の precedence 値またはテーブル マップの両方ではなく、いずれかを使用して、CPU 生成 IP トラフィックの IP-precedence マーキングを設定します。新しい設定により、既存の設定が上書きされます。
- **• cpu traffic qos dscp** と **cpu traffic qos precedence** の各グローバル コンフィギュレーション コマ ンドは相互に排他的です。新しい設定により、既存の設定が上書きされます。
- **• cpu traffic qos dscp** グローバル コンフィギュレーション コマンドがテーブル マップで設定されて いる場合、一度に 1 つの **map from** 値(DSCP、precedence、または CoS)しか設定できません。 新しい設定により、既存の設定が上書きされます。このコマンドでマーキングされたパケットは、 マーキングされた DSCP 値または precedence 値に基づいて、出力ポリシー マップで分類し、 キューイングできます。
- **• cpu traffic qos precedence** グローバル コンフィギュレーション コマンドがテーブル マップで設定 されている場合、一度に 1 つの **map from** 値(DSCP、precedence、または CoS)しか設定できま せん。新しい設定により、既存の設定が上書きされます。このコマンドでマーキングされたパケッ トは、マーキングされた precedence 値または DSCP 値に基づいて、出力ポリシー マップで分類 し、キューイングできます。
- **•** DSCP および precedence 両方の **map from** 値は設定できません。新しい設定により、既存の設定 が上書きされます。
- **• cpu traffic qos cos** グローバル コンフィギュレーション コマンドがテーブル マップで設定されて いる場合、一度に 2 つの **map from** 値(CoS と DSCP または precedence のいずれか)を設定でき ます。
- **• cpu traffic qos cos** グローバル コンフィギュレーション コマンドが DSCP または precedence の **map from** 値だけで設定されている場合、次のようになります。
	- **–** IP パケットの CoS 値は、パケットの DSCP(または precedence)値および設定されたテーブ ル マップを使用してマッピングされています。パケットは、マーキングされた CoS 値に基づ いて、出力ポリシー マップで分類し、キューイングできます。
	- **–** 非 IP パケットの CoS 値は変わりません。
- **• cpu traffic qos cos** グローバル コンフィギュレーション コマンドが CoS の **map from** 値で設定さ れている場合、次のようになります。
	- **–** IP パケットの CoS 値は、パケットの CoS 値および設定されたテーブル マップを使用してマッ ピングされています。パケットは、マーキングされた CoS 値に基づいて、出力ポリシー マッ プで分類し、キューイングできます。
	- **–** 非 IP パケットの CoS 値は、パケットの CoS 値および設定されたテーブル マップを使用して マッピングされています。パケットは、マーキングされた CoS 値に基づいて、出力ポリシー マップで分類し、キューイングできます。
- **• cpu traffic qos cos** グローバル コンフィギュレーション コマンドが DSCP または precedence およ び CoS の **map from** 値で設定されている場合、次のようになります。
	- **–** IP パケットの CoS 値は、パケットの DSCP または precedence 値および設定されたテーブル マップを使用してマッピングされています。パケットは、マーキングされた CoS 値に基づい て、出力ポリシー マップで分類し、キューイングできます。
	- **–** 非 IP パケットの CoS 値は、パケットの CoS 値および設定されたテーブル マップを使用して マッピングされています。パケットは、マーキングされた CoS 値に基づいて、出力ポリシー マップで分類し、キューイングできます。
- **• cpu traffic qos qos-group** グローバル コンフィギュレーション コマンドを使用して、特定の QoS グループの CPU 生成トラフィックだけの QoS グループ マーキングを設定できます。**table-map** オプションは使用できません。

### <span id="page-26-0"></span>輻輳管理およびスケジューリング

Cisco Modular QoS CLI(MQC)は、発信トラフィック フローを制御する関連メカニズムをいくつか 備えています。これらのメカニズムは、出力ポリシー マップに実装され、出力トラフィック キューを 制御します。スケジューリング ステージでは、該当する時間までパケットを保有してから、4 つのトラ フィック キューのいずれかに送信します。キューイングは、パケット クラスに基づいて特定のキュー にパケットを割り当てて、輻輳を回避するため、WTD アルゴリズムにより拡張されます。異なるスケ ジューリング メカニズムを使用すると、他のトラフィックを均等に処理しながら、特定のトラフィッ ク クラスに保証された帯域幅を割り当てることができます。特定のトラフィック クラスで消費される 最大帯域幅を制限して、低遅延キューの遅延の影響を受けやすいトラフィックが他のキューよりも先に 送信されるように保証できます。

スイッチでは、次のスケジューリング メカニズムをサポートします。

**•** トラフィック シェーピング

**shape average** ポリシー マップ クラス コンフィギュレーション コマンドを使用すると、特定のト ラフィック クラスで最大許容平均レートを使用するように指定できます。最大レートは bps で指 定します。

**•** CBWFQ

**bandwidth** ポリシー マップ クラス コンフィギュレーション コマンドを使用すると、特定のクラ スに割り当てられる帯域幅を制御できます。最小帯域幅は、ビット レート、または総帯域幅もし くは残りの帯域幅との割合で指定できます。

**•** プライオリティ キューイングまたはクラスベース プライオリティ キューイング

**priority** ポリシー マップ クラス コンフィギュレーション コマンドを使用して、他のトラフィック タイプよりも優先されるトラフィック タイプを指定します。プライオリティの高いトラフィック には、完全プライオリティを指定して、その他のトラフィック キューには余剰の帯域幅を割り当 てたり、またはプライオリティの高いトラフィックの無条件のポリシングを含むプライオリティを 指定して、その他のトラフィック キュー間に既知の残りの帯域幅を割り当てることが出来ます。

- **–** 完全プライオリティを設定するには、**priority** ポリシー マップ クラス コンフィギュレーショ ン コマンドだけを使用して、プライオリティ キューを設定します。その他のトラフィック ク ラスには、**bandwidth remaining percent** ポリシー マップ クラス コンフィギュレーション コ マンドを使用して、必要な比率で余剰の帯域幅を割り当てます。
- **–** 無条件のポリシングを含むプライオリティを設定するには、**priority** ポリシー マップ クラス コンフィギュレーション コマンドおよび **police** ポリシー マップ クラス コンフィギュレーショ ン コマンドを使用して、プライオリティ キューを無条件にレート制限します。この場合、他 のトラフィック クラスは、要件に応じて **bandwidth** または **shape average** により設定できま す。

ここでは、スケジューリングに関するその他の情報について説明します。

- **•** 「トラフィック [シェーピング」\(](#page-27-0)P.34-28)
- **•** 「[CBWFQ](#page-29-0)」(P.34-30)
- **•** 「プライオリティ [キューイング」\(](#page-31-0)P.34-32)

#### <span id="page-27-0"></span>トラフィック シェーピング

トラフィック シェーピングは、トラフィック ポリシングと同様のトラフィック制御メカニズムです。 入力ポリシー マップでトラフィック ポリシングが使用されている場合、トラフィック シェーピングは インターフェイスからトラフィックを発信するときに実行されます。スイッチは、インターフェイスか ら発信されるトラフィックのクラスにはクラスベース シェーピングを、およびインターフェイスから 発信されるすべてのトラフィックにはポート シェーピングを適用できます。トラフィック シェーピン グのキュー設定により、キューの最大帯域幅および Peak Information Rate (PIR) が設定されます。

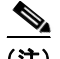

(注) 出力ポリシー マップ内の同一のクラスに、トラフィック シェーピング(**shape average**)と CBWFQ (**bandwidth**)、またはプライオリティ キューイング(**priority**)を設定できません。出力ポリシー マップ内の別のクラスに、完全プライオリティ(ポリシングなしのプライオリティ)が設定されている 場合、特定のトラフィック クラスにトラフィック シェーピングを設定できません。

#### クラスベース シェーピング

クラスベース シェーピングは、**shape average** ポリシー マップ クラス コンフィギュレーション コマン ドを使用して、データ伝送速度(bps)を制限し、トラフィック クラスの Committed Information Rate (CIR; 認定情報速度)に使用します。スイッチは、3 つのトラフィック クラスごとに別々のキューをサ ポートします。4 番めのキューは常に、クラス **class-default**、未分類トラフィック用のデフォルト キューです。

(注) Cisco ME スイッチでは、トラフィック シェーピングの設定により、キューの最小帯域幅保証または CIR を PIR と同じ値に自動的に設定します。

次に、ファスト イーサネット ポート上で発信トラフィックのトラフィック シェーピングを設定し、 *outclass1*、*outclass2*、および *outclass3* がそれぞれ使用可能なポート帯域幅のうち最大 50 Mbps、20 Mbps、10 Mbps を取得する例を示します。クラス **class-default** は、最低限として、残りのポート帯域 幅を受け取ります。

```
Switch(config)# policy-map out-policy
Switch(config-pmap)# class classout1
Switch(config-pmap-c)# shape average 50000000
Switch(config-pmap-c)# exit
Switch(config-pmap)# class classout2
Switch(config-pmap-c)# shape average 20000000
Switch(config-pmap-c)# exit
Switch(config-pmap)# class classout3
Switch(config-pmap-c)# shape average 10000000
Switch(config-pmap-c)# exit
Switch(config-pmap)# exit
Switch(config)# interface fastethernet 0/1
Switch(config-if)# service-policy output out-policy
Switch(config-if)# exit
```
#### ポート シェーピング

ポート シェーピング(送信ポート シェーパ)を設定するには、デフォルト クラスだけを含むポリシー マップを作成して、**shape average** コマンドを使用してポートの最大帯域幅を指定します。

次に、前の例で設定された *out-policy* ポリシー マップに応じて割り当てられた、ポートを 90 Mbps に シェーピングするポリシー マップを設定する例を示します。**service-policy** ポリシー マップ クラス コ マンドは、親ポリシーに子ポリシーを作成する場合に使用されます。

```
Switch(config)# policy-map out-policy-parent
Switch(config-pmap)# class class-default
Switch(config-pmap-c)# shape average 90000000
Switch(config-pmap-c)# service-policy out-policy
Switch(config-pmap-c)# exit
Switch(config-pmap)# exit
Switch(config)# interface fastethernet0/1
Switch(config-if)# service-policy output out-policy-parent
Switch(config-if)# exit
```
#### 親子階層

トラフィック シェーピングでは、*parent* ポリシー レベルおよび *child* ポリシー レベルもサポートされ ます。QoS の親子構造は、特定のトラフィック タイプをさらに詳細に制御するために、子ポリシーが 親ポリシー内で参照されるという特定の目的に使用されます。

最初のポリシー レベルは親レベルで、ポート シェーピングに使用されます。また、ポリシー内にクラス タイプの **class-default** を 1 つだけ特定できます。次に、親レベルのポリシー マップの例を示します。

```
Switch(config)# policy-map parent
Switch(config-pmap)# class class-default
Switch(config-pmap-c)# shape average 50000000
Switch(config-pmap-c)# exit
```
2 番めのポリシー レベルは子レベルで、特定のトラフィック ストリームまたはトラフィック クラスを 制御するのに使用されます(次の例を参照)。

```
Switch(config)# policy-map child
Switch(config-pmap)# class class1
Switch(config-pmap-c)# priority
Switch(config-pmap-c)# exit
```
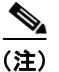

(注) 子ポリシーの各キューにおける最小帯域幅保証の合計(CIR)は、ポート シェーピング レートの合計 を上回ることはできません。

次に、親子設定の例を示します。

```
Switch(config)# policy-map parent
Switch(config-pmap)# class class-default
Switch(config-pmap-c)# shape average 50000000
Switch(config-pmap-c)# service-policy child
Switch(config-pmap-c)# exit
Switch(config-pmap)# exit
Switch(config)# interface fastethernet0/1
Switch(config-if)# service-policy output parent
Switch(config-if)# exit
```
### <span id="page-29-0"></span>**CBWFQ**

CBWFQ を設定することにより、ポートで使用可能な総帯域幅の一部を割り当てて、キューの相対的 優先順位を設定できます。**bandwidth** ポリシー マップ クラス コンフィギュレーション コマンドを使 用すると、トラフィック クラスの出力帯域幅をレート(kbps)、総帯域幅に対するパーセンテージ、ま たは残りの帯域幅に対するパーセンテージで設定できます。

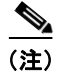

(注) ポリシー マップで帯域幅を設定する場合は、すべてのレートを同じ形式(設定されたレートまたは パーセンテージ)で設定する必要があります。ポリシーの各キューにおける最小帯域幅保証の合計 (CIR)は、親の合計速度を上回ることはできません。

**• bandwidth**ポリシーマップ クラス コンフィギュレーション コマンドを使用して、トラフィック ク ラスを絶対レート(kbps)または総帯域幅に対するパーセンテージで設定する場合、これはそのト ラフィック クラスの最小帯域幅保証(CIR)を表します。つまり、トラフィック クラスは最低でも コマンドにより指定された帯域幅を取得しますが、その帯域幅に制限されるわけではありません。 ポート上の余剰の帯域幅はすべて、CIR レートの設定と同じ比率で各クラスに割り当てられます。

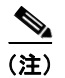

**(注)** 出力ポリシーの別のクラスに完全プライオリティ (ポリシングなしのプライオリティ)が 設定されている場合には、帯域幅を絶対レートまたは総帯域幅に対するパーセンテージで は設定できません。

**• bandwidth** ポリシー マップ クラス コンフィギュレーション コマンドを使用して、トラフィック ク ラスを*残りの*帯域幅に対するパーセンテージで設定する場合、これはクラスに割り当てられるポー トの余剰帯域幅の一部を表しています。つまり、ポート上に余剰の帯域幅がある場合、およびこの トラフィック クラスに最小帯域幅保証がない場合にだけ、クラスに帯域幅が割り当てられます。

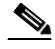

(注) 出力ポリシー マップの別のクラスに完全プライオリティ(ポリシングなしのプライオリ ティ)が設定されている場合にだけ、帯域幅を残りの帯域幅に対するパーセンテージで設 定できます。

詳細については、「CBWFQ [を含む出力ポリシー](#page-66-0) マップの設定」(P.34-67) を参照してください。

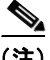

(注) 出力ポリシー マップ内の同一のクラスには、帯域幅とトラフィック シェーピング(**shape average**)ま たはプライオリティ キューイング(**priority**)を設定できません。

次に、帯域幅(kbps)を設定することにより、出力キューの優先順位を設定する例を示します。クラ ス *outclass1*、*outclass2*、*outclass3*、および **class-default** は、それぞれ 40000、20000、10000、およ び 10000 kbps の最小帯域幅を取得します。余剰の帯域幅はすべて、CIR レートと同じ比率でクラス間 に分配されます。

```
Switch(config)# policy-map out-policy
Switch(config-pmap)# class outclass1
Switch(config-pmap-c)# bandwidth 40000
Switch(config-pmap-c)# exit
Switch(config-pmap)# class outclass2
Switch(config-pmap-c)# bandwidth 20000
Switch(config-pmap-c)# exit
Switch(config-pmap)# class outclass3
Switch(config-pmap-c)# bandwidth 10000
Switch(config-pmap-c)# exit
Switch(config-pmap)# class class-default
Switch(config-pmap-c)# bandwidth 10000
Switch(config-pmap-c)# exit
Switch(config-pmap)# exit
Switch(config)# interface fastethernet 0/1
Switch(config-if)# service-policy output out-policy
Switch(config-if)# exit
```
(注) クラスの CIR 帯域幅を絶対レートまたは総帯域幅に対するパーセンテージで設定する場合、ポリシー マップ内のすべてのクラスの CIR の処理後に残った余剰な帯域幅すべては、CIR レートと同じ比率で クラス間に分配されます。クラスの CIR レートが 0 に設定されている場合、このクラスはどの余剰帯 域幅に対しても不適格となるため、帯域幅を取得できません。

次に、トラフィック クラスの帯域幅を残りの帯域幅に対するパーセンテージで設定することにより、 キュー間に余剰の帯域幅を割り当てる例を示します。*outclass1* クラスには、プライオリティ キュー処 理が行われます。他のクラスは、プライオリティ キューの処理後に余剰の帯域幅が残っている場合に、 その帯域幅に対するパーセンテージを取得するよう設定されます。*outclass2* は、50% を取得するよう に、*outclass3* は 20% を取得するように、またクラス **class-default** は残りの 30% を取得するように設 定されます。

```
Switch(config)# policy-map out-policy
Switch(config-pmap)# class outclass1
Switch(config-pmap-c)# priority
Switch(config-pmap-c)# exit
Switch(config-pmap)# class outclass2
```

```
Switch(config-pmap-c)# bandwidth remaining percent 50
Switch(config-pmap-c)# exit
Switch(config-pmap)# class outclass3
Switch(config-pmap-c)# bandwidth remaining percent 20
Switch(config-pmap-c)# exit
Switch(config-pmap)# exit
Switch(config)# interface fastethernet 0/1
Switch(config-if)# service-policy output out-policy
Switch(config-if)# exit
```
### <span id="page-31-0"></span>プライオリティ キューイング

**priority** ポリシー マップ クラス コンフィギュレーション コマンドを使用すると、特定のトラフィック クラスで優先処理が行われるよう保証できます。完全プライオリティ キューイングを使用すると、プ ライオリティ キューは常に処理されます。キュー内のすべてのパケットは、キューが空になるまでス ケジューリングされ、送信されます。プライオリティ キューイングにより、関連付けられたクラスの トラフィックは、他のキューのパケットよりも先に送信されます。

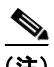

(注) **priority** コマンドを使用する際は注意してください。完全プライオリティ キューイングを過剰に使用 すると、他のキューで輻輳が発生する場合があります。

スイッチでは、完全プライオリティ キューイングまたは **police** ポリシー マップ コマンドと併用される プライオリティをサポートしています。

• *完全プライオリティ キューイング*(ポリシングなしのプライオリティ)では、トラフィック クラ スを低遅延キューに割り当てて、このクラスのパケットの遅延確率が最小になるよう保証します。 完全プライオリティ キューイングが設定されている場合、プライオリティ キューは空になるまで 継続的に処理され、他のキューのパケットは処理されない場合もあります。

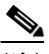

(注) 同一出力ポリシー マップ内の別のクラスで、トラフィック シェーピングまたは CBWFQ が設定されている場合は、トラフィック クラスに対するポリシングなしのプライオリティ を設定できません。

**• police** ポリシー マップ コマンドとプライオリティを併用するか、または無条件のプライオリティ ポリシングを使用することにより、プライオリティ キューで使用される帯域幅を削減できます。 これは、出力ポリシー マップでサポートされる唯一のポリシング形式です。このようにコマンド を組み合せて、プライオリティ キューの最大レートを設定します。また、他のクラスに **bandwidth** および **shape average** の各ポリシー マップ コマンドを使用すると、他のキューのトラ フィック レートを割り当てることができます。

 $\begin{picture}(120,20) \put(0,0){\line(1,0){10}} \put(15,0){\line(1,0){10}} \put(15,0){\line(1,0){10}} \put(15,0){\line(1,0){10}} \put(15,0){\line(1,0){10}} \put(15,0){\line(1,0){10}} \put(15,0){\line(1,0){10}} \put(15,0){\line(1,0){10}} \put(15,0){\line(1,0){10}} \put(15,0){\line(1,0){10}} \put(15,0){\line(1,0){10}} \put(15,0){\line($ 

(注) 出力ポリシー マップに **police** コマンドを使用せずにプライオリティが設定されている場合 に他のキューを設定するには、**bandwidth remaining percent** ポリシー マップ コマンドを 使用して余剰の帯域幅を割り当てることによって共有するしかありません。

プライオリティ キューイングには、次の制限事項があります。

- **• priority** コマンドは、スイッチ上で付加されたすべての出力ポリシーの単一の一意のクラスに関連 付けできます。
- **•** 同一クラスでは、プライオリティとその他のスケジューリング アクション(**shape average** または **bandwidth**) を設定できません。
- **•** 出力ポリシー マップの **class-default** にはプライオリティ キューイングを設定できません。

詳細については、「クラスベース プライオリティ [キューイングを含む出力ポリシー](#page-70-0) マップの設定」 ([P.34-71](#page-70-0))を参照してください。

次に、クラス *out-class1* を完全プライオリティ キューとして設定し、このクラスのすべてのパケット が他のトラフィック クラスより先に送信される例を示します。他のトラフィック キューでは、 *out-class2* は残りの帯域幅の 50%、*out-class3* は残りの帯域幅の 20% を取得するように設定されます。 クラス **class-default** は、保証なしで、残りの 30% を取得します。

```
Switch(config)# policy-map policy1
Switch(config-pmap)# class out-class1
Switch(config-pmap-c)# priority
Switch(config-pmap-c)# exit
Switch(config-pmap)# class out-class2
Switch(config-pmap-c)# bandwidth remaining percent 50
Switch(config-pmap-c)# exit
Switch(config-pmap)# class out-class3
Switch(config-pmap-c)# bandwidth remaining percent 20
Switch(config-pmap-c)# exit
Switch(config-pmap)# exit
Switch(config)# interface gigabitethernet 0/1
Switch(config-if)# service-policy output policy1
Switch(config-if)# exit
```
次に、**priority** コマンドと **police** コマンドを併用して、*out-class1* をプライオリティ キューとして設 定し、キューに着信するトラフィックを 20000000 bps に制限して、プライオリティ キューがそれを超 えるレートを使用しないようにする例を示します。このレートを超えるトラフィックは、廃棄されま す。他のトラフィック キューは、残りの帯域幅の 50% および 20% を使用するように設定されます (上記の例を参照)。

```
Switch(config)# policy-map policy1
Switch(config-pmap)# class out-class1
Switch(config-pmap-c)# priority
Switch(config-pmap-c)# police 200000000
Switch(config-pmap-c)# exit
Switch(config-pmap)# class out-class2
Switch(config-pmap-c)# bandwidth percent 50
Switch(config-pmap-c)# exit
Switch(config-pmap)# class out-class3
Switch(config-pmap-c)# bandwidth percent 20
Switch(config-pmap-c)# exit
Switch(config-pmap)# exit
```

```
Switch(config)# interface gigabitethernet 0/1
Switch(config-if)# service-policy output policy1
Switch(config-if)# exit
```
### <span id="page-33-0"></span>輻輳回避およびキューイング

輻輳回避では、テール ドロップなどのアルゴリズムを使用して、キューイングおよびスケジューリン グ ステージを開始するパケット数を制御して、輻輳およびネットワークのボトルネックを回避します。 スイッチは、Weighted Tail-Drop (WTD)を使用して、キュー サイズを管理し、トラフィック分類の 廃棄優先順位を指定します。キュー サイズの制限は、キューのパケット マーキングに応じて設定され ます。スイッチを通過するパケットごとに、特定のキューおよびしきい値が割り当てられます。たとえ ば、特定の DSCP 値または CoS 値は特定の出力キューおよびしきい値にマッピングされます。

WTD はキュー サイズを管理したり、トラフィック分類ごとに廃棄優先順位を設定するためにトラ フィック キューに実装されます。WTD ではパケット分類を使用して、特定のキューに着信したフレー ムにそれぞれ異なるしきい値を適用します。宛先キューの合計サイズが、再分類された任意のトラ フィックのしきい値を上回る場合、そのトラフィックの次のフレームは廃棄されます。

図 [34-7](#page-33-1) に 1000 フレームのキューにおける WTD の動作例を示します。40%(400 フレーム)、60% (600 フレーム)、および100% (1000 フレーム)の3 つの廃棄の割合が設定されています。これらの パーセンテージは、40% のしきい値に再分類されたトラフィックは、キュー深度が 400 フレームを超 過すると廃棄され、60% のしきい値に再分類されたトラフィックは、キュー深度が 600 フレームを超 過すると廃棄されるということを意味します。また、40% しきい値の場合は最大 400 フレーム、60% しきい値の場合は最大 600 フレーム、100% しきい値の場合は最大 1000 フレームをキューイングでき るという意味です。

#### <span id="page-33-1"></span>図 **34-7 WTD** およびキューの動作

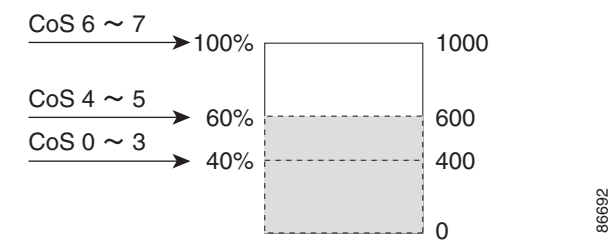

この例では、CoS 値 6 および 7 は、他の CoS 値よりも重要度が高く、100% 廃棄しきい値に割り当て られます(キューフル ステート)。CoS 値 4 および 5 は 60% しきい値に、CoS 値 0 ~ 3 は 40% しき い値に割り当てられます。

すでにキューが 600 フレームで満たされている場合に、4 および 5 の CoS 値を含む新しいフレームが 着信すると、このフレームは 60% しきい値の対象となります。このフレームがキューに追加されると、 しきい値を超過するため、フレームは廃棄されます。

WTD は、**queue-limit** ポリシー マップ クラス コマンドにより設定されます。このコマンドにより、特 定のトラフィック クラスに関連するキュー サイズ (バッファ サイズ) が調整されます。しきい値をパ ケット数で指定する場合、各パケットは 256 バイトの固定単位となります。同一キュー内のトラ フィック クラス (CoS、DSCP、precedence、または QoS グループ) ごとに、異なるキュー サイズを 指定できます。キュー制限を設定することにより、対応するトラフィックの輻輳発生時の廃棄しきい値 が確立されます。

(注) **queue-limit** ポリシー マップ クラス コマンドを使用してキュー サイズを設定する場合は、まずスケ ジューリング アクション(**bandwidth**、**shape average** または **priority**)を設定する必要があります。 唯一の例外は、出力ポリシー マップの **class-default** のキュー制限を設定する場合です。

スイッチは、すべての出力ポリシー マップにおいてそれぞれ固有のキュー制限設定を最大 3 つまでサ ポートしています。出力ポリシー マップ内で許容されるキュー (クラス) は4つだけです(クラスデ フォルトを含む)。各キューには 3 つのしきい値が定義されています。スイッチ上では、固有のしきい 値を 3 つまで設定できます。ただし、複数のポリシー マップで同じキュー制限を共有できます。2 つの ポリシー マップがキュー制限の設定を共有する場合、両方のポリシー マップのすべてのクラスで、す べてのしきい値が同じでなければなりません。

詳細については、「CBWFO [を含む出力ポリシー](#page-66-0) マップの設定」(P.34-67) を参照してください。

次に、*class A* が DSCP 値およびポリシー マップ、*PM1* に一致するよう設定する例を示します。30 お よび 50 の DSCP は、一意のしきい値(それぞれ 32 および 64)にマッピングされます。40 および 60 の DSCP 値は、112 パケットの最大しきい値にマッピングされます。

```
Switch(config)# class-map match-any classA
Switch(config-cmap)# match ip dscp 30 40 50 60
Switch(config-cmap)# exit
Switch(config)# policy-map PM1
Switch(config-pmap)# class classA
Switch(config-pmap-c)# bandwidth percent 50
Switch(config-pmap-c)# queue-limit 112
Switch(config-pmap-c)# queue-limit dscp 30 32
Switch(config-pmap-c)# queue-limit dscp 50 64
Switch(config-pmap-c)# exit
Switch(config-pmap)# exit
Switch(config)# interface gigabitethernet 0/1
Switch(config-if)# service-policy output PM1
Switch(config-if)# exit
```
スイッチ上の複数の出力ポリシー マップで同じキュー制限値を使用できます。ただし、クラスの キュー制限値の 1 つを変更すると、新たな固有のキュー制限設定が作成されます。インターフェイスに 付加できる出力ポリシー マップの固有のキュー制限設定は、どの時点でも 3 つだけです。4 つめの キュー制限が設定された出力ポリシー マップを付加しようとすると、次のエラー メッセージが表示さ れます。

QoS: Configuration failed. Maximum number of allowable unique queue-limit configurations exceeded.

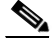

(注) 出力ポリシー マップで特定のクラスにキュー制限を設定する場合、他のすべての出力ポリシー マップで は、同一の修飾子タイプおよび修飾値の形式を使用する必要があります。キュー制限のしきい値に限 り、異なる値を設定できます。たとえば、ポリシー マップ *PM1* の **dscp 30** および **dscp 50** に、*class A* のキュー制限のしきい値が設定されていて、ポリシー マップ *PM2* で *class A* のキュー制限を設定する場 合、**dscp 30** および **dscp 50** を修飾子として使用する必要があります。**dscp 20** および **dscp 40** は、使用 できません。別のしきい値を設定できますが、これにより、新たなキュー制限設定が作成されます。

デフォルトでは、バッファ スペースの総容量は、すべてのポートおよび各ポートのすべてのキューで 均等に分配されます。これは、多くのアプリケーションに適合します。遅延の影響を受けやすいトラ フィックのキュー サイズを削減したり、またはバースト性のあるトラフィックのキュー サイズを増加 させたりできます。

(注) **queue-limit** コマンドを使用して、クラスのキューしきい値を設定する場合、WTD しきい値は、 キューの最大しきい値以下にする必要があります。修飾子なしで設定されたキュー サイズは、修飾子 を使用して設定されたいずれのキュー サイズよりも大きくする必要があります。

キュー制限を設定する場合、指定できるパケット数の範囲は 16 の倍数で、16 ~ 544 です。この場合、 各パケットは 256 バイトの単位となります。

(注) 最適なパフォーマンスを実現するため、キュー制限を 272 以下に設定することを推奨します。

キューの帯域幅とキュー サイズ(キュー制限)は、別々に設定されます。相互依存はしません。帯域 幅およびキュー制限を設定する場合、送信されるトラフィック タイプを考慮する必要があります。

- 大きなバッファ(キュー制限)により、パケットを損失しないでバースト性のあるトラフィックに 対応できますが、遅延は増えます。
- **•** 小さなバッファは遅延を減らしますが、バースト性のあるトラフィックより安定したトラフィック フローに適しています。
- **•** 非常に小さなバッファは通常、プライオリティ キューイングを最適化するのに使用されます。プ ライオリティ キューイングされるトラフィックの場合、通常少しのパケットに対応するだけの バッファ サイズが必要です。通常、大きなバッファ サイズは遅延を増加させるため、必要ではあ りません。高いプライオリティの遅延の影響を受けやすいパケットには、相対的に大きな帯域幅お よび相対的に小さなキュー サイズを設定します。

(注) これらの制限事項は、WTD 修飾子に適用されます。

- **• queue-limit** コマンドを使用した場合、WTD 修飾子(**cos**、**dscp**、**precedence**、**qos-group**)に 3 つ以上のしきい値を設定できません。ただし、これらのしきい値にマッピングできる修飾子の数に 制限はありません。修飾子を指定しないで **queue-limit** コマンドを使用することにより、最大 キューを設定する 3 番めのしきい値を設定できます。
- **• queue-limit** コマンドの WTD 修飾子は、関連するクラス マップの少なくとも 1 つの **match** 修飾 子と同じである必要があります。

次に、*out-class1*、*out-class2*、*out-class3*、および **class-default** がそれぞれ最低 40、20、10、および 10% のトラフィック帯域幅を取得するように、帯域幅およびキュー制限を設定する例を示します。対 応するキューサイズは、48、32、16、および 272(256 バイト)パケットに設定されます。

```
Switch(config)# policy-map out-policy
Switch(config-pmap)# class outclass1
Switch(config-pmap-c)# bandwidth percent 40
Switch(config-pmap-c)# queue-limit 48
Switch(config-pmap-c)# exit
Switch(config-pmap)# class outclass2
Switch(config-pmap-c)# bandwidth percent 20
Switch(config-pmap-c)# queue-limit 32
Switch(config-pmap-c)# exit
Switch(config-pmap)# class outclass3
Switch(config-pmap-c)# bandwidth percent 10
Switch(config-pmap-c)# queue-limit 16
Switch(config-pmap-c)# exit
Switch(config-pmap)# class class-default
Switch(config-pmap-c)# bandwidth percent 10
Switch(config-pmap-c)# queue-limit 272
Switch(config-pmap-c)# exit
Switch(config-pmap)# exit
Switch(config)# interface gigabitethernet 0/1
Switch(config-if)# service-policy output out-policy
Switch(config-if)# exit
```
スイッチポート数に応じた数の出力ポリシー マップを設定および付加できますが、一意のキュー制限 は 3 つしか設定できません。他の出力ポリシー マップが同じキュー制限およびクラス設定を使用する 場合、帯域幅パーセンテージが異なる場合でも、キュー制限設定は同じであると見なされます。
# **QoS** の設定

QoS を設定する前に、次の内容を理解しておいてください。

- **•** 使用するアプリケーションのタイプおよびネットワークのトラフィック パターン
- **•** トラフィックの特性およびネットワークのニーズ。トラフィックのバースト性の有無。音声および ビデオ ストリーム用に帯域幅を確保する必要性
- **•** 帯域要件およびネットワーク速度
- **•** ネットワークで輻輳が発生する場所

次に、着信トラフィックの分類、ポリシングおよびマーキング方法と発信トラフィックのスケジューリ ングおよびキューイング方法について説明します。ネットワーク設定に応じて、次の作業を 1 つまたは 複数実行する必要があります。

- **•** [「デフォルトの](#page-36-0) QoS 設定」(P.34-37)
- **•** 「QoS [設定時の注意事項」\(](#page-36-1)P.34-37)
- **•** 「ACL [を使用したトラフィックの分類」\(](#page-38-0)P.34-39)
- **•** 「クラス [マップを使用したトラフィック](#page-42-0) クラスの定義」(P.34-43)
- **•** 「テーブル [マップの設定」\(](#page-44-0)P.34-45)
- **•** [「インターフェイスへのトラフィック](#page-46-0) ポリシーの付加」(P.34-47)
- **•** 「入力ポリシー [マップの設定」\(](#page-46-1)P.34-47)
- **•** 「出力ポリシー [マップの設定」\(](#page-64-0)P.34-65)
- **•** 「CPU 生成トラフィックの QoS [マーキングおよびキューイングの設定」\(](#page-77-0)P.34-78)

# <span id="page-36-0"></span>デフォルトの **QoS** 設定

ポリシー マップ、クラス マップ、テーブル マップ、またはポリサーは設定されていません。出力ポー トでは、すべてのトラフィックは動作可能なポートの全帯域幅を割り当てられる単一のデフォルト キューを介して発信されます。デフォルト キューのデフォルト サイズは、160 (256 バイト) パケット です。

パケットは変更されません(パケット内の CoS、DSCP、および IP precedence 値は変更されません)。 トラフィックはパススルー モードでスイッチングされ、書き換えられずにポリシングを伴わないベス トエフォート型として分類されます。

## <span id="page-36-1"></span>**QoS** 設定時の注意事項

- **•** QoS は、物理ポート上でだけ設定できます。
- **•** QoS が設定されたポートでは、そのポートを通じて受信されるすべてのトラフィックは、ポート に付加された入力ポリシー マップに従って分類、ポリシング、およびマーキングが行われます。 QoS が設定されたトランク ポートでは、そのポートを通じて受信されるすべての VLAN 内トラ フィックは、ポートに付加されたポリシー マップに従って分類、ポリシング、およびマーキング が行われます。ポート単位、VLAN 単位ポリシー マップが付加された場合、トランク ポート上の トラフィックは、親レベルのポリシーで指定された VLAN に対して、各 VLAN に関連付けられた 子ポリシー マップに従って分類、ポリシング、およびマーキングされます。
- **•** スイッチに EtherChannel ポートが設定されている場合は、EtherChannel を構成する各物理ポート で QoS の分類、ポリシング、マッピング、およびキューイングを設定する必要があります。 EtherChannel のすべてのポートで、QoS 設定を統一するかどうかを決定します。
- **•** スイッチで受信された制御トラフィック(スパニング ツリー Bridge Protocol Data Unit [BPDU; ブ リッジ プロトコル データ ユニット ] やルーティング アップデート パケットなど)には、すべての 入力 QoS 処理が行われます。
- **•** キュー設定を変更すると、データが失われることがあります。したがって、トラフィックが最小の ときに設定を変更するようにしてください。
- **•** 新しいポリシーをインターフェイスに付加しようとし、これによりポリサー インスタンスの数が 1024 - (スイッチ上のインターフェイス数 + 1)より多い数になる場合、エラー メッセージを受信 し、設定は失敗します。
- **•** 新しいポリシーをインターフェイスに付加しようとし、これによりポリサー プロファイルの数が 254 より多い数になる場合、エラー メッセージを受信し、設定は失敗します。プロファイルは、認 定速度、最大速度、認定バースト、および最大バーストの組み合せです。1 つのプロファイルを複 数のインスタンスに付加できますが、これらの特性のいずれかが異なっている場合、ポリサーに新 しいプロファイルがあると見なされます。
- **•** すべての ME 3400E スイッチで、スイッチのすべてのポートに、256 のポート単位、VLAN 単位 ポリシー マップ内の*固有のVLAN 分*類基準を指定できます。この制限を超える原因となるような 任意のポリシーへ付加や変更を行うと失敗となり、*VLAN label resources exceeded* というエラー メッセージが返されます。
- **•** すべての ME 3400E スイッチで、QoS ACE 分類リソース制限に達するまで、ポート単位および ポート単位、VLAN 単位のポリシー マップをスイッチのすべてのポートに付加できます。この制 限を超える原因となるような任意のポリシーへ付加や変更を行うと失敗となり、*TCAM resources exceeded* というエラー メッセージが返されます。
- **•** CPU 保護がイネーブルになっている場合、ポートごとに設定できるポリサーは 45 だけです。CPU 保護をディセーブルにすると、ポートごとに最大 64 のポリサーを設定できます。**show policer cpu uni-eni** {**drop** | **rate**} 特権 EXEC コマンドを入力し、CPU 保護がイネーブルになっているかどうか確 認できます。
- **•** CPU 保護をディセーブルにする際はこれらの制限事項について注意してください。
	- **–** CPU 保護をディセーブルにすると、ユーザ定義クラスに対してポートごとに最大 63 のポリ サー(すべての4番目のポート上で 62)を、すべての ME 3400E スイッチの class-default に 対して 1 つのポリサーを設定できます。この制限を超える原因となるような任意のポリシーへ 付加や変更を行うと失敗となり、*policer resources exceeded* というエラー メッセージが返さ れます。
	- **–** CPU 保護をディセーブルにすると、ME3400E-24TS プラットフォームについてスイッチに最 大 255 のポリサーを設定できます。この制限を超える原因となるような任意のポリシーへ付加 や変更を行うと失敗となり、*policer resources exceeded* というエラー メッセージが返されます。
	- **–** CPU 保護をディセーブルにして、45 を超えるポリサーを持つポリシー マップを付加してか ら、CPU 保護を再度イネーブルにして、リロードした場合、CPU 保護には、ポートごとに 19 のポリサーが再度必要となります。リロード中、ポリサー 46 以降は、*policer resources exceeded* のエラー条件を満たすことになるので、これらのクラスに付加されるポリサーはあ りません。
- **•** 内部 QoS ラベル数が 254 を超えると、エラー メッセージを受信します。
- **•** 超過アクションのテーブル マップを設定し、違反アクションのアクションが明示的に設定されて いない限り、集約ポリシングの **violate-action** に対するテーブル マップはサポートされません。 個々のポリサーおよび集約ポリサー両方について、**violate-action** を設定しない場合、デフォルト で違反クラスが **exceed-action** と同じアクションに割り当てられます。

**•** トランクまたは 802.1Q トンネル インターフェイスで 2 重タグ パケットを受信すると、これらのパ ケットは他のパラメータとともに DSCP および IP precedence で分類されますが、発信パケットで DSCP または IP precedence は設定できません。発信パケットで CoS を設定できます。

各機能に関連する設定上の注意事項の詳細については、特定の QoS 機能の設定の説明を参照してくだ さい。

# <span id="page-38-0"></span>**ACL** を使用したトラフィックの分類

IP 標準または IP 拡張 ACL を使用すると、IP トラフィックを分類できます。レイヤ 2 MAC ACL を使 用すると、IP および非 IP トラフィックを分類できます。ACL の設定の詳細については、第 32 章 「ACL によるネットワーク セキュリティの設定」を参照してください。

QoS ACL を設定する場合は、次の注意事項に従ってください。

- **•** IP フラグメントを設定済みの IP 拡張 ACL に照合して、QoS を実行できません。IP フラグメント はベストエフォート型として送信されます。IP フラグメントは IP ヘッダー内のフィールドで指定 されます。
- **•** スイッチは、入力ポリシー マップのクラスごとにアクセス グループを 1 つだけサポートします。
- **•** 出力ポリシー マップには、**match-access** グループを設定できません。

ここでは、QoS ACL の作成方法について説明します。

- **•** 「IP 標準 ACL [の作成」\(](#page-38-1)P.34-39)
- **•** 「IP 拡張 ACL [の作成」\(](#page-40-0)P.34-41)
- **•** 「レイヤ [2 MAC ACL](#page-41-0) の作成」(P.34-42)

### <span id="page-38-1"></span>**IP** 標準 **ACL** の作成

IP トラフィック用の IP 標準 ACL を作成するには、特権 EXEC モードで次の手順を実行します。

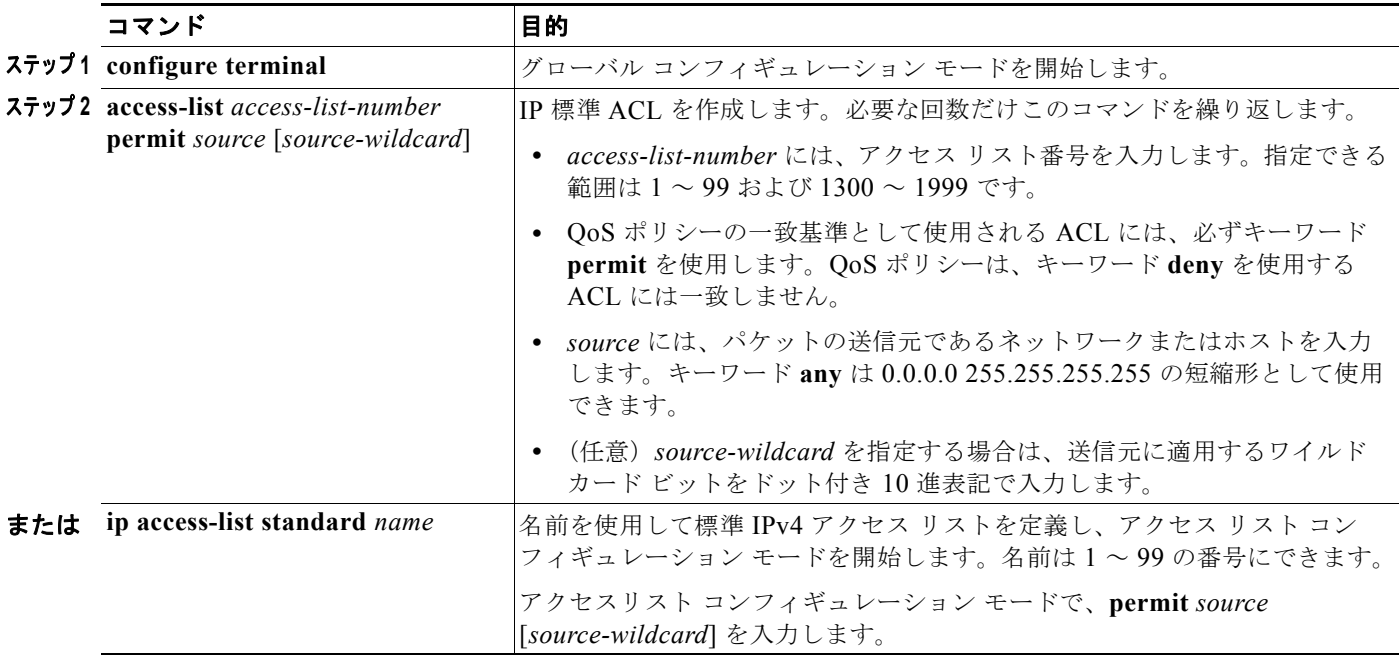

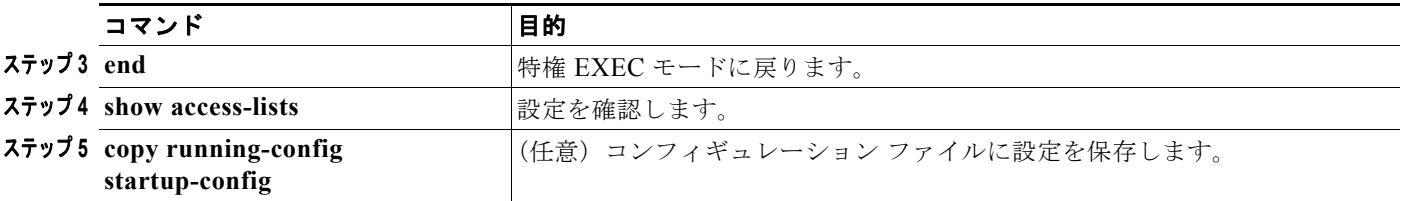

アクセス リストを削除するには、**no access-list** *access-list-number* グローバル コンフィギュレーショ ン コマンドを使用します。

次に、指定された 3 つのネットワーク上のホストにだけアクセスを許可する例を示します。ワイルド カード ビットはネットワーク アドレスのホスト部分に適用されます。

Switch(config)# **access-list 1 permit 192.5.255.0 0.0.0.255** Switch(config)# **access-list 1 permit 128.88.0.0 0.0.255.255** Switch(config)# **access-list 1 permit 36.0.0.0 0.0.0.255**

## <span id="page-40-0"></span>**IP** 拡張 **ACL** の作成

IP トラフィック用の IP 拡張 ACL を作成するには、特権 EXEC モードで次の手順を実行します。

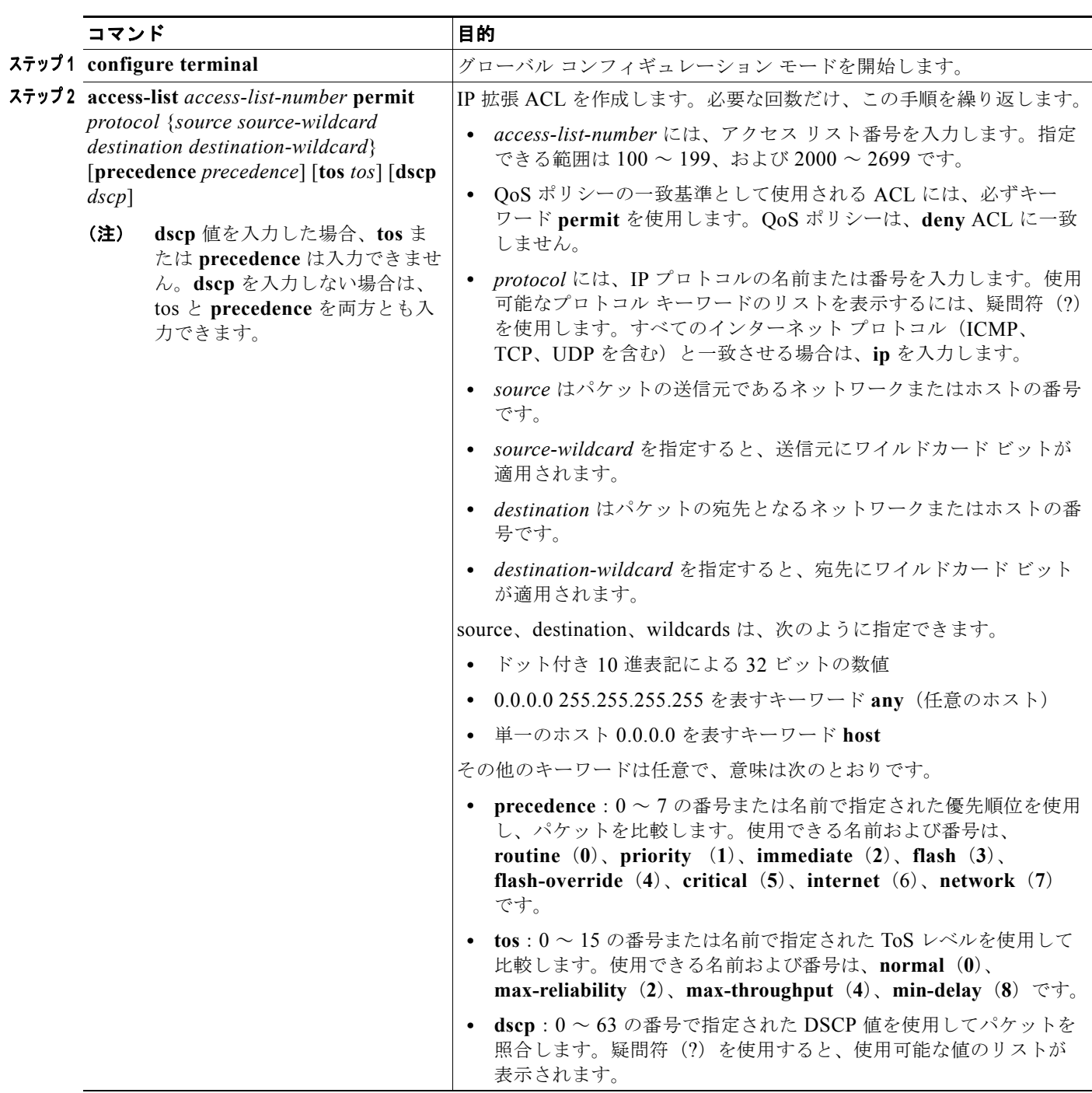

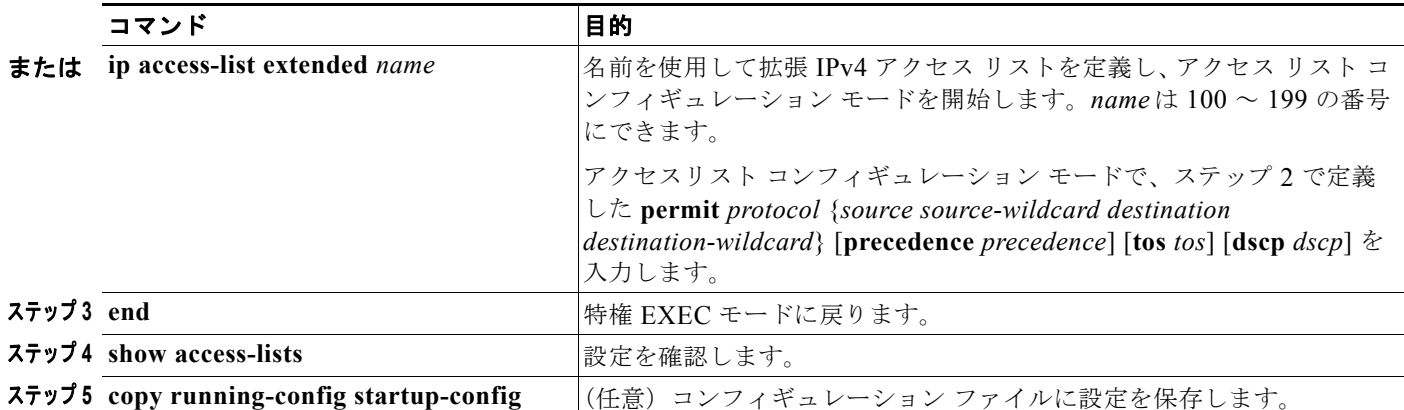

アクセス リストを削除するには、**no access-list** *access-list-number* グローバル コンフィギュレーショ ン コマンドを使用します。

次に、任意の送信元から任意の宛先への IP トラフィック (DSCP 値は 32) を許可する ACL を作成す る例を示します。

Switch(config)# **access-list 100 permit ip any any dscp 32**

次に、10.1.1.1 の送信元ホストから 10.1.1.2 の宛先ホストへの IP トラフィック (precedence 値は 5) を許可する ACL を作成する例を示します。

Switch(config)# **access-list 100 permit ip host 10.1.1.1 host 10.1.1.2 precedence 5**

### <span id="page-41-0"></span>レイヤ **2 MAC ACL** の作成

非 IP トラフィック用のレイヤ 2 MAC ACL を作成するには、特権 EXEC モードで次の手順を実行しま す。

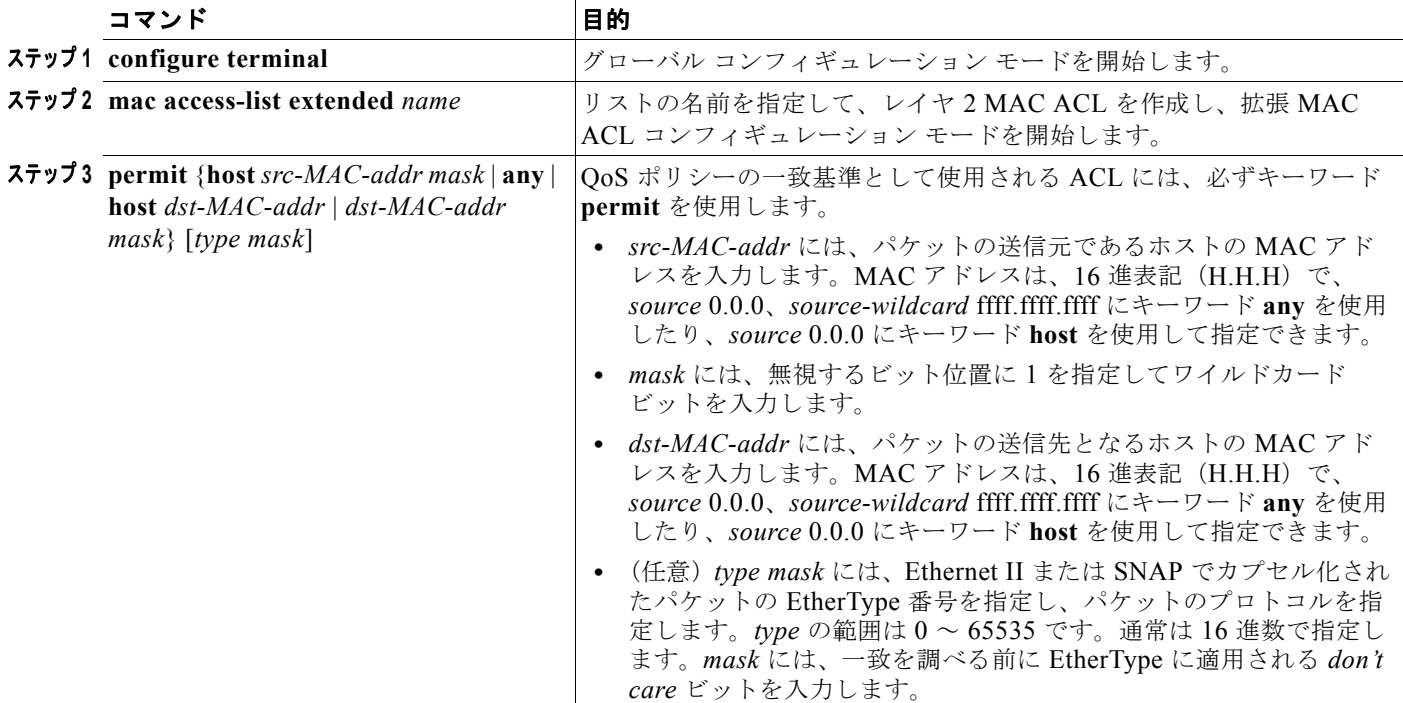

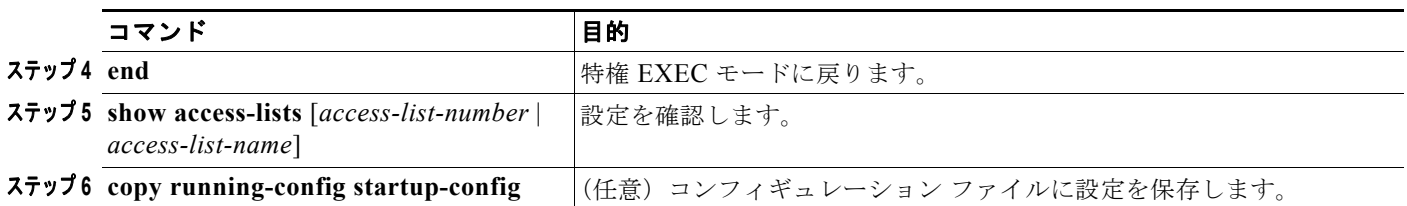

アクセス リストを削除するには、**no mac access-list extended** *access-list-name* グローバル コンフィ ギュレーション コマンドを使用します。

次に、2 つの **permit** 文を含むレイヤ 2 の MAC ACL を作成する例を示します。最初の文では、MAC アドレスが 0001.0000.0001 であるホストから、MAC アドレスが 0002.0000.0001 であるホストへのト ラフィックが許可されます。2 番めの文では、MAC アドレスが 0001.0000.0002 であるホストから、 MAC アドレスが 0002.0000.0002 であるホストへの、EtherType が XNS-IDP のトラフィックだけが許 可されます。

Switch(config)# **mac access-list extended maclist1** Switch(config-ext-macl)# **permit 0001.0000.0001 0.0.0 0002.0000.0001 0.0.0** Switch(config-ext-macl)# **permit 0001.0000.0002 0.0.0 0002.0000.0002 0.0.0 xns-idp** Switch(config-ext-macl)# **exit**

# <span id="page-42-0"></span>クラス マップを使用したトラフィック クラスの定義

特定のトラフィック フロー(またはクラス)を他のすべてのトラフィックと区別して名前を付けるに は、**class-map** グローバル コンフィギュレーション コマンドを使用します。クラス マップが、特定の トラフィック フローとの照合を行い、さらにそれを分類するために使用する基準を定義します。match 文には、ACL、CoS 値、DSCP 値、IP precedence 値、QoS グループ値、または VLAN ID などの基準 が含まれます。一致基準は、クラスマップ コンフィギュレーション モードで入力される 1 つまたは複 数の **match** 文で定義されます。

クラス マップの設定を行うときは、次の注意事項に従ってください。

- **• match-all** クラス マップには、1 つの分類基準(match 文)しか指定できませんが、**match-any** ク ラス マップには複数の match 文を指定できます。
- **• match cos** コマンドおよび **match vlan** コマンドは、レイヤ 2 802.1Q トランク ポート上でだけサ ポートされます。
- **• match vlan** コマンドを含むクラス マップは、トランク ポート上のポート単位、VLAN 単位 QoS に関する入力階層型ポリシー マップの親ポリシーで使用します。子ポリシー マップに関連付けら れた 1 つまたは複数のクラスがあるポリシーは、親ポリシー マップと見なされます。親ポリシー マップ内の各クラスは、親クラスと呼ばれます。親クラスでは、**match vlan** コマンドだけを設定 できます。子ポリシー マップ内のクラスでは、**match vlan** コマンドを設定できません。
- **•** 入力ポリシー マップでは、同じポリシー マップまたはクラス マップ内に IP 分類(**match ip dscp**、 **match ip precedence**、**match ip acl**)と非 IP 分類(**match cos** または **match mac acl**)を設定で きません。ポート単位、VLAN 単位階層型ポリシー マップでは、これを子ポリシー マップに適用 します。
- **•** 入力ポリシー マップには、**match qos-group** を設定できません。
- **•** 出力ポリシー マップでは、異なるクラス マップで同じ分類基準(つまり、同じ match 修飾子およ び match 値)を使用できません。
- **•** スイッチ上のクラス マップの最大数は 1024 です。

クラス マップを作成し、トラフィックを分類するための一致基準を定義するには、特権 EXEC モード で次の作業を実行します。

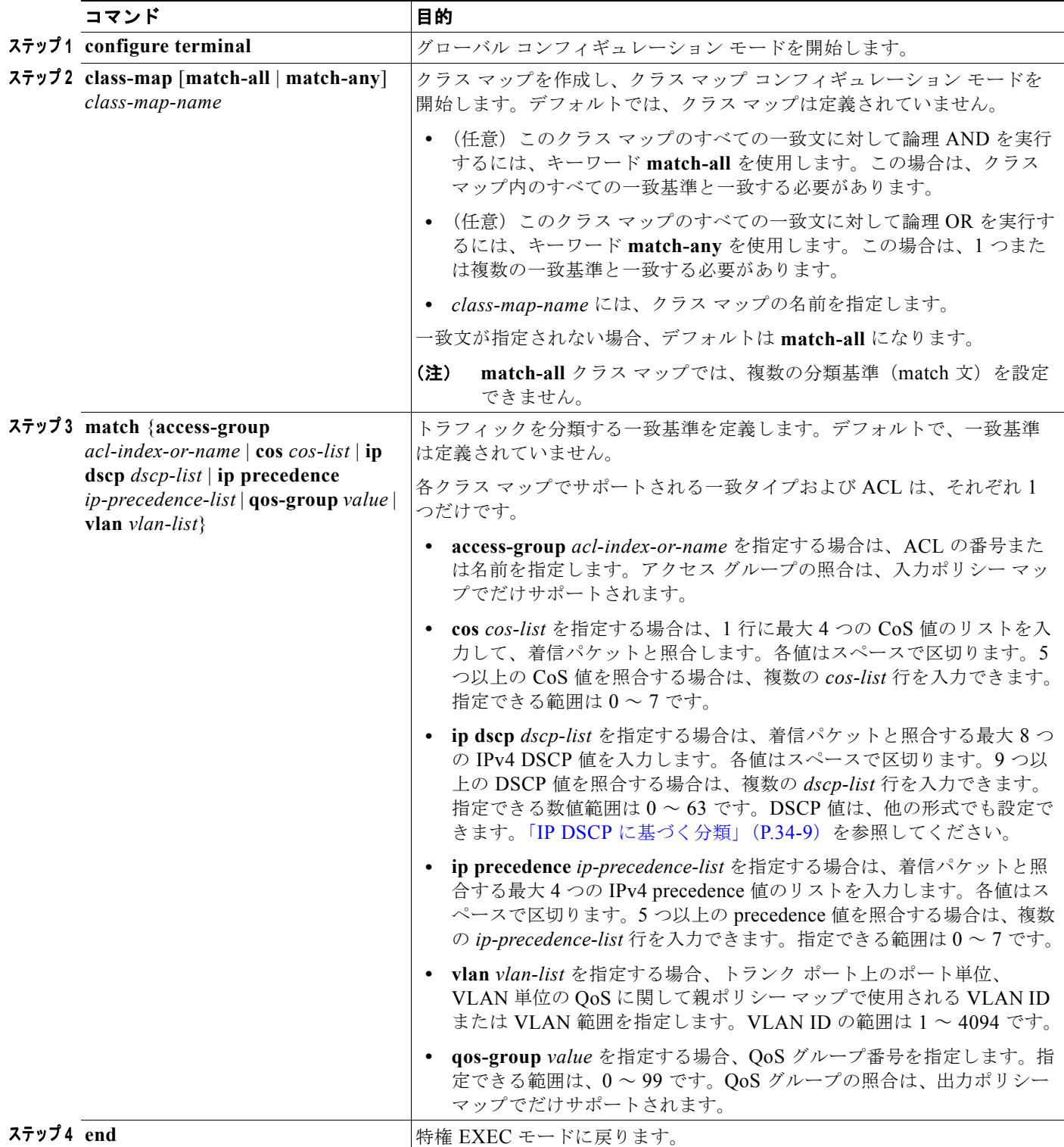

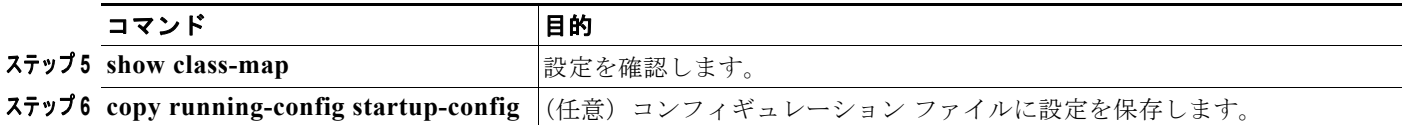

既存のクラス マップまたは一致基準を削除するには、該当するコマンドの **no** 形式を使用します。

次に、アクセス リスト 103 を作成し、*class1* という名前のクラス マップを設定する例を示します。 *class1* にはアクセス リスト 103 という一致基準が 1 つ設定されています。このクラス マップによって、 DSCP 値 10 と一致する任意のホストから任意の宛先へのトラフィックが許可されます。

```
Switch(config)# access-list 103 permit any any dscp 10
Switch(config)# class-map class1
Switch(config-cmap)# match access-group 103
Switch(config-cmap)# exit
```
次に、DSCP 値 10、11、12 で着信トラフィックと照合する、*class2* という名前のクラス マップを作成 する例を示します。

```
Switch(config)# class-map match-any class2
Switch(config-cmap)# match ip dscp 10 11 12
Switch(config-cmap)# exit
```
次に、IP precedence 値 5、6、7 で着信トラフィックと照合する、*class3* という名前のクラス マップを 作成する例を示します。

```
Switch(config)# class-map match-any class3
Switch(config-cmap)# match ip precedence 5 6 7 
Switch(config-cmap)# exit
```
次に、30 ~ 40 の範囲の VLAN ID で着信トラフィックと照合する、*parent-class* という名前の親クラ スマップを作成する例を示します。

```
Switch(config)# class-map match-any parent-class
Switch(config-cmap)# match vlan 30-40
Switch(config-cmap)# exit
```
# <span id="page-44-0"></span>テーブル マップの設定

テーブル マップを設定すると、単一のコマンドで多数のトラフィック フローを管理できます。テーブ ル マップを使用して、特定の DSCP 値、IP precedence 値、および CoS 値を相互に関連付けて、DSCP 値、IP precedence 値、または CoS 値をマークダウンするか、それらにデフォルト値を割り当てます。 **set** コマンドで指定したテーブル マップを、ポリシーのマークダウン マッピングとして使用できます。

スイッチでは、次のテーブル マップがサポートされます。

- **•** DSCP/CoS、precedence、または DSCP
- **•** CoS/DSCP、precedence、または CoS
- **•** precedence/CoS、DSCP、または precedence

テーブル マップの設定を行うときは、次の注意事項に従ってください。

- **•** スイッチでは、最大 256 の一意のテーブル マップをサポートしています。
- **•** テーブル マップ内の map 文の最大数は 64 です。
- **•** テーブル マップは、出力ポリシー マップで使用できません。
- **•** 超過アクションのテーブル マップを設定し、違反アクションのアクションが明示的に設定されて いない限り、集約ポリシングの **violate-action** に対するテーブル マップはサポートされません。

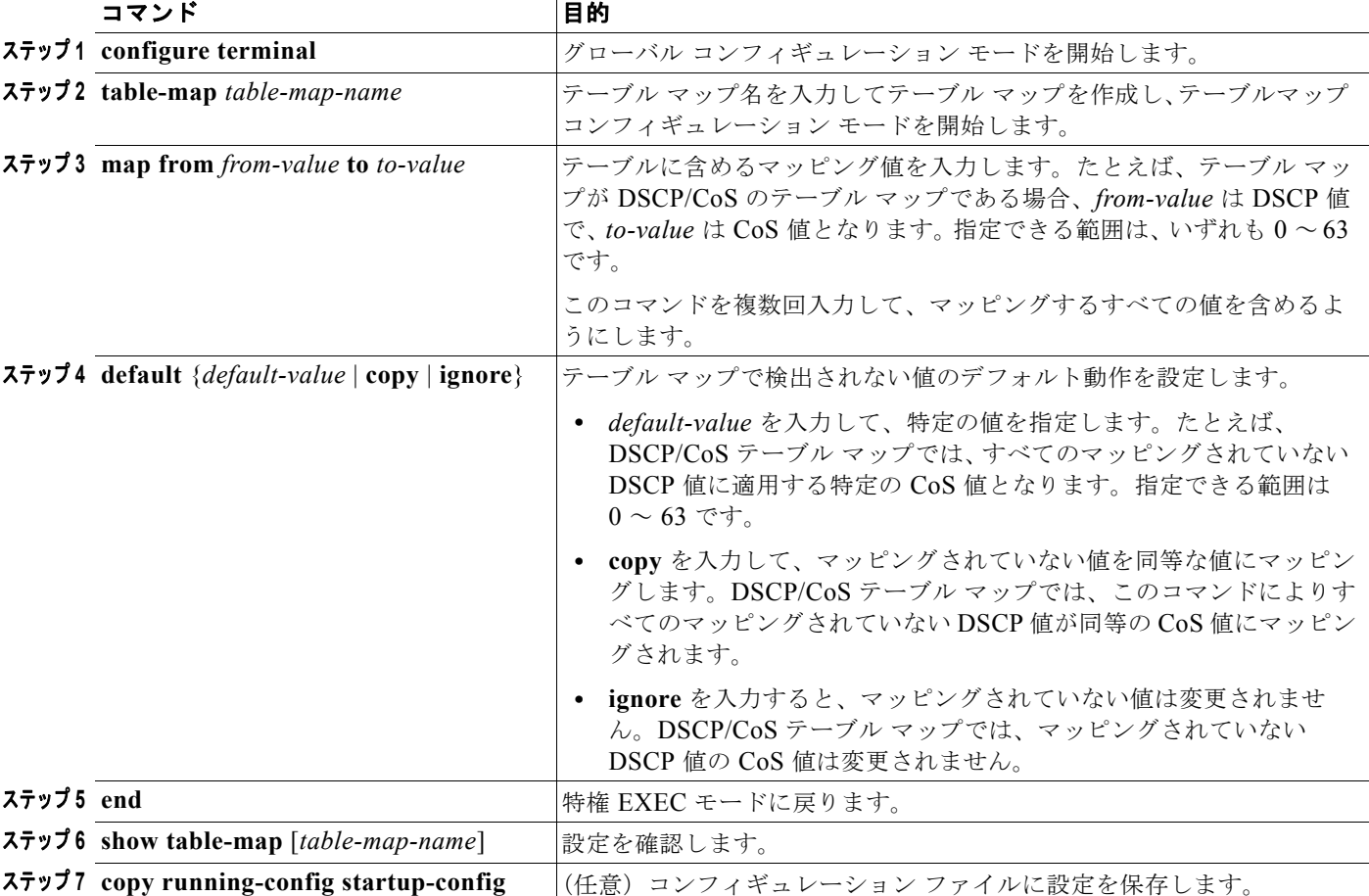

テーブル マップを作成するには、特権 EXEC モードで次の手順を実行します。

テーブル マップを削除するには、**no table-map** *table-map-name* グローバル コンフィギュレーション コマンドを使用します。

次に、DSCP/CoS テーブル マップを作成する例を示します。完全なテーブルには通常、大きな DSCP 値用の追加の map 文が含まれます。このテーブルのデフォルト 4 は、マッピングされていない DSCP が CoS 値 4 に割り当てられるということを意味します。

```
Switch(config)# table-map dscp-to-cos
Switch(config-tablemap)# map from 1 to 1
Switch(config-tablemap)# map from 2 to 1
Switch(config-tablemap)# map from 3 to 1
Switch(config-tablemap)# map from 4 to 2
Switch(config-tablemap)# map from 5 to 2
Switch(config-tablemap)# map from 6 to 3
Switch(config-tablemap)# default 4
Switch(config-tablemap)# end
Switch# show table-map dscp-to-cos
```
# <span id="page-46-0"></span>インターフェイスへのトラフィック ポリシーの付加

**service-policy** インターフェイス コンフィギュレーション コマンドを使用して、インターフェイスに トラフィック ポリシーを付加し、ポリシーが適用される方向(着信トラフィックの入力ポリシー マッ プ、または発信トラフィックの出力ポリシー マップ)を指定します。入力ポリシー マップおよび出力 ポリシー マップは、別々の QoS 機能をサポートします。入力ポリシー マップおよび出力ポリシー マッ プの制限事項に関しては、「入力ポリシー [マップの設定」\(](#page-46-1)P.34-47) および[「出力ポリシー](#page-64-0) マップの設 定」([P.34-65](#page-64-0))を参照してください。

サービス ポリシーは、物理ポートにだけ付加できます。ポートごとに、入力ポリシー マップおよび出 力ポリシー マップをそれぞれ 1 つだけ付加できます。

(注) **no** policy-map コンフィギュレーション コマンドまたは **no policy-map** *policy-map-name* グローバル コンフィギュレーション コマンドを入力して、インターフェイスに付加されたポリシー マップを削除 する場合、ポリシー マップが消去されているインターフェイスの一覧を示する警告メッセージが表示 されます。ポリシー マップは消去および削除されます。たとえば、次のようなメッセージが表示され ます。

Warning: Detaching Policy test1 from Interface GigabitEthernet0/1

ポートに ポリシー マップを付加するには、特権 EXEC モードで次の手順を実行します。

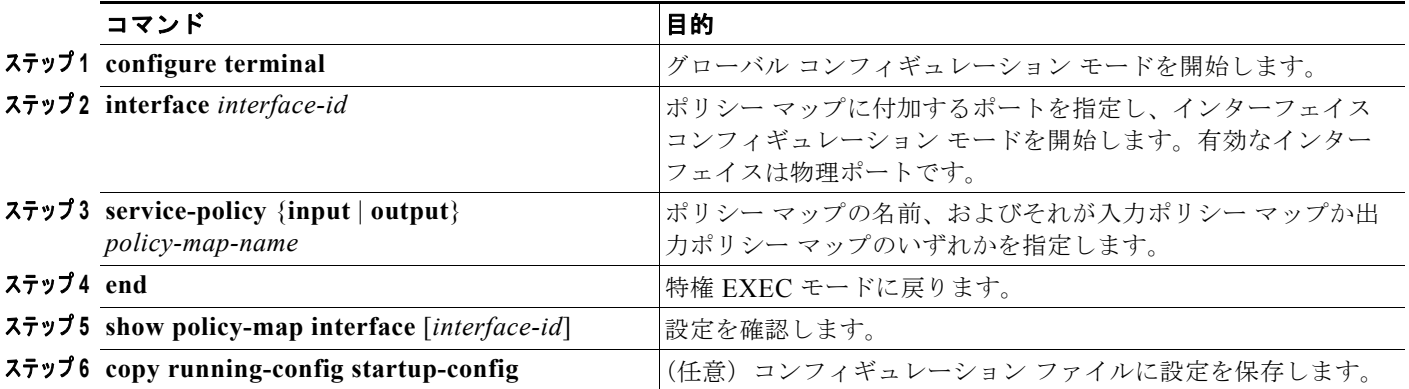

ポリシー マップとポートの関連付けを解除するには、**no service-policy** {**input** | **output**} *policy-map-name* インターフェイス コンフィギュレーション コマンドを使用します。

# <span id="page-46-1"></span>入力ポリシー マップの設定

ポリシー マップでは、動作の実行対象トラフィック クラスおよびそのアクションを指定します。トラ フィック クラスの一致基準に一致しないすべてのトラフィックは、デフォルト クラスに属します。ス イッチに着信するトラフィックは、入力ポリシー マップにより規制されます。入力ポリシー マップで は、CoS、DSCP、IP precedence、ACL、または VLAN ID を照合して、個別のポリシング、集約ポリ シング、または CoS 値、IP precedence 値、QoS グループ値へのマーキングを設定できます。

入力ポリシー マップの設定を行うときは、次の注意事項に従ってください。

- **•** 1 つのポートに付加できる入力ポリシー マップは 1 つに限られます。
- **•** スイッチ上に設定されるポリシー マップの最大数は 256 です。
- **•** ME-3400 上に設定できるポリサー プロファイルの合計数は 254 です。ME-3400E でサポートされ ているポリサー インスタンスの合計数は 1024 - 1 で、スイッチ上のインターフェイス数より多い 数です。24 ポート スイッチでは、使用できるポリサー インスタンスの数は 999 です。ポリサー プ ロファイルは複数のインスタンスで使用できます。
- **•** 各入力ポリシー マップの最大クラス数は、64 + **class-default** です。
- **•** スイッチに付加できる入力ポリシー マップ数は、ハードウェア リソースのアベイラビリティによ り制限されます。いずれかのハードウェア リソースの制限を超過する原因となる入力ポリシー マップを付加しようとすると、設定エラーになります。
- **• service-policy input** インターフェイス コンフィギュレーション コマンドを使用して、インター フェイスに単一レベルのポリシー マップを付加すると、インターフェイスからポリシーを消去せ ずに、ポリシーを変更できます。分類基準、クラス、またはアクションの追加または削除、もしく は設定されたアクション(ポリサー、レート、マッピング、マーキングなど)のパラメータの変更 を行えます。また、ポート単位、VLAN 単位の階層型ポリシー マップのように、階層型ポリシー マップの子ポリシーの基準の変更にも適用されます。

階層型ポリシー マップの親ポリシーの場合、ポリシー マップがインターフェイスに付加されてい ると、親レベルのクラスを追加または削除できません。インターフェイスからポリシーを消去し て、ポリシーを変更してから、このポリシーを再度インターフェイスに付加する必要があります。

- **•** 最大 2 レベルの階層型ポリシー マップを、親レベルの VLAN ベース分類だけ含み、子レベルの VLAN ベース分類を含まない入力ポリシー マップとして設定できます。
- **•** レイヤ 2 分類だけを含む入力ポリシー マップが、ルーテッド SVI を含むルーテッド ポートまたは スイッチ ポートに付加されている場合、サービス ポリシーはルーティング適格トラフィック上で はなく、スイッチング適格トラフィック上でだけ作用します。
- **•** 802.1Q トンネル ポート上でトラフィックを分類するには、MAC ACL に基づくレイヤ 2 分類を含 む入力ポリシー マップだけが使用できます。CoS または VLAN ID に基づくレイヤ 3 分類または レイヤ 2 分類を含む入力ポリシー マップは、トンネル ポート上でサポートされません。
- **•** 入力ポリシー マップは、スケジューリングまたはキューイングではなく、ポリシングおよびマー キングをサポートします。入力ポリシー マップでは、**bandwidth**、**priority**、**queue-limit**、また は **shape average** を設定できません。

次に、異なるタイプの入力ポリシー マップの設定方法を説明します。

- **•** [「個別のポリシングを含む入力ポリシー](#page-47-0) マップの設定」(P.34-48)
- **•** [「集約ポリシングを含む入力ポリシー](#page-53-0) マップの設定」(P.34-54)
- **•** [「マーキングを含む入力ポリシー](#page-57-0) マップの設定」(P.34-58)
- **•** 「階層型入力ポリシー [マップを含むポート単位、](#page-59-0)VLAN 単位 QoS の設定」(P.34-60)

### <span id="page-47-0"></span>個別のポリシングを含む入力ポリシー マップの設定

トラフィックの認定速度制限、認定バースト サイズ制限、およびトラフィック クラスの動作を定義す るには、**police** ポリシー マップ クラス コンフィギュレーション コマンドを使用して、個別のポリサー を設定します。

個別のポリサーを設定する場合は、次の注意事項に従ってください。

- **•** ポリシングは、入力ポリシー マップ上でだけサポートされます。
- **•** スイッチ上では、最大 229 のポリサーがサポートされます (228 のユーザ設定可能なポリサーと、 1 つの内部使用に予約されたポリサー)。
- **•** CPU 保護がイネーブルになっている場合(デフォルト)、ポート当たり 45 の入力ポリサーを設定 できます。**no policer cpu uni all** グローバル コンフィギュレーション コマンドを入力し、スイッ チをリロードして CPU 保護をディセーブルにすると、ユーザ定義クラスにはポート当たり最大 63 のポリサー(すべての4番目のポート上で 62)および class-default に 1 つのポリサーを設定でき ます。**show policer cpu uni-eni** {**drop** | **rate**} 特権 EXEC コマンドを入力し、CPU 保護がイネーブル になっているかどうか確認できます。
- **•** 入力ポリシー マップのポリシング超過アクションにテーブル マップを使用する場合、*map from* ア クションタイプのプロトコル タイプは、対応する分類のプロトコル タイプと同じである必要があ ります。たとえば、対応するクラス マップが IP 分類を表す場合、テーブル マップを参照する **map from** アクション タイプは、**dscp** または **precedence** である必要があります。対応するクラス マップが非 IP 分類を表す場合、テーブル マップを参照する **map from** アクションタイプは、**cos**  である必要があります。
- **•** 2-rate、3-color ポリシングは、入力ポリシー マップでだけサポートされており、1-rate、2-color ポリシングは入力および出力ポリシー マップ両方でサポートされています。
- スイッチ上のポリサー インスタンスの数は 1024 (インターフェイス数 + 1)です。スイッチは、 最大 254 のポリサー プロファイルをサポートします。
- **•** violate-action を設定しない場合、デフォルトで違反クラスが exceed-action と同じアクションに割 り当てられます。

**no** policy-map コンフィギュレーション コマンドまたは **no policy-map** *policy-map-name* グローバル コンフィギュレーション コマンドを入力して、インターフェイスに付加されたポリシー マップを削除 する場合、ポリシー マップが消去されているインターフェイスの一覧を示する警告メッセージが表示 されます。ポリシー マップは消去および削除されます。たとえば、次のようなメッセージが表示され ます。

Warning: Detaching Policy test1 from Interface GigabitEthernet0/1

個別の 2-rate、3-color ポリシングを含む入力ポリシー マップを作成するには、特権 EXEC モードで次 の手順を実行します。

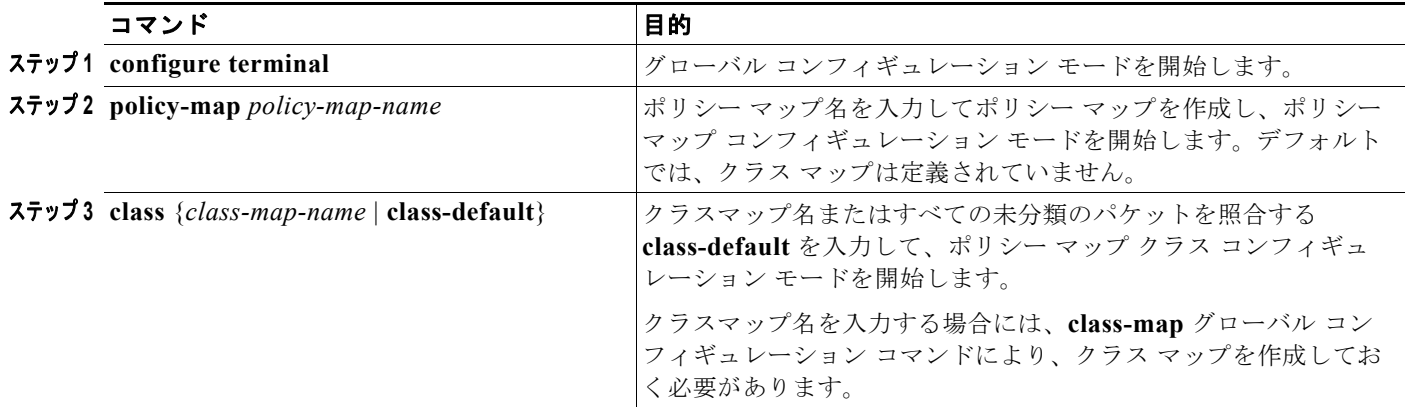

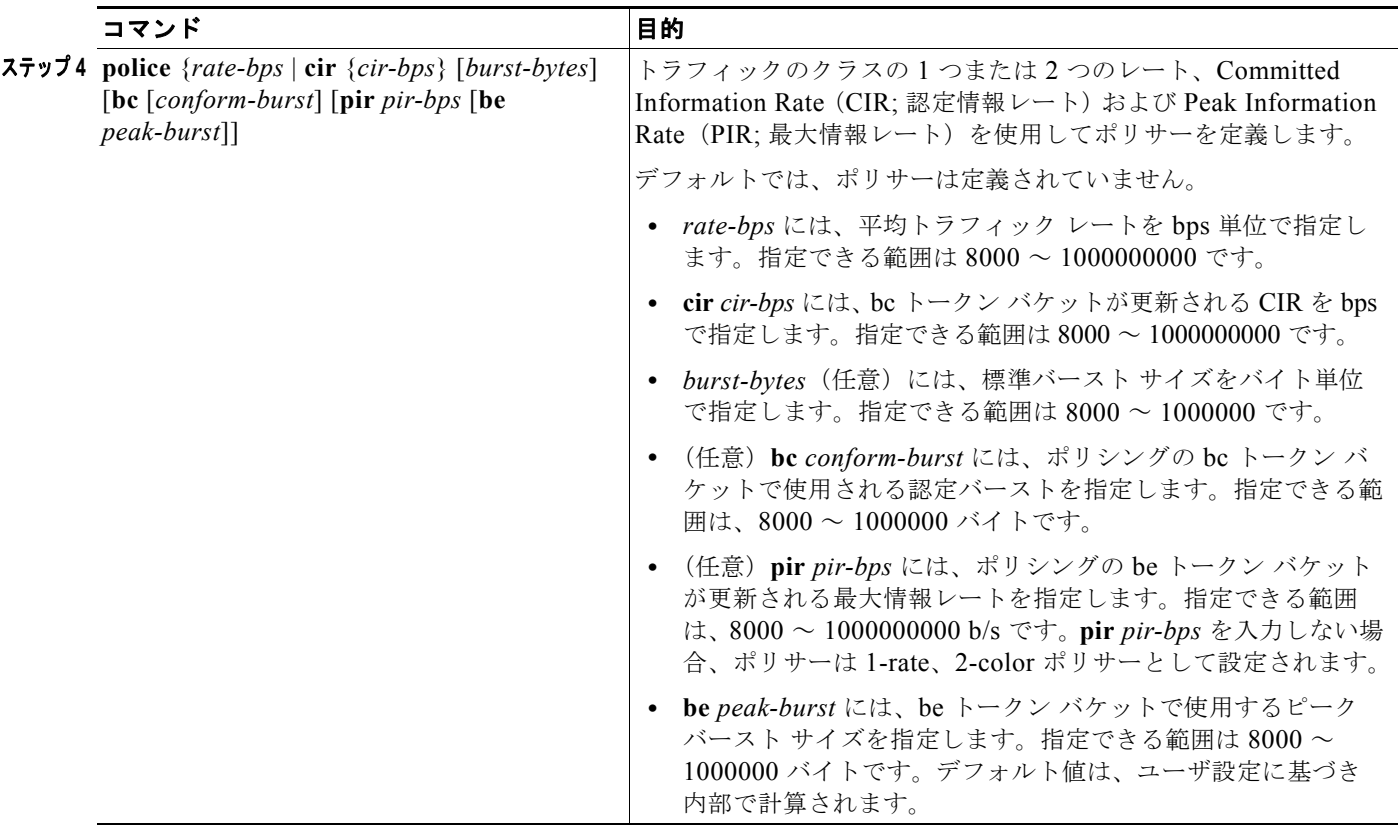

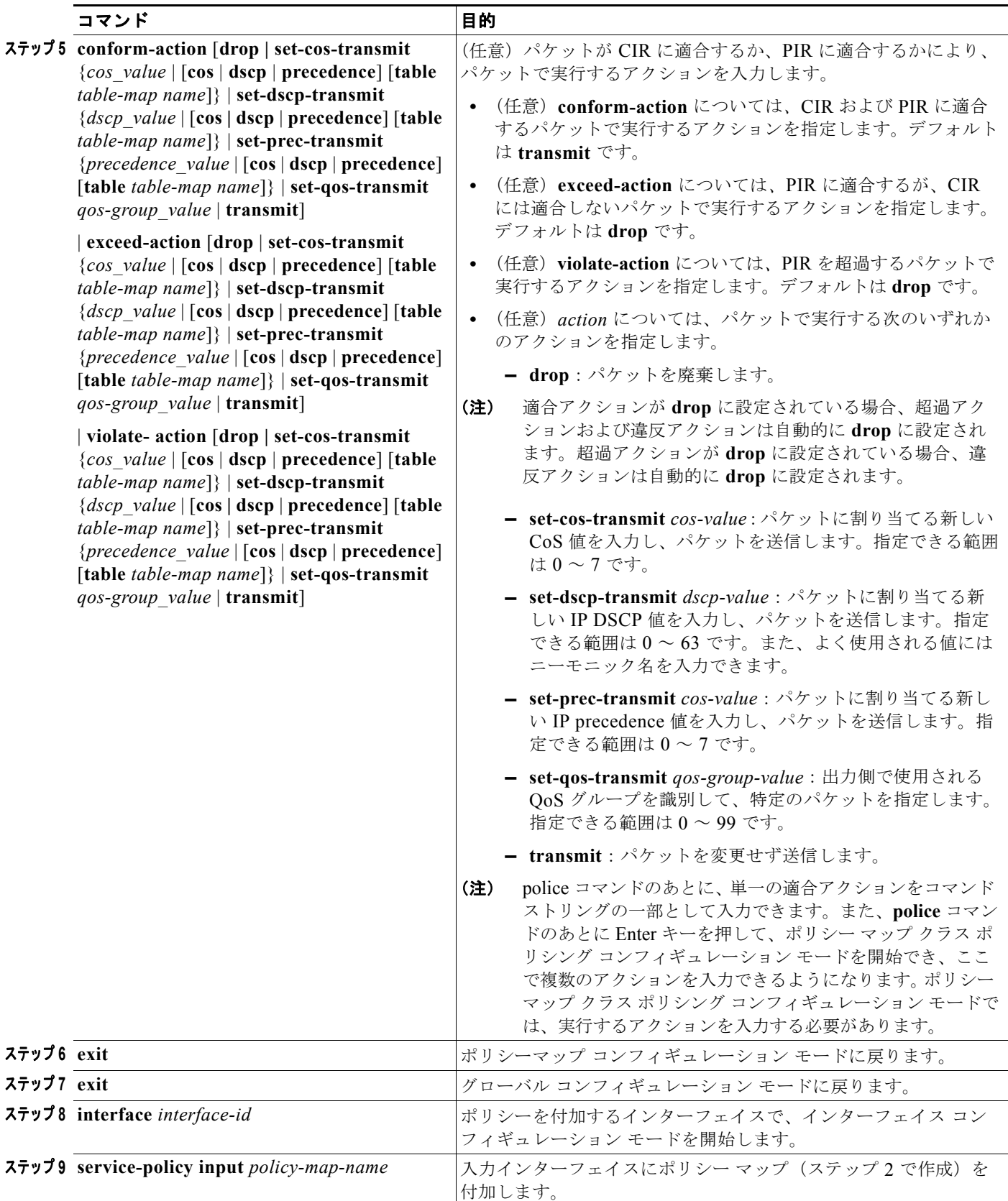

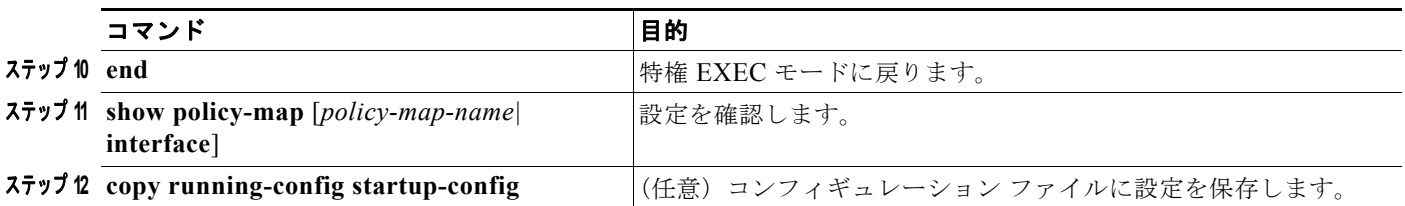

作成した入力ポリシー マップを、入力方向のインターフェイスに付加します[。「インターフェイスへの](#page-46-0) トラフィック ポリシーの付加」 (P.34-47) を参照してください。

既存のポリシー マップ、クラス マップ、またはポリサーを削除するには、該当するコマンドの **no** 形式 を使用します。

次に、ポリシーマップ コンフィギュレーション モードを使用して 2-rate、3-color ポリシングを設定す る例を示します。

Switch(config)# **class-map cos-4** Switch(config-cmap)# **match cos 4** Switch(config-cmap)# **exit** Switch(config)# **policy-map in-policy** Switch(config-pmap)# **class cos-4** Switch(config-pmap-c)# **police cir 5000000 pir 8000000 conform-action transmit exceed-action set-dscp-transmit 24 violate-action drop** Switch(config-pmap-c)# **exit** Switch(config-pmap)# **exit** Switch(config)# **interface fastethernet0/1** Switch(config-if)# **service-policy input in-policy** Switch(config-if)# **exit**

次に、ポリシーマップ クラス ポリシング コンフィギュレーション モードで同じ設定を作成する例を示 します。

```
Switch(config)# class-map cos-4
Switch(config-cmap)# match cos 4
Switch(config-cmap)# exit
Switch(config)# policy-map in-policy
Switch(config-pmap)# class cos-4
Switch(config-pmap-c)# police cir 5000000 pir 8000000 
Switch(config-pmap-c-police)# conform-action transmit
Switch(config-pmap-c-police)# exceed-action set-dscp-transmit 24
Switch(config-pmap-c-police)# violate-action drop
Switch(config-pmap-c-police)# end
```
次に、CoS 値が 4 のトラフィック分類を作成して、ポリシー マップを作成し、入力ポートに付加する 例を示します。平均トラフィック レートは、10000000 b/s に制限され、バースト サイズは 10000 バイ トです。

```
Switch(config)# class-map video-class
Switch(config-cmap)# match cos 4
Switch(config-cmap)# exit
Switch(config)# policy-map video-policy
Switch(config-pmap)# class video-class
Switch(config-pmap-c)# police 10000000 10000
Switch(config-pmap-c)# exit
Switch(config-pmap)# exit
Switch(config)# interface fastethernet0/1
Switch(config-if)# service-policy input video-policy
Switch(config-if)# exit
```
次に、**set dscp** の適合アクションおよびデフォルトの超過アクションを含むポリシー マップを作成す る例を示します。

```
Switch(config)# class-map in-class-1
Switch(config-cmap)# match dscp 14
Switch(config-cmap)# exit
Switch(config)# policy-map in-policy
Switch(config-pmap)# class in-class-1
Switch(config-pmap-c)# police 230000 8000 conform-action set-dscp-transmit 33 
exceed-action drop
Switch(config-pmap-c)# exit
Switch(config-pmap)# exit
Switch(config)# interface fastethernet0/1
Switch(config-if)# service-policy input in-policy
Switch(config-if)# exit
```
次に、ポリシーマップ クラス ポリシング コンフィギュレーション モードを使用して、複数の適合アク ションおよび 1 つの超過アクションを設定する例を示します。このポリシー マップでは、CIR を 23000 bps に、適合バースト サイズを 10000 バイトに設定します。このポリシー マップには、複数の 適合アクション (DSCP 用およびレイヤ2CoS 用)および超過アクションが含まれます。

```
Switch(config)# class-map cos-set-1
Switch(config-cmap)# match cos 3
Switch(config-cmap)# exit
Switch(config)# policy-map map1
Switch(config-pmap)# class cos-set-1
Switch(config-pmap-c)# police cir 23000 bc 10000
Switch(config-pmap-c-police)# conform-action set-dscp-transmit 48
Switch(config-pmap-c-police)# conform-action set-cos-transmit 5
Switch(config-pmap-c-police)# exceed-action drop
Switch(config-pmap-c-police)# exit
Switch(config-pmap)# exit
Switch(config)# interface fastethernet0/1
Switch(config-if)# service-policy input map1
Switch(config-if)# exit
```
次に、ポリシーマップ クラス ポリシング コンフィギュレーション モードで、テーブル マップを使用 して超過アクションのマークダウンを設定する例を示します。このポリシー マップでは、CIR を 23000 bps に、適合バースト サイズを 10000 バイトに設定します。このポリシー マップには、デフォ ルトの適合アクション (transmit) およびテーブル マップに基づいてレイヤ 2 CoS 値をマークダウン し、af41 の IP DSCP をマーキングする超過アクションが含まれます。

```
Switch(config)# policy-map in-policy
Switch(config-pmap)# class in-class-1
Switch(config-pmap-c)# police cir 23000 bc 10000
Switch(config-pmap-c-police)# exceed-action set-cos-transmit cos table 
police-cos-markdn-tablemap
Switch(config-pmap-c-police)# exceed-action set-dscp-transmit af41
Switch(config-pmap-c-police)# exit
Switch(config-pmap-c)# exit
Switch(config-pmap)# exit
Switch(config)# interface fastethernet0/1
Switch(config-if)# service-policy input in-policy
Switch(config-if)# exit
```
### <span id="page-53-0"></span>集約ポリシングを含む入力ポリシー マップの設定

集約ポリサーを設定するには、**policer aggregate** グローバル コンフィギュレーション コマンドを使用 します。集約ポリサーは、同一ポリシー マップ内の複数のトラフィック クラスで共有されます。集約 ポリサーを定義し、ポリシー マップを作成し、ポリシー マップにクラス マップを関連付け、集約ポリ サーにポリシー マップを関連付け、ポートにサービス ポリシーを適用します。

集約ポリサーを設定する場合は、次の注意事項に従ってください。

- **•** 集約ポリシングは、入力ポリシー マップ上でだけサポートされます。
- **•** スイッチ上では、ポートに関連付けられた最大 229 のポリサーがサポートされます(228 のユーザ 設定可能なポリサーと、1 つの内部使用に予約されたポリサー)。ポート上では、最大 45 のポリ サーを設定できます。
- **•** CPU 保護がイネーブルになっている場合(デフォルト)、ポート当たり 45 の入力ポリサーを設定 できます。**no policer cpu uni all** グローバル コンフィギュレーション コマンドを入力し、スイッ チをリロードして CPU 保護をディセーブルにすると、ユーザ定義クラスにはポート当たり最大 63 のポリサー(すべての4番目のポート上で 62)および class-default に 1 つのポリサーを設定でき ます。**show policer cpu uni-eni** {**drop** | **rate**} 特権 EXEC コマンドを入力し、CPU 保護がイネーブル になっているかどうか確認できます。
- **•** 設定される集約ポリサーの最大数は 256 です。
- **•** スイッチ上のポリサー インスタンスの数は 1024 (スイッチ上の合計インターフェイス数 + 1)で す。スイッチは、最大 254 のポリサー プロファイルをサポートします。
- **•** violate-action を設定しない場合、デフォルトで違反クラスが exceed-action と同じアクションに割 り当てられます。
- **•** 1 つのポリシー マップだけが、任意の特定の集約ポリサーを使用できます。集約ポリシングは、複 数のインターフェイス上のストリームの集約には使用できません。集約ポリシングは、インター フェイスに付加されるポリシー マップの複数のクラスにまたがるストリームの集約、およびポー ト単位、VLAN 単位ポリシー マップのポート上の VLAN にまたがるトラフィック ストリームの 集約にだけ使用できます。
- **•** 入力ポリシー マップのポリシング超過アクションにテーブル マップを使用する場合、map from ア クションタイプのプロトコル タイプは、対応する分類のプロトコル タイプと同じである必要があ ります。たとえば、対応するクラス マップが IP 分類を表す場合、テーブル マップを参照する **map from** のアクション タイプは、**dscp** または **precedence** のいずれかである必要があります。対 応するクラス マップが非 IP 分類を表す場合、テーブル マップを参照する **map from** アクションタ イプは、**cos** である必要があります。
- **• exceed-action** のテーブル マップを設定し、違反アクションのアクションが明示的に設定されてい ない限り、集約ポリシングの **violate-action** に対するテーブル マップはサポートされません。

複数の適合、超過、違反アクションを集約ポリサーに **policer aggregate** グローバル コンフィギュレー ション コマンドのパラメータとして同時に設定できますが、次の順序でアクションを入力する必要が あります。

**• drop**、または **transmit** あるいは **set** アクションは、**conform-action** のあとに次の順序で入力する 必要があります。

**set-qos-transmit**

**set-dscp-transmit** または **set-prec-transmit set-cos-transmit** 

**• drop**、**transmit** または **set** アクションは、**exceed-action** のあとに次の順序で入力する必要があり ます。

**set-qos-transmit**

**set-dscp-transmit** または **set-prec-transmit**

**set-cos-transmit** 

**• drop**、**transmit** または **set** アクションは、**violate-action** のあとに次の順序で入力する必要があり ます。

**set-qos-transmit**

**set-dscp-transmit** または **set-prec-transmit**

**set-cos-transmit** 

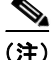

(注) ポリシー マップ クラス ポリシング コンフィギュレーション モードでは、集約ポリサーの適合アク ション、超過アクション、および違反アクションは設定しません。すべてのアクションはストリングで 入力する必要があります。その結果、複数の適合、超過、および違反の各アクションを入力すると、コ マンドが著しく長くなり、切り捨てられたり読みにくくなる場合があります。

2-rate、3-color 集約ポリサーを作成するには、特権 EXEC モードで次の手順を実行します。

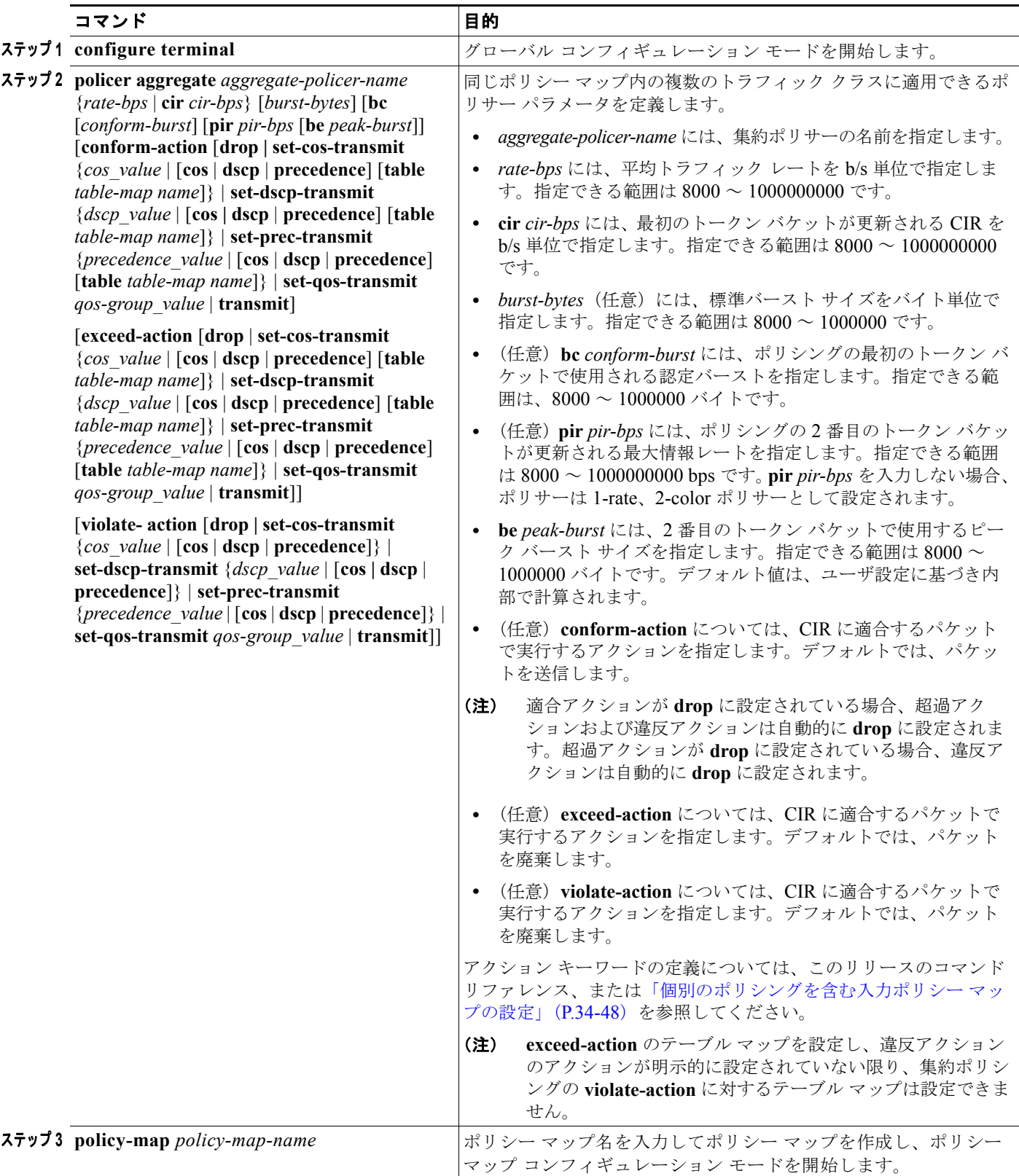

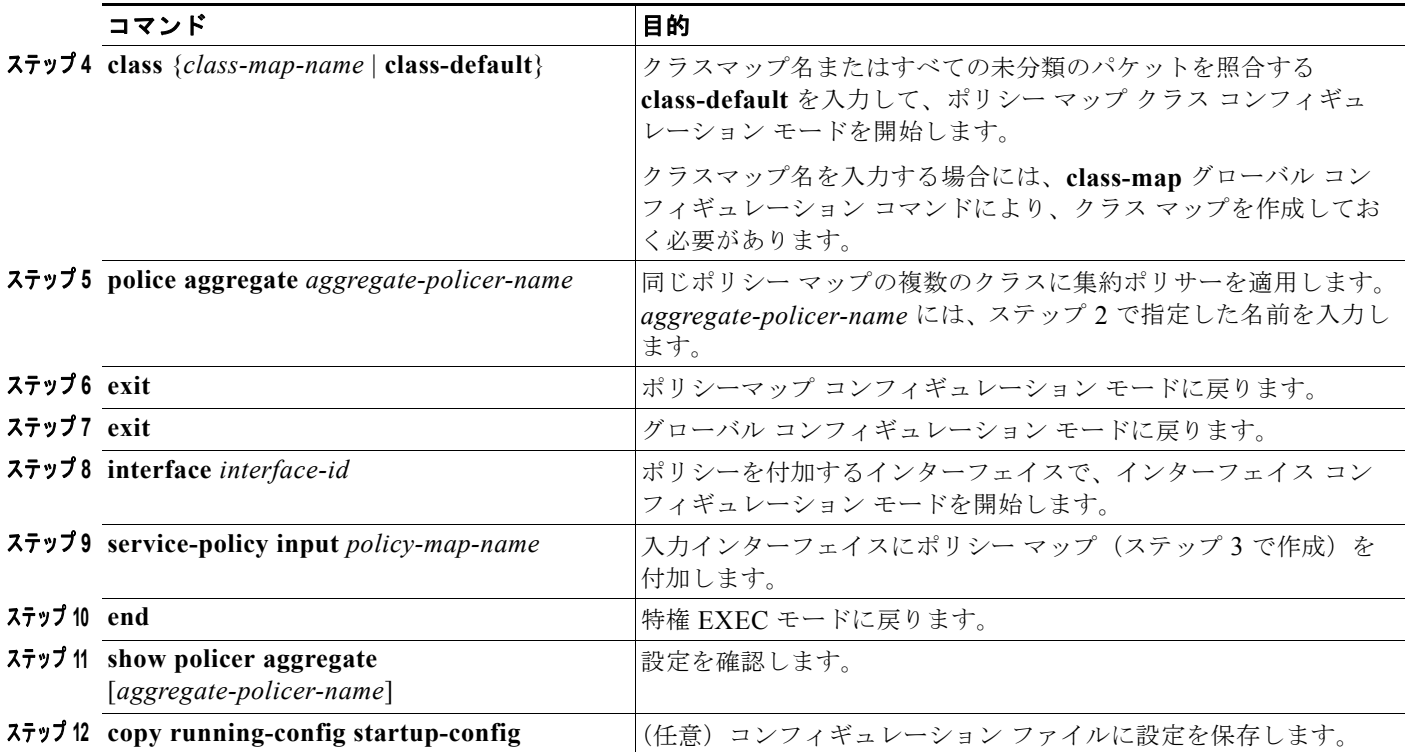

集約ポリサーを作成してから、それを入力ポートに付加します[。「インターフェイスへのトラフィック](#page-46-0) [ポリシーの付加」\(](#page-46-0)P.34-47)を参照してください。

指定した集約ポリサーをポリシー マップから削除するには、**no police aggregate**  *aggregate-policer-name* ポリシー マップ コンフィギュレーション モードを使用します。集約ポリサー およびそのパラメータを削除するには、**no policer aggregate** *aggregate-policer-name* グローバル コン フィギュレーション コマンドを使用します。

次に、集約ポリサーを作成し、ポリシー マップ内の複数のクラスに付加する例を示します。ポリシー マップは入力ポートに付加されます。

#### Switch(config)# **policer aggregate example 10900000 80000 conform-action transmit exceed-action drop** Switch(config)# **class-map testclass1** Switch(config-cmap)# **match access-group 1** Switch(config-cmap)# **exit** Switch(config)# **class-map testclass2** Switch(config-cmap)# **match access-group 2** Switch(config-cmap)# **exit** Switch(config)# **policy-map testexample** Switch(config-pmap)# **class testclass**

Switch(config-pmap-c)# **police aggregate example**  Switch(config-pmap-c)# **exit** Switch(config-pmap)# **class testclass2** Switch(config-pmap-c)# **police aggregate example**  Switch(config-pmap-c)# **exit** Switch(config-pmap)# **exit** Switch(config)# **interface fastethernet0/1** Switch(config-if)# **service-policy input testexample**

次に、2-rate、3-color 集約ポリサーを作成し、ポリシー マップ内の複数のクラスに付加する例を示し ます。ポリシー マップは入力ポートに付加されます。 Switch(config)# **policer aggregate example cir 10900000 pir 80000000 conform-action transmit exceed-action drop violate-action drop** Switch(config)# **class-map testclass1** Switch(config-cmap)# **match access-group 1** Switch(config-cmap)# **exit** Switch(config)# **class-map testclass2** Switch(config-cmap)# **match access-group 2** Switch(config-cmap)# **exit** Switch(config)# **policy-map testexample** Switch(config-pmap)# **class testclass** Switch(config-pmap-c)# **police aggregate example**  Switch(config-pmap-c)# **exit** Switch(config-pmap)# **class testclass2** Switch(config-pmap-c)# **police aggregate example**  Switch(config-pmap-c)# **exit** Switch(config-pmap)# **exit** Switch(config)# **interface fastethernet0/1** Switch(config-if)# **service-policy input testexample** Switch(config-if)# **exit**

### <span id="page-57-0"></span>マーキングを含む入力ポリシー マップの設定

特定のクラスに属するトラフィックのアトリビュートを設定または変更するには、**set** ポリシー マップ クラス コンフィギュレーション コマンドを使用します。ポリシー マップでマーキングの設定を行うと きは、次の注意事項に従ってください。

- **•** スイッチ上には、最大 100 の QoS グループを設定できます。
- **•** 入力ポリシー マップのマーキングにテーブル マップを使用する場合、map from アクション タイプ のプロトコル タイプは、対応する分類のプロトコル タイプと同じである必要があります。たとえ ば、対応するクラス マップが IP 分類を表す場合、テーブル マップを参照する **map from** のアク ション タイプは、**dscp** または **precedence** のいずれかである必要があります。対応するクラス マップが非 IP 分類を表す場合、テーブル マップを参照する **map from** アクションタイプは、**cos**  である必要があります。

トラフィックをマーキングする入力ポリシー マップを作成するには、特権 EXEC モードで次の手順を 実行します。

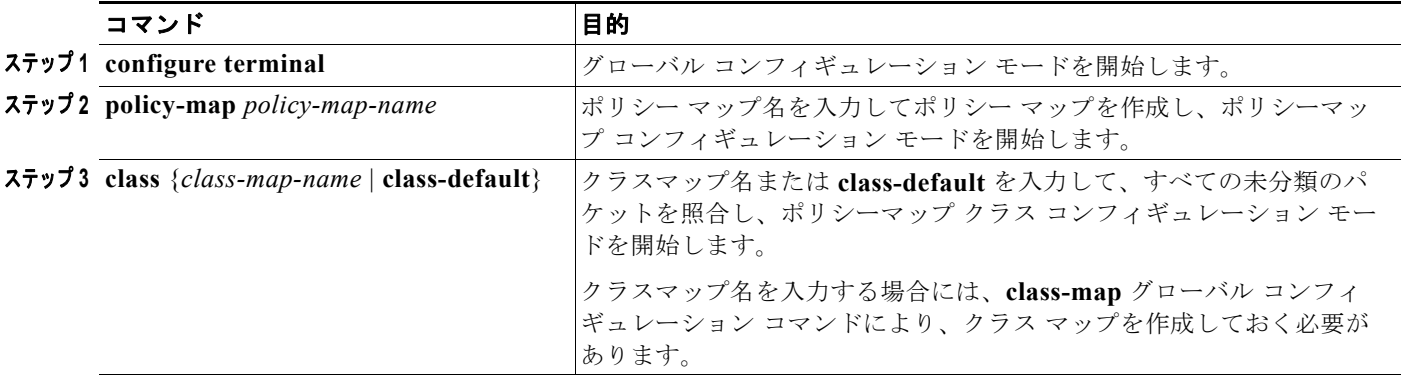

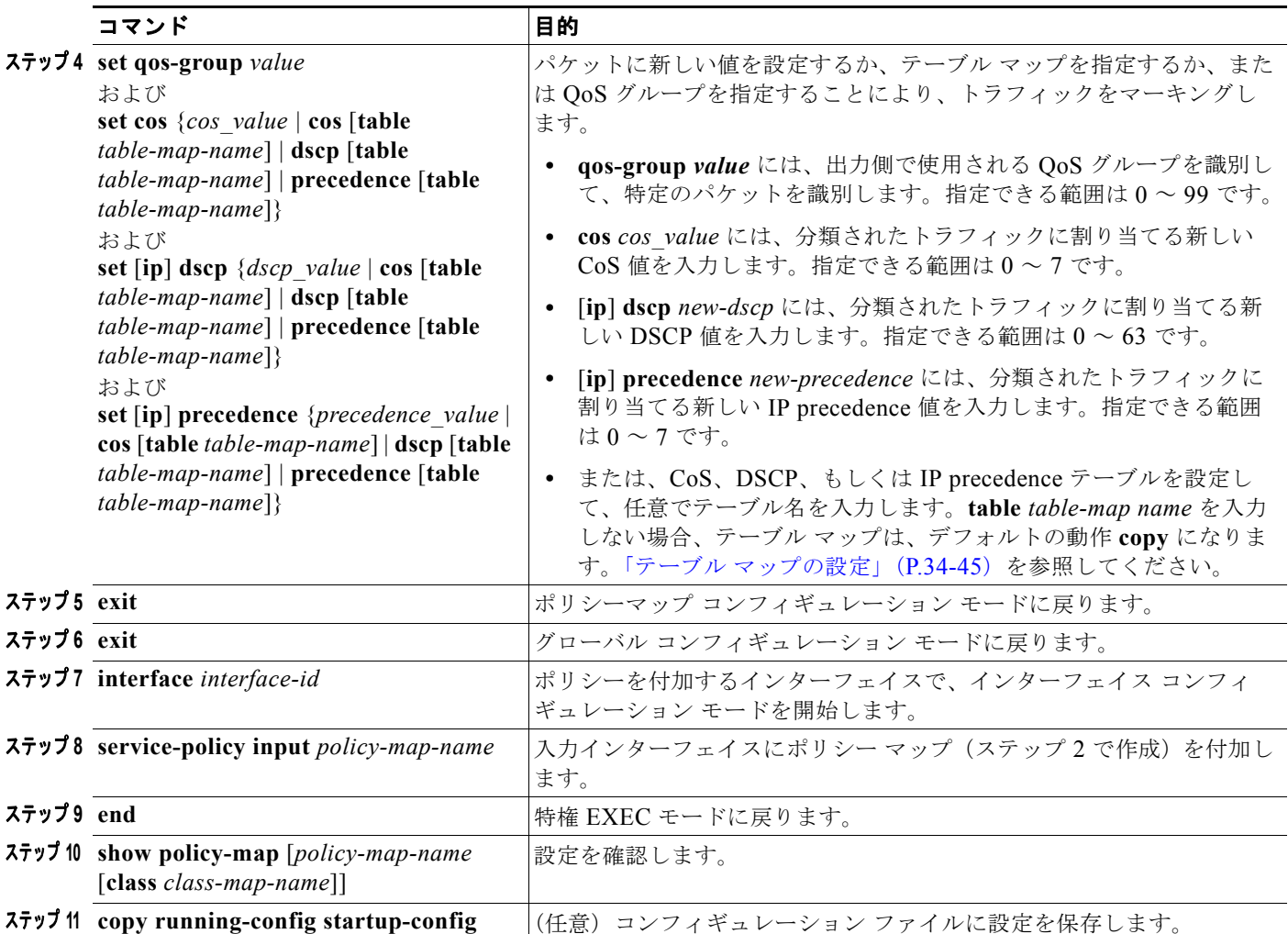

ポリシー マップまたはテーブル マップを削除する場合、または割り当てられた CoS 値、DSCP 値、 precedence 値、または QoS グループ値を削除する場合は、該当するコマンドの **no** 形式を使用します。

次に、ポリシー マップを使用してパケットをマーキングする例を示します。最初のマーキング(**set** コ マンド)は、クラス *AF31* ~ *AF33* によって一致しなかったすべてのトラフィックを照合する QoS デ フォルト クラス マップに適用され、すべてのトラフィックの IP DSCP 値を 1 に設定します。2 番目の マーキングは、クラス AF31 ~ AF33 のトラフィックの IP DSCP を 3 に設定します。

```
Switch(config)# policy-map Example
Switch(config-pmap)# class class-default
Switch(config-pmap-c)# set ip dscp 1
Switch(config-pmap-c)# exit
Switch(config-pmap)# class AF31-AF33
Switch(config-pmap-c)# set ip dscp 3
Switch(config-pmap-c)# exit
Switch(config-pmap)# exit
Switch(config)# interface fastethernet0/1
Switch(config-if)# service-policy input Example
Switch(config-if)# exit
```
### <span id="page-59-0"></span>階層型入力ポリシー マップを含むポート単位、**VLAN** 単位 **QoS** の設定

ポート単位、VLAN 単位 QoS により、所定のインターフェイスおよび VLAN 上で受信されるフレー ムへの QoS の適用に関して、VLAN ID に基づく分類が可能になります。これは、親ポリシーおよび子 ポリシーを含む階層型ポリシー マップの使用により実現されます。

ポート単位、VLAN 単位 QoS を設定する場合は、次の注意事項および制限事項に留意してください。

- **•** この機能は、2 レベルの階層型入力ポリシー マップを使用する場合に限り、サポートされます。こ のポリシー マップは、親レベルで VLAN ベースの分類を定義し、子レベルで 1 つまたは複数の該 当する VLAN に適用される QoS ポリシーを定義します。
- **•** 親レベルで複数のサービス クラスを設定することにより、各種 VLAN の組み合せを照合できま す。また、子ポリシー マップを使用することにより、親サービス クラスごとに個別の QoS ポリ シーを適用できます。
- **•** 子ポリシー マップに関連付けられた 1 つまたは複数のクラスがあるポリシーは、親ポリシー マッ プと見なされます。親ポリシー マップ内の各クラスは、親クラスと呼ばれます。親クラスでは、 **match vlan** クラス マップ コンフィギュレーション コマンドだけを設定できます。子ポリシー マップ内のクラスでは、**match vlan** コマンドを設定できません。
- **•** ポート単位 VLAN 単位の親レベルのクラス マップでは、子ポリシー アソシエーションだけをサ ポートします。いずれのアクションも設定できません。親レベルのクラス マップでは、クラスの **class-default** のアクションまたは子ポリシー アソシエーションを設定できません。
- **•** 子ポリシー マップ内では、レイヤ 2 とレイヤ 3 が混在するクラス マップを設定できません。この ような子ポリシー マップを親ポリシーに関連付けようとすると、設定は拒否されます。ただし、 レイヤ 2 とレイヤ 3 の子ポリシーを異なる親レベルのクラス マップに関連付けることはできます。
- **•** ポート単位、VLAN 単位 QoS は、802.1Q トランク ポート上でだけサポートされます。
- **•** VLAN または一連の VLAN に付加されている子ポリシー マップに、レイヤ 3 分類(**match ip**  dscp、match ip precedence、match IP ACL)だけが含まれる場合は、これらの VLAN が、必ず ポート単位 VLAN 単位ポリシーが付加されているポート上でだけ伝送されることに注意する必要 があります。このルールに従わない場合は、これらの VLAN 上のスイッチに着信するトラフィッ クの QoS 動作が不適切になる場合があります。
- **•** また、ポート単位 VLAN 単位が適用されるトランク ポート上で、**switchport trunk allowed vlan** インターフェイス コンフィギュレーション コマンドを使用して、VLAN メンバーシップを制限す ることも推奨します。レイヤ 3 分類が設定されたポート単位、VLAN 単位のポリシーが含まれる トランク ポート間で VLAN メンバーシップが重複した場合も、予期せぬ OoS 動作が発生する可能 性があります。

ポート単位、VLAN 単位 QoS の設定手順は、次のとおりです。

- **•** [「子ポリシーのクラス](#page-60-0) マップの作成」(P.34-61)
- **•** [「親ポリシーのクラス](#page-61-0) マップの作成」(P.34-62)
- **•** 「子ポリシー [マップの作成」\(](#page-62-0)P.34-63)
- **•** 「親ポリシー [マップの作成」\(](#page-62-1)P.34-63)
- **•** [「インターフェイスへの親ポリシー](#page-63-0) マップの付加」(P.34-64)

#### <span id="page-60-0"></span>子ポリシーのクラス マップの作成

1 つまたは複数の子ポリシーのクラス マップを作成するには、特権 EXEC モードで次の手順を実行し ます。

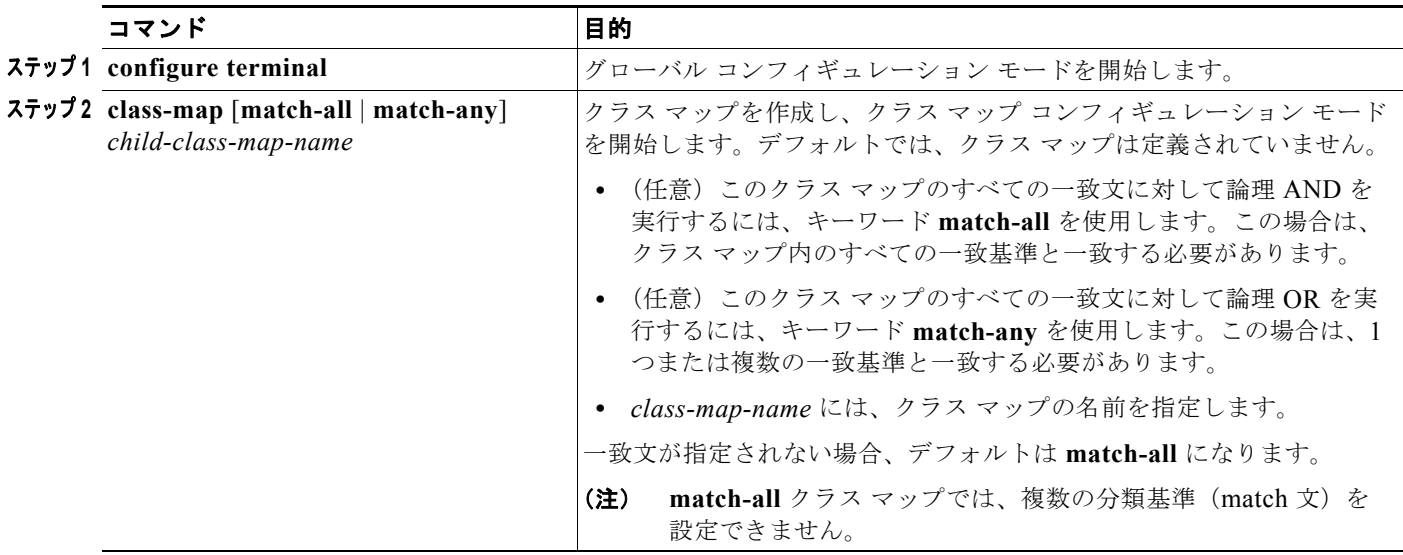

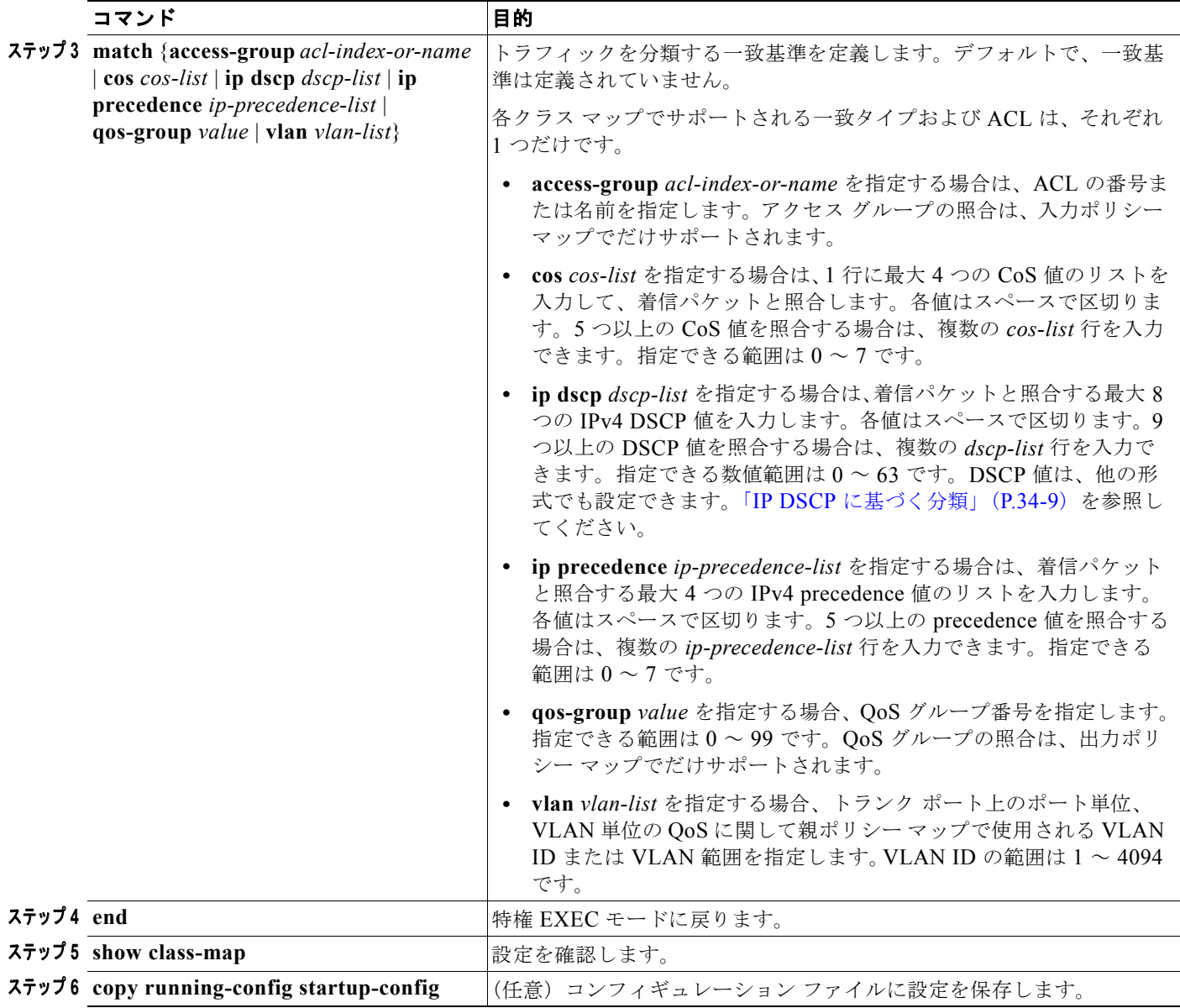

### <span id="page-61-0"></span>親ポリシーのクラス マップの作成

1 つまたは複数の親ポリシーのクラス マップを作成するには、特権 EXEC モードで次の手順を実行し ます。

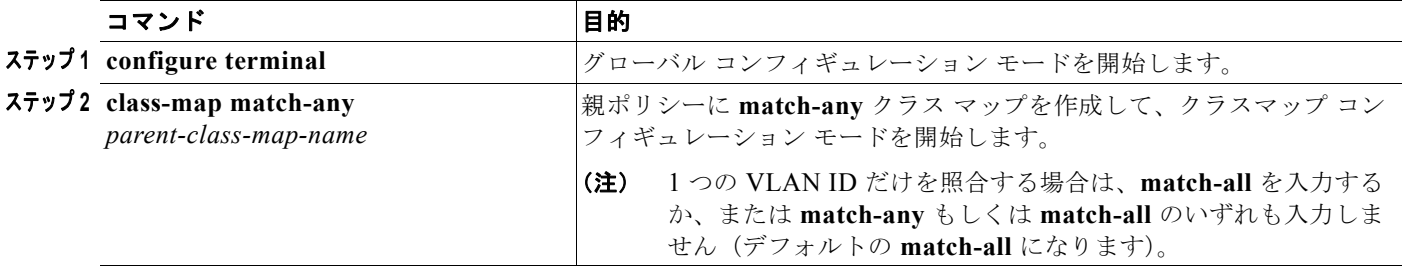

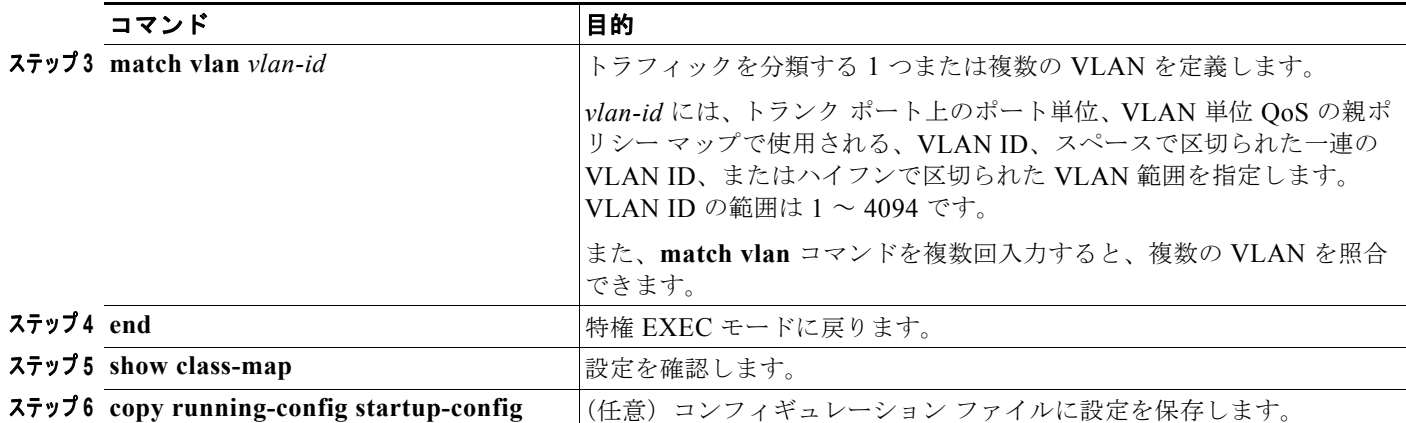

#### <span id="page-62-0"></span>子ポリシー マップの作成

1 つまたは複数の子ポリシー マップを作成するには、特権 EXEC モードで次の手順を実行します。

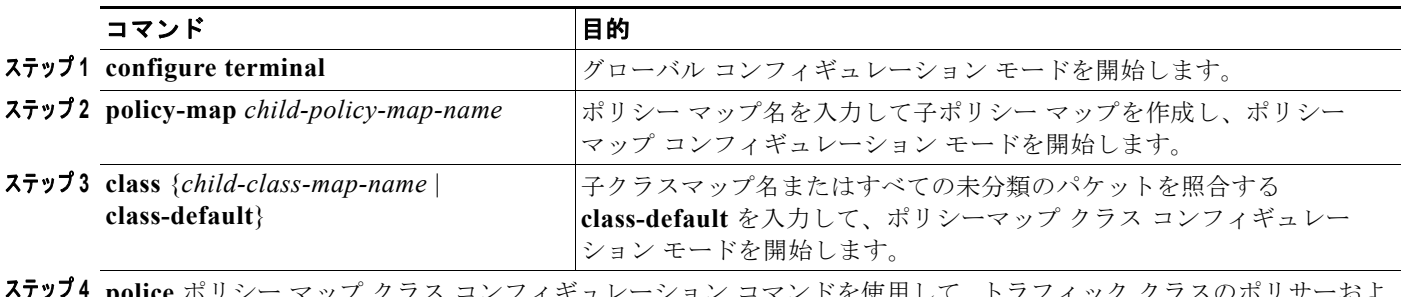

**ステッブ4 police** ポリシー マップ クラス コンフィギュレーション コマンドを使用して、トラフィック クラスのポリサーおよ びアクションを設定するか、または **set** ポリシー マップ クラス コンフィギュレーション コマンドを使用して、ク ラスに属するトラフィックをマーキングします。

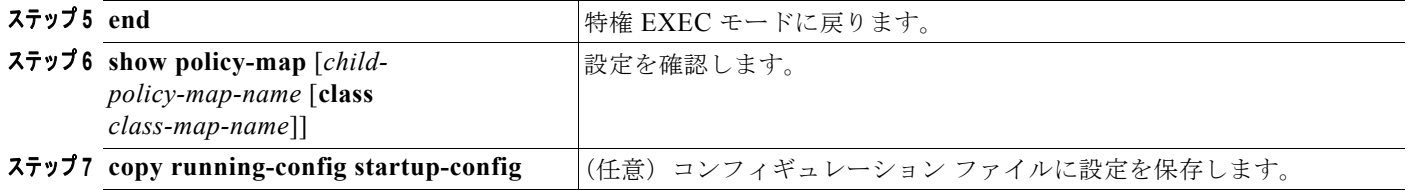

#### <span id="page-62-1"></span>親ポリシー マップの作成

親ポリシー マップを作成し、それをインターフェイスに付加するには、特権 EXEC モードで次の手順 を実行します。

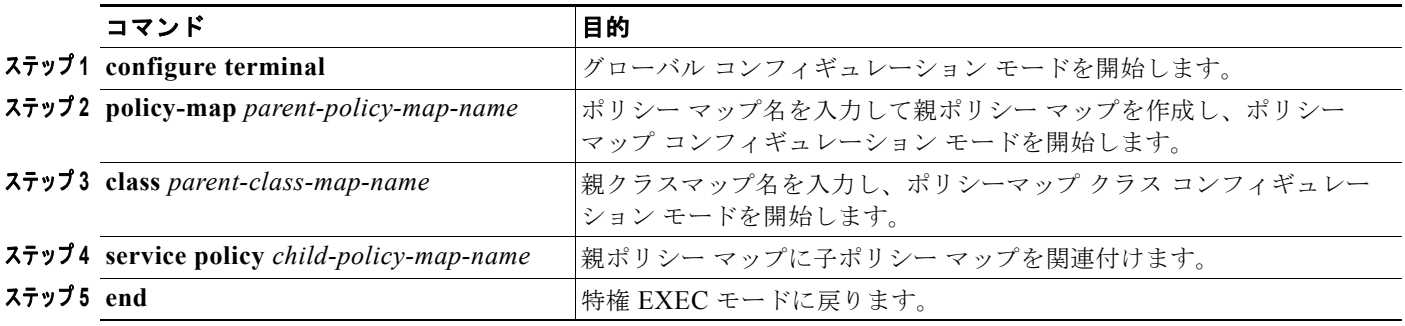

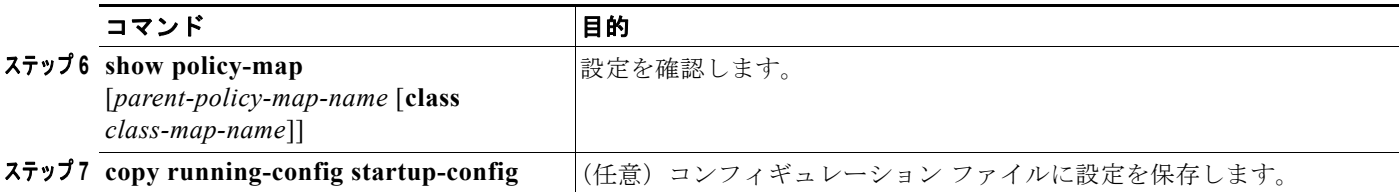

#### <span id="page-63-0"></span>インターフェイスへの親ポリシー マップの付加

作成した親ポリシー マップをインターフェイスに付加するには、特権 EXEC モードで次の手順を実行 します。

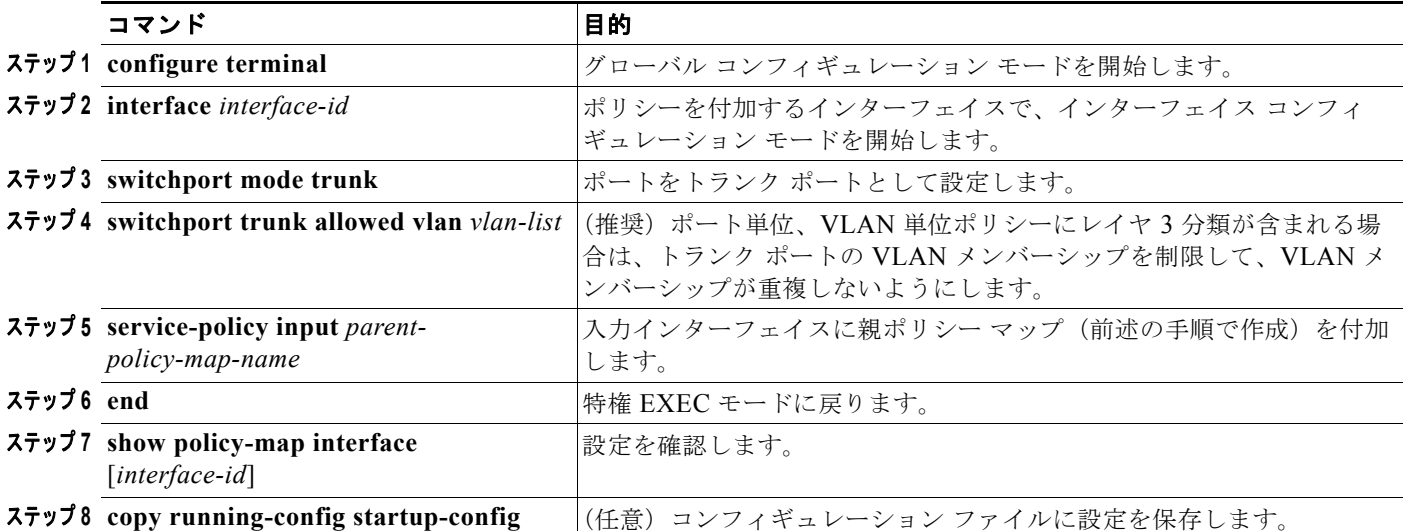

次に、複数の親クラスを使用して、カスタマー VLAN 上の音声およびビデオの一致基準を分類する例 を示します。

```
Switch(config)# class-map match-any video
Switch(config-cmap)# match ip dscp af41
Switch(config-cmap)# exit
Switch(config)# class-map match-any voice
Switch(config-cmap)# match ip dscp ef
Switch(config-cmap)# exit
```

```
Switch(config)# class-map match-any customer1-vlan
Switch(config-cmap)# match vlan 100-105
Switch(config-cmap)# exit
Switch(config)# class-map match-any customer2-vlan
Switch(config-cmap)# match vlan 110-120
Switch(config-cmap)# exit
```

```
Switch(config)# policy-map child-policy-1
Switch(config-pmap)# class voice
Switch(config-pmap-c)# police cir 10000000 bc 50000
Switch(config-pmap-c-police)# conform-action set-cos-transmit 5
Switch(config-pmap-c-police)# exceed-action drop
Switch(config-pmap-c-police)# exit
Switch(config-pmap-c)# exit
Switch(config-pmap)# class video
Switch(config-pmap-c)# set cos 4
Switch(config-pmap-c)# exit
```

```
Switch(config-pmap)# class class-default
Switch(config-pmap-c)# set cos 0
Switch(config-pmap-c)# exit
Switch(config)# policy-map child-policy-2
Switch(config-pmap)# class voice
Switch(config-pmap-c)# police cir 5000000
Switch(config-pmap-c-police)# conform-action set-cos-transmit 5
Switch(config-pmap-c-police)# exceed-action drop
Switch(config-pmap-c-police)# exit
Switch(config-pmap-c)# exit
Switch(config-pmap)# class video
Switch(config-pmap-c)# police cir 40000000
Switch(config-pmap-c-police)# conform-action set-cos-transmit 4
Switch(config-pmap-c-police)# exceed-action set-cos-transmit 1
Switch(config-pmap-c-police)# exit
Switch(config-pmap-c)# exit
Switch(config-pmap)# class class-default
Switch(config-pmap-c)# set cos 0
Switch(config-pmap-c)# exit
```

```
Switch(config)# policy-map uni-parent
Switch(config-pmap)# class customer1-vlan
Switch(config-pmap-c)# service-policy child-policy-1
Switch(config-pmap-c)# exit
Switch(config-pmap)# class customer2-vlan
Switch(config-pmap-c)# service-policy child-policy-2
Switch(config-pmap-c)# exit
```

```
Switch(config)# interface fastethernet0/1
Switch(config-if)# switchport mode trunk
Switch(config-if)# switchport trunk allowed vlan 100-105, 110-120
Switch(config-if)# service-policy input uni-parent
Switch(config-pmap-c)# exit
```
## <span id="page-64-0"></span>出力ポリシー マップの設定

出力ポリシー マップは、スイッチから発信されるパケットの輻輳回避、キューイング、およびスケ ジューリングを管理するのに使用されます。スイッチには、4 つの出力キューがあり、そのキュー トラ フィックを制御するには、出力ポリシー マップを使用します。これらのキューでは、シェーピング、 キュー制限、および帯域幅を設定します。高いプライオリティ(クラスベース プライオリティ キュー イング)を使用できます。クラスベース プライオリティ キューイングにポリシング付きプライオリ ティが設定されている場合以外は、ポリシングは出力ポリシー マップでサポートされません。出力ポ リシー マップの分類基準には、CoS 値、DSCP 値、IP Precedence 値、または QoS グループ値の照合 が含まれます。

物理ポートに出力ポリシー マップを設定する際は、次の注意事項に従ってください。

- **•** スイッチ上のポート数に応じた数の出力ポリシー マップを設定および付加できます。複数の出力 ポリシー マップで同じキュー制限設定を使用できます。ただし、これらのポリシー マップには、 固有のキュー制限を 3 つしか設定できません。
- **•** 出力ポリシー マップには、最大 4 つのクラス(クラス **class-default** を含む)を含めることができ ます。
- すべての出力ポリシー マップでは、同じ数(1、2、または 3 のいずれか)のクラス マップが定義 されている必要があります。
- **•** 出力ポリシー マップごとに各クラスで異なるアクションを設定できますが、すべての出力ポリ シー マップで同じクラス設定を使用する必要があります。
- **•** 子ポリシー マップでは、**class-default** が、**priority** および **police** 以外のすべての出力ポリシー マップ アクションをサポートします。**class-default** のキュー制限の設定で、スケジューリング動 作を設定する必要がないこと以外は、**class-default** の動作制限はその他のクラスと同じです。
- **•** 出力側の基準に基づいて分類する場合、その基準を入力側で確立する必要があります。マーキング はなくポリシングだけが設定されている場合に限り、分類を使用して、または任意のマーキング (**conform** または **exceed** マーキングを含むポリシングか、無条件の **set** マーキング)が設定されて いる場合は、明示的なマーキングを使用して、入力側で基準を確立できます。
- **•** 出力ポリシー マップのクラス **class-default** にはクラスベース プライオリティ キューイングを設定 できません。
- **•** 出力ポリシー マップでは、プライオリティ キューイングが設定されていない限り、クラスのデ フォルトには、ポート上の未設定の帯域幅に等しい最小帯域幅保証を受信します。
- **•** 設定済みアクションのパラメータ(レート、パーセンテージなど)だけを変更したり、またはイン ターフェイスにポリシー マップが付加されている場合にクラス マップの分類基準を追加、削除す る場合は、まず **service-policy** インターフェイス コンフィギュレーション コマンドを使用して、 インターフェイスに出力ポリシー マップを付加します。クラスまたはアクションを追加、削除す るには、すべてのインターフェイスからポリシー マップを消去して、変更し、再度インターフェ イスに付加する必要があります。

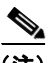

- (注) ポリシー マップで 3 つのクラスが必要となる予定がある場合は、その時点では 3 つすべて を使用しないときでも、ポリシー マップの作成時に 3 つのクラスを定義する必要がありま す。インターフェイスにポリシー マップを付加したあとで、ポリシー マップにクラスを追 加できません。
- **•** アクティブ ポートに少なくとも 1 つの出力ポリシー マップが付加されている場合、出力ポリシー マップが付加されていないアクティブ ポートでは、付加された出力ポリシー マップと同じクラス を使用しているトラフィックを適切にスケジューリングしたり、順序付けできない場合がありま す。使用中のすべてのポートに、出力ポリシー マップを付加することを推奨します。また、未使 用のポートは、**shutdown** インターフェイス コンフィギュレーション コマンドを使用してシャッ トダウン ステートにすることも推奨します。たとえば、DSCP 23 トラフィックをシェーピングす る出力ポリシー マップをポートに付加する場合に、同一ポートから他のトラフィックが送出され ると、ポリシー マップが付加されていない他のポートから送信される DSCP トラフィックは適切 にスケジューリングまたは順序付けされない場合があります。
- **•** 出力ポリシー マップをポートに付加して、ポートが出力ポリシー マップを無効にするレートに自 動ネゴシエーションされないようにする場合は、ポート速度の自動ネゴシエーションをディセーブ ルにするよう強く推奨します。**speed** インターフェイス コンフィギュレーション コマンドを使用 すると、スタティックなポート速度を設定できます。自動ネゴシエーションするように設定されて いるポートで出力ポリシー マップが設定されていて、その速度がポリシーを無効にする値に自動 ネゴシエーションされた場合、ポートは error-disabled ステートになります。
- **•** 1 つのポートに付加できる出力ポリシー マップは、1 つに限られます。
- **•** スイッチ上に設定されるポリシー マップの最大数は 256 です。

ここでは、異なるタイプの出力ポリシー マップの設定について説明します。

- **•** 「CBWFQ [を含む出力ポリシー](#page-66-0) マップの設定」(P.34-67)
- **•** 「クラスベース [シェーピングを含む出力ポリシー](#page-67-0) マップの設定」(P.34-68)
- **•** 「ポート [シェーピングを含む出力ポリシー](#page-69-0) マップの設定」(P.34-70)
- **•** 「クラスベース プライオリティ [キューイングを含む出力ポリシー](#page-70-0) マップの設定」(P.34-71)
- **•** 「WTD [を含む出力ポリシー](#page-74-0) マップの設定」(P.34-75)

## <span id="page-66-0"></span>**CBWFQ** を含む出力ポリシー マップの設定

CBWFQ を設定するには、**bandwidth** ポリシー マップ クラス コンフィギュレーション コマンドを使 用します。CBWFQ では、ポートで使用可能な総帯域幅の一部を割り当てることにより、キューの相 対的な優先順位を設定します。

CBWFQ の設定時は、次の注意事項に従ってください。

- **•** ポリシー マップで帯域幅を設定する場合は、すべてのレート設定を同じ形式(設定されたレート またはパーセンテージ)にする必要があります。
- **•** ポリシーの各キューにおける最小帯域幅保証の合計速度は、インターフェイスの合計速度を上回る ことはできません。
- **•** 出力ポリシー マップ内の同一のクラスに、CBWFQ(**bandwidth**)とトラフィック(**shape average**)またはプライオリティ キューイング(**priority**)を設定できません。
- **•** 別のクラス マップで完全プライオリティ(ポリシングなしのプライオリティ)が設定されている 場合には、帯域幅を絶対レートまたは総帯域幅に対するパーセンテージとして設定できません。
- **•** 出力ポリシー マップの別のクラスで完全プライオリティ(ポリシングなしのプライオリティ)が 設定されている場合にだけ、帯域幅を残りの帯域幅に対するパーセンテージで設定できます。
- **•** クラスの CIR 帯域幅を絶対レートまたは総帯域幅に対するパーセンテージで設定する場合、ポリ シー マップ内のすべてのクラスの CIR の処理後に残った余剰な帯域幅は、いずれも CIR レートと 同じ比率でクラス間に分配されます。クラスの CIR レートを 0 に設定した場合、このクラスはい ずれの余剰帯域幅に対しても不適格となり、帯域幅を取得できません。

最小帯域幅をビット レートまたはパーセンテージで指定することにより、CBWFQ を使用してトラ フィック クラスに割り当てられる帯域幅を制御するには、特権 EXEC モードで次の手順を実行します。

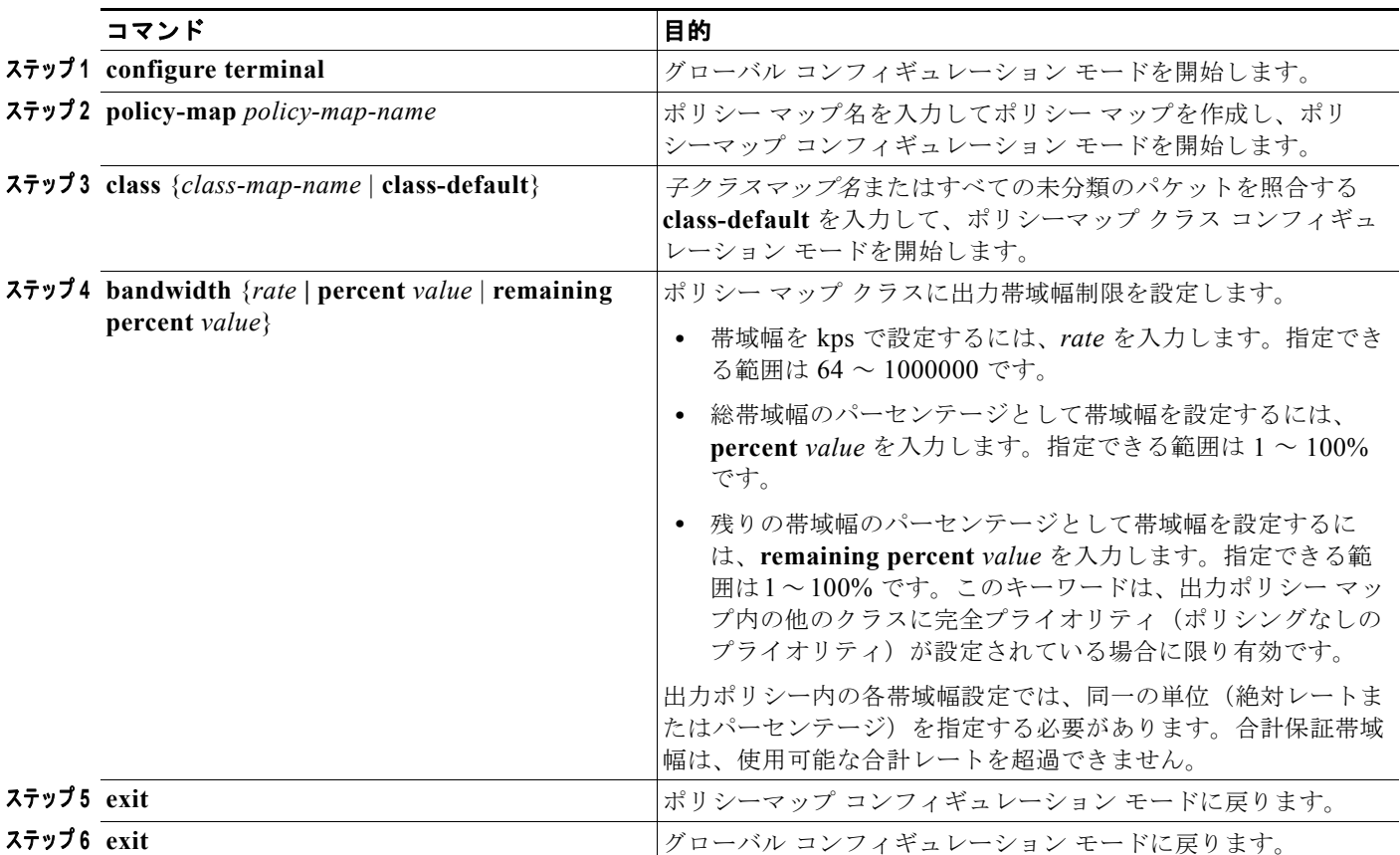

#### **Cisco ME 3400E** イーサネット アクセス スイッチ ソフトウェア コンフィギュレーション ガイド

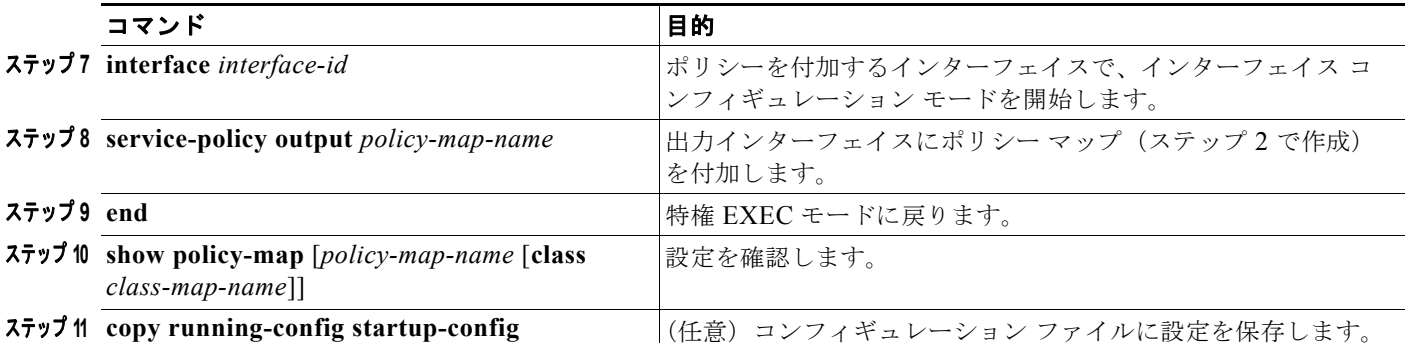

作成された出力ポリシー マップを、出力ポートに付加します[。「インターフェイスへのトラフィック](#page-46-0) ポ [リシーの付加」\(](#page-46-0)P.34-47)を参照してください。

既存のポリシー マップ、クラス マップ、または帯域幅設定を削除するには、該当するコマンドの **no** 形 式を使用します。

(注) **no** policy-map コンフィギュレーション コマンドまたは **no policy-map** *policy-map-name* グローバル コンフィギュレーション コマンドを入力して、インターフェイスに付加されたポリシー マップを削除 する場合、ポリシー マップが消去されているインターフェイスの一覧を示する警告メッセージが表示 されます。ポリシー マップは消去および削除されます。たとえば、次のようなメッセージが表示され ます。

Warning: Detaching Policy test1 from Interface GigabitEthernet0/1

次に、クラス マップで定義されたトラフィック クラスに、使用可能な合計帯域幅の 25% を割り当て て、キューの優先順位を設定する例を示します。

```
Switch(config)# policy-map gold_policy
Switch(config-pmap)# class out_class-1
Switch(config-pmap-c)# bandwidth percent 25
Switch(config-pmap-c)# exit
Switch(config-pmap)# exit
Switch(config)# interface gigabitethernet0/1
Switch(config-if)# service-policy output gold_policy
Switch(config-if)# exit
```
## <span id="page-67-0"></span>クラスベース シェーピングを含む出力ポリシー マップの設定

トラフィック シェーピングを設定するには、**shape average** ポリシー マップ クラス コンフィギュレー ション コマンドを使用します。クラスベース シェーピングは、インターフェイスから発信されるトラ フィック クラスに適用される制御メカニズムで、クラスの CIR で使用されるデータ伝送速度を制限す るには、shape average コマンドを使用します。

クラスベース シェーピングの設定を行うときは、次の注意事項に従ってください。

- **•** トラフィック シェーピングのキュー設定により、キューの最大帯域幅および Peak Information Rate (PIR) が設定されます。Cisco ME スイッチでは、トラフィック シェーピングの自動設定に より、キューの最小帯域幅保証または CIR も PIR と同じ値に設定されます。
- **•** 出力ポリシー マップ内の同一のクラスに、CBWFQ(**bandwidth**)またはプライオリティ キュー イング(**priority**)およびトラフィック(**shape average**)を設定できません。
- **•** 出力ポリシー マップ内の別のクラスに、完全プライオリティ(ポリシングなしのプライオリティ) が設定されている場合、特定のトラフィック クラスにトラフィック シェーピングを設定できませ ん。

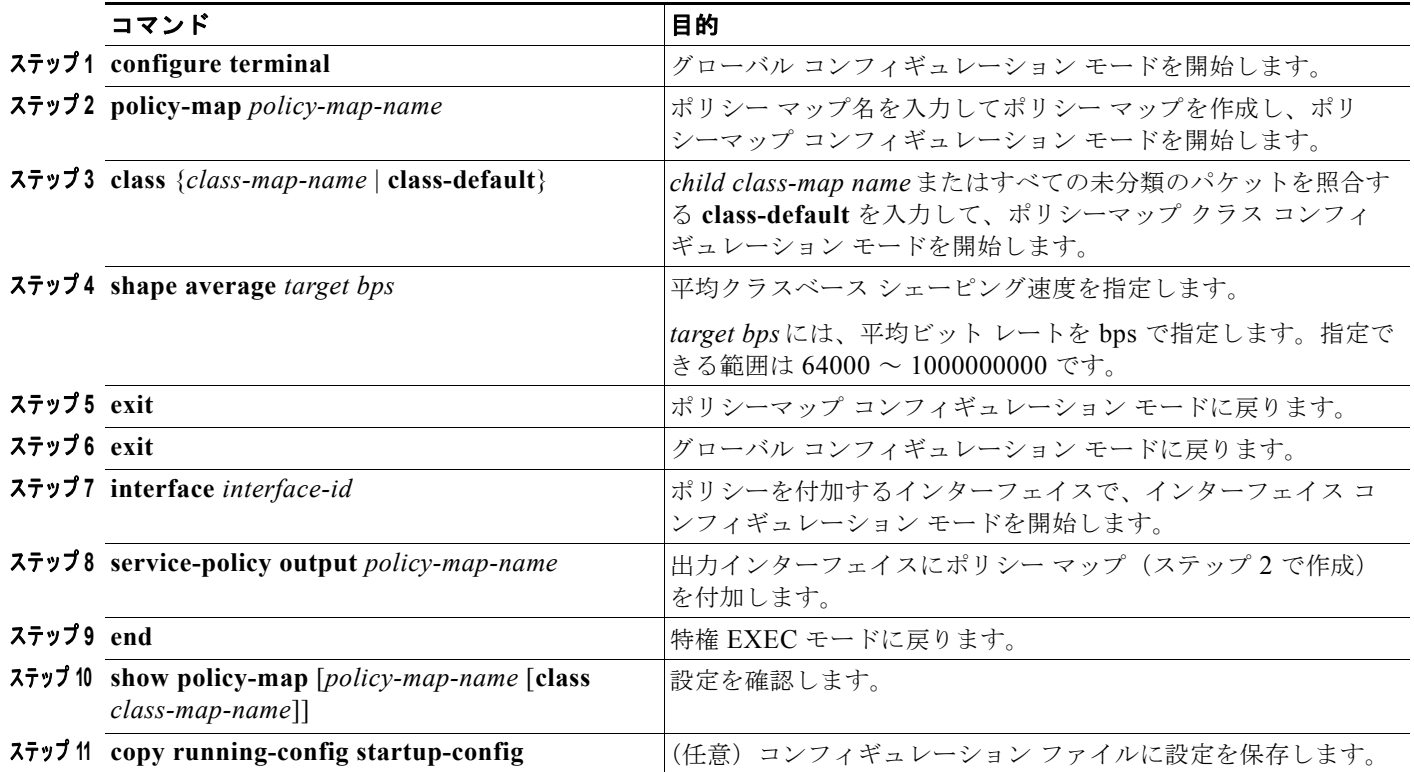

クラスベース シェーピングを使用して、トラフィック クラスの最大許容平均速度を設定するには、特 権 EXEC モードで次の手順を実行します。

作成された出力ポリシー マップを、出力ポートに付加します[。「インターフェイスへのトラフィック](#page-46-0) ポ [リシーの付加」\(](#page-46-0)P.34-47)を参照してください。

既存のポリシー マップ、クラス マップ、またはクラスベース シェーピングの設定を削除するには、該 当するコマンドの **no** 形式を使用します。

次に、ファスト イーサネット ポート上で発信トラフィックのトラフィック シェーピングを設定し、 *outclass1*、*outclass2*、および *outclass3* が使用可能なポート帯域幅のうち最大 50 Mb/s、20 Mb/s、10 Mb/s を取得する例を示します。クラスの **class-default** は、残りのポート帯域幅を取得します。

```
Switch(config)# policy-map out-policy
Switch(config-pmap)# class classout1
Switch(config-pmap-c)# shape average 50000000
Switch(config-pmap-c)# exit
Switch(config-pmap)# class classout2
Switch(config-pmap-c)# shape average 20000000
Switch(config-pmap-c)# exit
Switch(config-pmap)# class classout3
Switch(config-pmap-c)# shape average 10000000
Switch(config-pmap-c)# exit
Switch(config-pmap)# exit
Switch(config)# interface fastethernet0/1
Switch(config-if)# service-policy output out-policy
Switch(config-if)# exit
```
### <span id="page-69-0"></span>ポート シェーピングを含む出力ポリシー マップの設定

ポート シェーピングは、インターフェイスから発信されるすべてのトラフィックに適用されます。 **shape average** コマンドによりポートの最大帯域幅が指定されている場合は、クラスのデフォルトだけ を使用するポリシー マップを使用します。子ポリシーが、階層型ポリシー マップ形式でクラスのデ フォルトに付加されると、シェーピング ポート上のキューのクラスベース アクションを指定できます。

子ポリシーの各キューにおける最小帯域幅保証の合計 (CIR) は、ポート シェーピングの合計速度を 上回ることはできません。

ポート シェーピングを使用して、トラフィック クラスの最大許容平均速度を設定するには、特権 EXEC モードで次の手順を実行します。

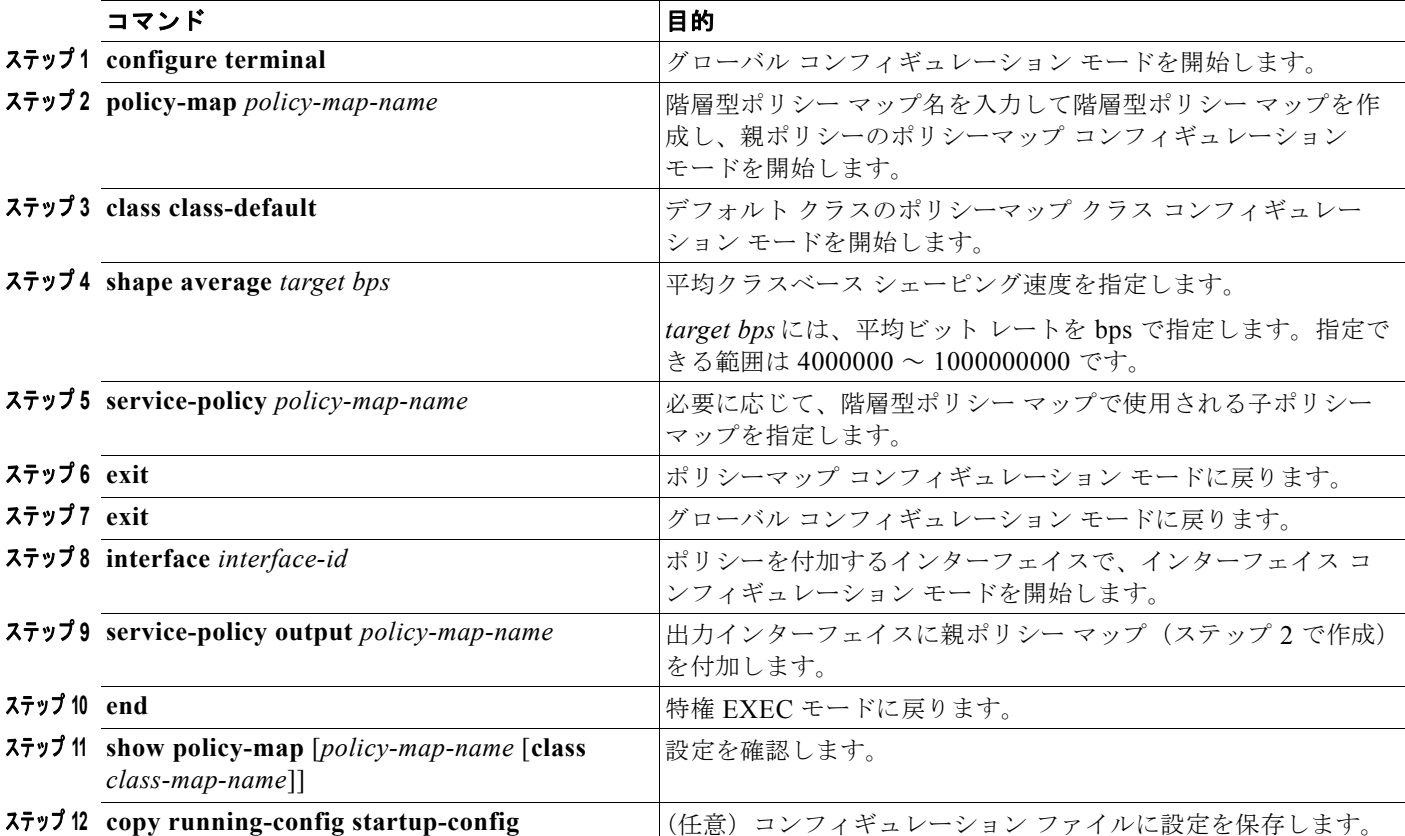

作成された階層型出力ポリシー マップを、出力ポートに付加します[。「インターフェイスへのトラ](#page-46-0) フィック [ポリシーの付加」\(](#page-46-0)P.34-47)を参照してください。

既存の階層型ポリシー マップ、ポート シェーピングの設定を削除したり、または階層型ポリシー マッ プからポリシー マップを削除するには、該当するコマンドの **no** 形式を使用します。

次に、前述の例で設定された *out-policy* ポリシー マップに基づいて割り当てられ、ポートを 90 Mbps にシェーピングする階層型ポリシー マップを設定して、ポート シェーピングを設定する例を示します。

Switch(config)# **policy-map out-policy-parent** Switch(config-pmap)# **class class-default** Switch(config-pmap-c)# **shape average 90000000** Switch(config-pmap-c)# **service-policy out-policy** Switch(config-pmap-c)# **exit** Switch(config-pmap)# exit Switch(config)# **interface fastethernet0/1**

Switch(config-if)# **service-policy output out-policy-parent** Switch(config-if)# **exit**

## <span id="page-70-0"></span>クラスベース プライオリティ キューイングを含む出力ポリシー マップの設定

**priority** ポリシー マップ クラス コンフィギュレーション コマンドを使用すると、特定のトラフィック クラスで優先処理が行われるよう保証できます。完全プライオリティ キューイングの場合、プライオ リティ キューは常に処理されます。キュー内のすべてのパケットは、キューが空になるまでスケ ジューリングされ、送信されます。プライオリティ キューを過剰に使用すると、他のキューのパケッ トが遅延して、不必要な輻輳が発生する可能性があります。

完全プライオリティ キューイング(ポリシングなしのプライオリティ)または無条件のプライオリ ティ ポリサー(ポリシングありのプライオリティ)を設定できます。プライオリティ キューイングの 設定時は、次の注意事項に従ってください。

- **• priority** コマンドは、スイッチ上で付加されたすべての出力ポリシーの単一の一意のクラスに関連 付けられます。
- **•** トラフィック クラスをプライオリティ キューとして設定する場合、同一クラスのその他のキュー イング アクションとして設定できるのは、**police** および **queue-limit** だけです。同一クラスのプラ イオリティ キューを使用して、**bandwidth** または **shape average** を設定できません。
- **• priority** コマンドは、出力ポリシー マップの **class-default** に関連付けられません。

#### ポリシングなしのプライオリティの設定

完全プライオリティ キューイング(ポリシングなしのプライオリティ)の設定を行う場合は、次の注 意事項に従ってください。

- クラスベース シェーピング(**shape average**)または CBWFQ(**bandwidth**)が出力ポリシー マップ内の他のクラスに設定されている場合は、トラフィック クラスにポリシングなしのプライ オリティ キューイングを設定できません。
- **•** トラフィック クラスにポリシングなしのプライオリティ キューイングを設定する場合、余剰の帯 域幅を割り当てるには、**bandwidth remaining percent** ポリシー マップ クラス コンフィギュレー ション コマンドを使用して、他のキューで共有を設定するしかありません。このコマンドは、割 り当てられた帯域幅を保証しませんが、分散レートは保証されます。

完全プライオリティ キューを設定するには、特権 EXEC モードで次の手順を実行します。

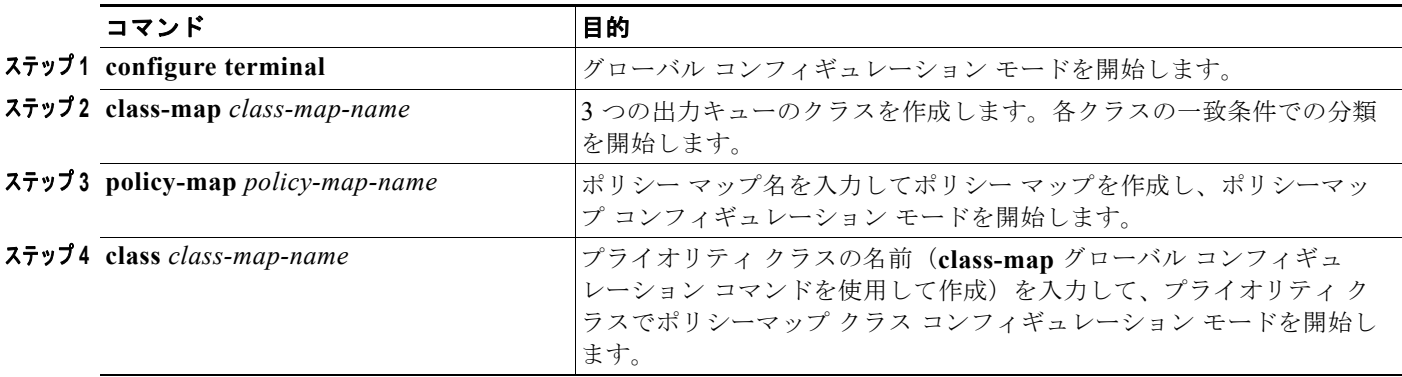

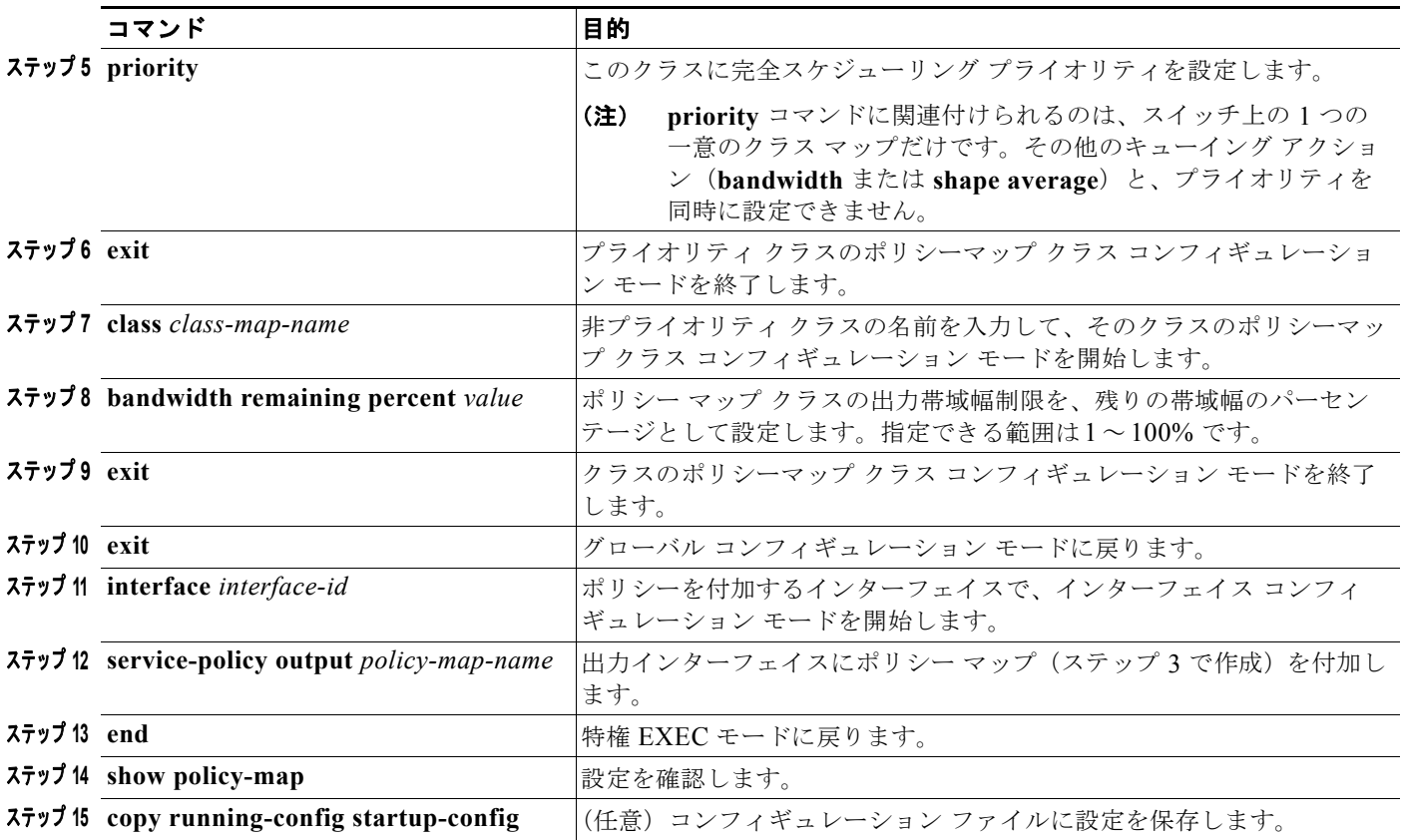

作成された出力ポリシー マップを、出力ポートに付加します[。「インターフェイスへのトラフィック](#page-46-0) ポ [リシーの付加」\(](#page-46-0)P.34-47)を参照してください。

既存のポリシー マップまたはクラス マップの削除、プライオリティ クラスの完全プライオリティ キューイングまたは他のクラスへの帯域幅設定の解除を行うには、該当するコマンドの **no** 形式を使用 します。

次に、クラス *out-class1* を完全プライオリティ キューとして設定し、このクラスのすべてのパケット が他のトラフィック クラスより先に送信される例を示します。他のトラフィック キューでは、 *out-class2* は残りの帯域幅の 50%、*out-class3* は残りの帯域幅の 20% を取得するように設定されます。 クラス **class-default** は、保証なしで、残りの 30% を取得します。

```
Switch(config)# policy-map policy1
Switch(config-pmap)# class out-class1
Switch(config-pmap-c)# priority
Switch(config-pmap-c)# exit
Switch(config-pmap)# class out-class2
Switch(config-pmap-c)# bandwidth remaining percent 50
Switch(config-pmap-c)# exit
Switch(config-pmap)# class out-class3
Switch(config-pmap-c)# bandwidth remaining percent 20
Switch(config-pmap-c)# exit
Switch(config-pmap)# exit
Switch(config)# interface gigabitethernet0/1
Switch(config-if)# service-policy output policy1
Switch(config-if)# exit
```
#### ポリシングを含むプライオリティの設定

ポリシング機能のあるプライオリティを使用して無条件のプライオリティ ポリサーを設定すると、プ ライオリティ キューで使用される帯域幅の制限、帯域幅の割り当て、または他のキューのシェーピン グが可能になります。ポリシングを含むプライオリティの設定時は、次の注意事項に従ってください。

- **•** CLI ヘルプでキーワードが表示される場合でも、無条件のプライオリティ ポリサーに対して認定 バースト サイズを設定できません。出力サービス ポリシーを付加しようとすると、設定済みの バースト サイズはすべて無視されます。
- **•** CLI ヘルプに表示される範囲が 8000 ~ 1000000000 bps である場合でも、許容ポリシング レート の範囲は 64000 ~ 1000000000 bps です。範囲外のレートでは、出力サービス ポリシーを付加でき ません。
- **•** 同じ出力ポリシー マップ内の別のクラスで **bandwidth remaining percent** が設定されている場合 は、トラフィック クラスにポリシングのあるプライオリティを設定できません。
- **•** プライオリティで出力ポリシーの 1-rate、2-color ポリサーを設定できます。出力ポリシーの 2-rate、3-color ポリサーは設定できません。

ポリシングのあるプライオリティを設定するには、特権 EXEC モードで次の手順を実行します。

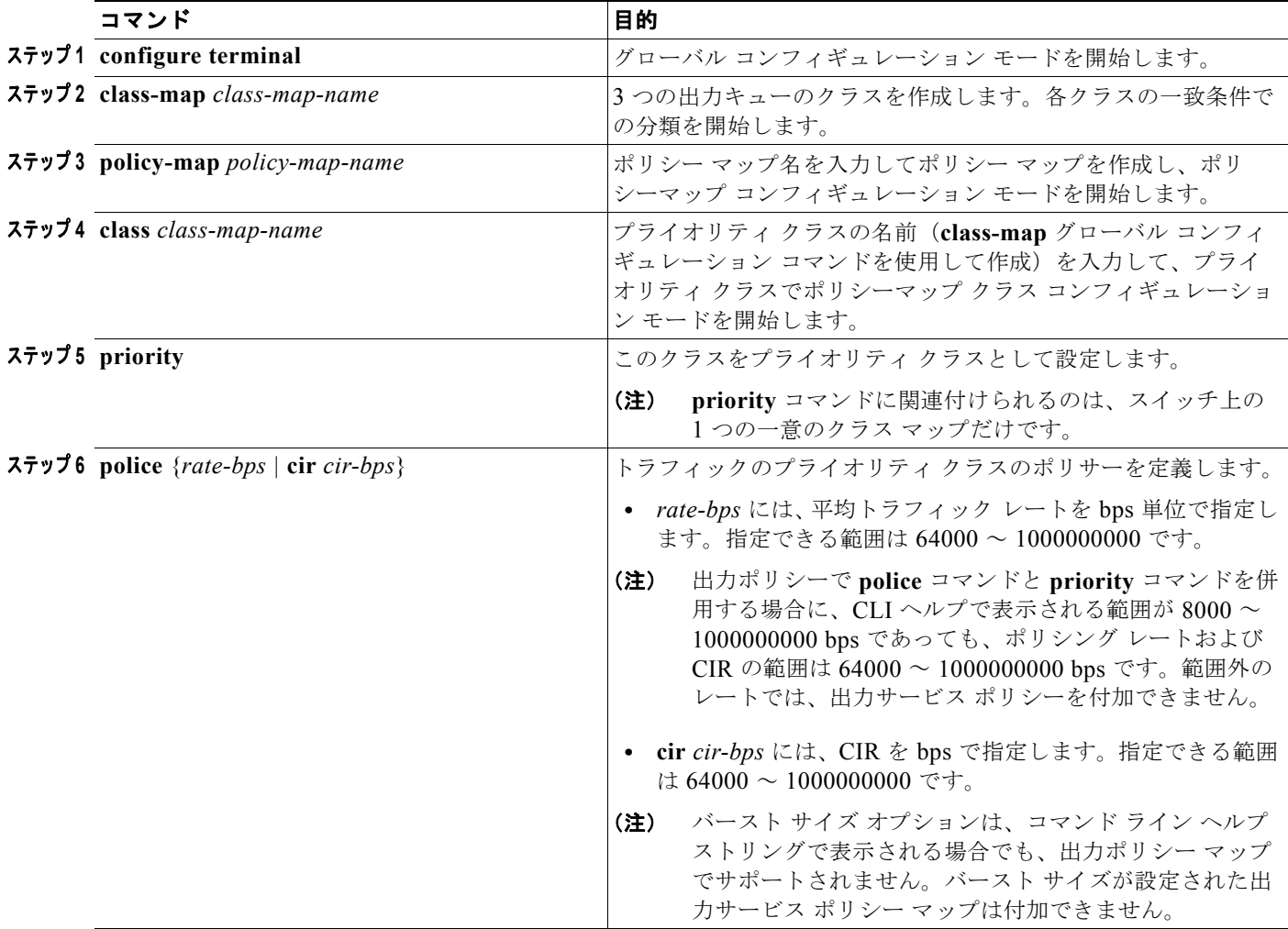

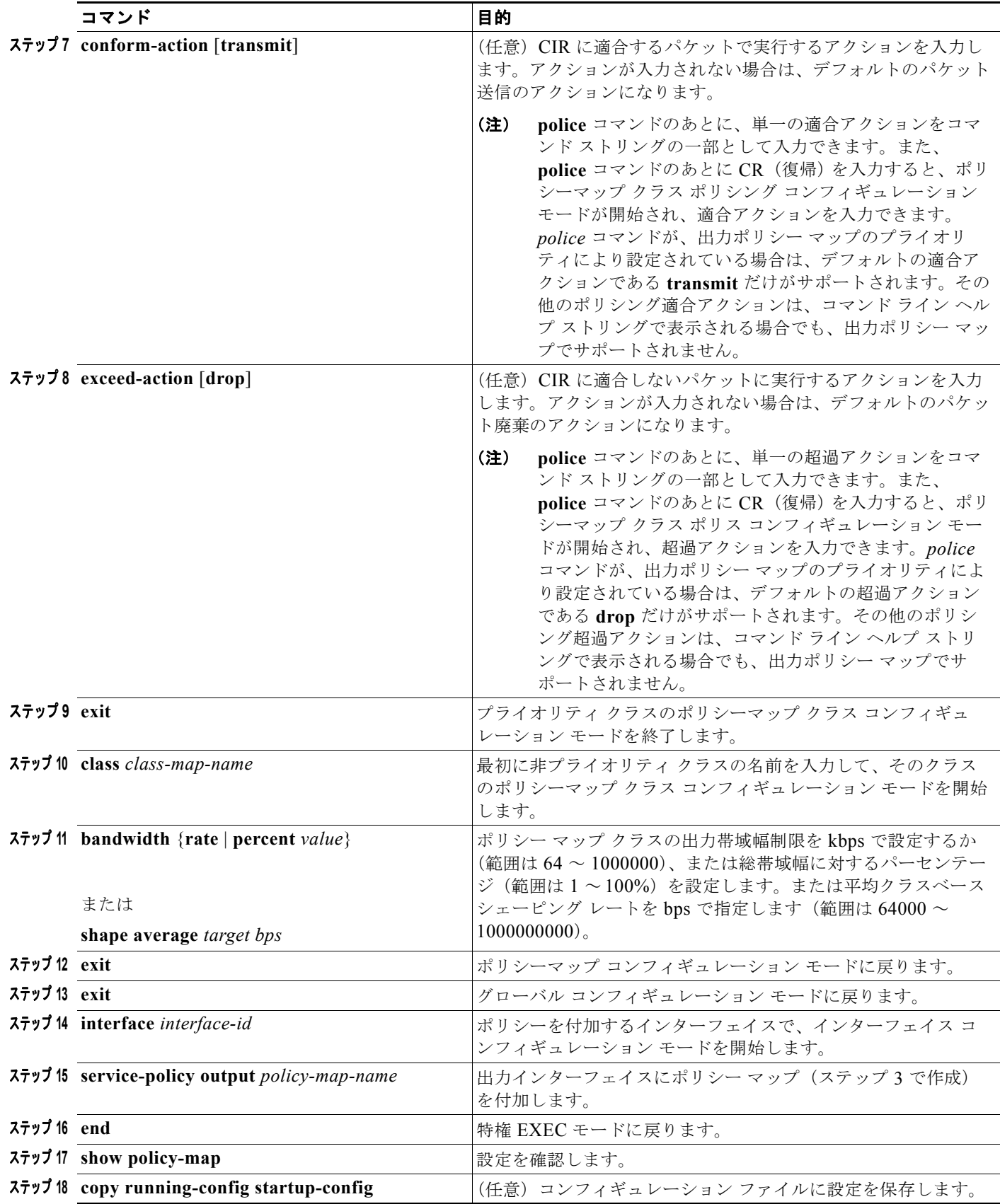

作成された出力ポリシー マップを、出力ポートに付加します[。「インターフェイスへのトラフィック](#page-46-0) ポ [リシーの付加」\(](#page-46-0)P.34-47)を参照してください。

既存のポリシー マップまたはクラス マップの削除、プライオリティ クラスのプライオリティ キューイ ング、ポリシング、または他のクラスへの帯域幅設定の解除を行うには、該当するコマンドの **no** 形式 を使用します。

次に、**priority** コマンドと **police** コマンドを併用して、*out-class1* をプライオリティ キューとして設 定し、キューに着信するトラフィックを 20000000 bps に制限して、プライオリティ キューがそれを超 えるレートを使用しないようにする例を示します。このレートを超えるトラフィックは、廃棄されま す。その他のトラフィック キューは、前述の例のとおり設定されます。

```
Switch(config)# policy-map policy1
Switch(config-pmap)# class out-class1
Switch(config-pmap-c)# priority
Switch(config-pmap-c)# police 200000000
Switch(config-pmap-c)# exit
Switch(config-pmap)# class out-class2
Switch(config-pmap-c)# bandwidth percent 50
Switch(config-pmap-c)# exit
Switch(config-pmap)# class out-class3
Switch(config-pmap-c)# bandwidth percent 20
Switch(config-pmap-c)# exit
Switch(config-pmap)# exit
Switch(config)# interface gigabitethernet0/1
Switch(config-if)# service-policy output policy1
Switch(config-if)# exit
```
## **WTD** を含む出力ポリシー マップの設定

WTD では、トラフィック クラスに関連付けられたキュー サイズ (バッファ サイズ) を調整します。 WTD は、**queue-limit** ポリシー マップ クラス コンフィギュレーション コマンドにより設定されます。 WTD を設定する場合は、次の注意事項に従ってください。

- **• queue-limit** コマンドによる WTD の設定は、最初にスケジュール アクション(**bandwidth**、 **shape average**、または **priority** など)を設定する場合にだけサポートされます。**class-default** で **queue-limit** を設定する場合は、例外です。
- **•** ポート数に応じた数の出力ポリシー マップを設定および付加できます。複数の出力ポリシー マッ プで同じキュー制限設定を使用できます。ただし、これらのポリシー マップには、固有のキュー 制限を 3 つしか設定できません。
- **• queue-limit** コマンドを使用して CPU が生成したトラフィックのキュー制限を設定できます。
- **• queue-limit** コマンドを使用して、クラスのキューしきい値を設定する場合、WTD しきい値は、 キューの最大しきい値以下にする必要があります。修飾子なしで設定されたキュー サイズは、修 飾子を使用して設定されたいずれのキュー サイズよりも大きくする必要があります。
- **• queue-limit** コマンドで、WTD 修飾子(**cos**、**dscp**、**precedence**、**qos-group**)に 3 つ以上の一意 のしきい値を設定できません。ただし、これらのしきい値にマッピングできる修飾子の数に制限は ありません。修飾子なしの **queue-limit** コマンドを使用することにより、3 番めの一意のしきい値 を設定して、最大キューを設定できます。
- **• queue-limit** コマンドの WTD 修飾子は、関連するクラス マップの少なくとも 1 つの **match** 修飾 子と同じである必要があります。
- **•** 出力ポリシー マップで一意のクラスにキュー制限を設定した場合、他のすべての出力ポリシー マップでは、修飾子タイプおよび修飾値に同じ形式を使用する必要があります。キュー制限しきい 値だけ、異なる値を設定できます。たとえば、ポリシー マップ **1** の **dscp 30** および *dscp 50* に、ク ラス A のキュー制限のしきい値を設定して、ポリシー マップ 2 でクラス A のキュー制限を設定す

る場合、**dscp 30** および **dscp 50** を修飾子として使用する必要があります。**dscp 20** および **dscp 40**  は、使用できません。別のしきい値を設定できますが、これにより、新しいキュー制限設定が作成 されます。

WTD を使用してトラフィック クラスのキュー サイズを調整するには、特権 EXEC モードで次の手順 を実行します。

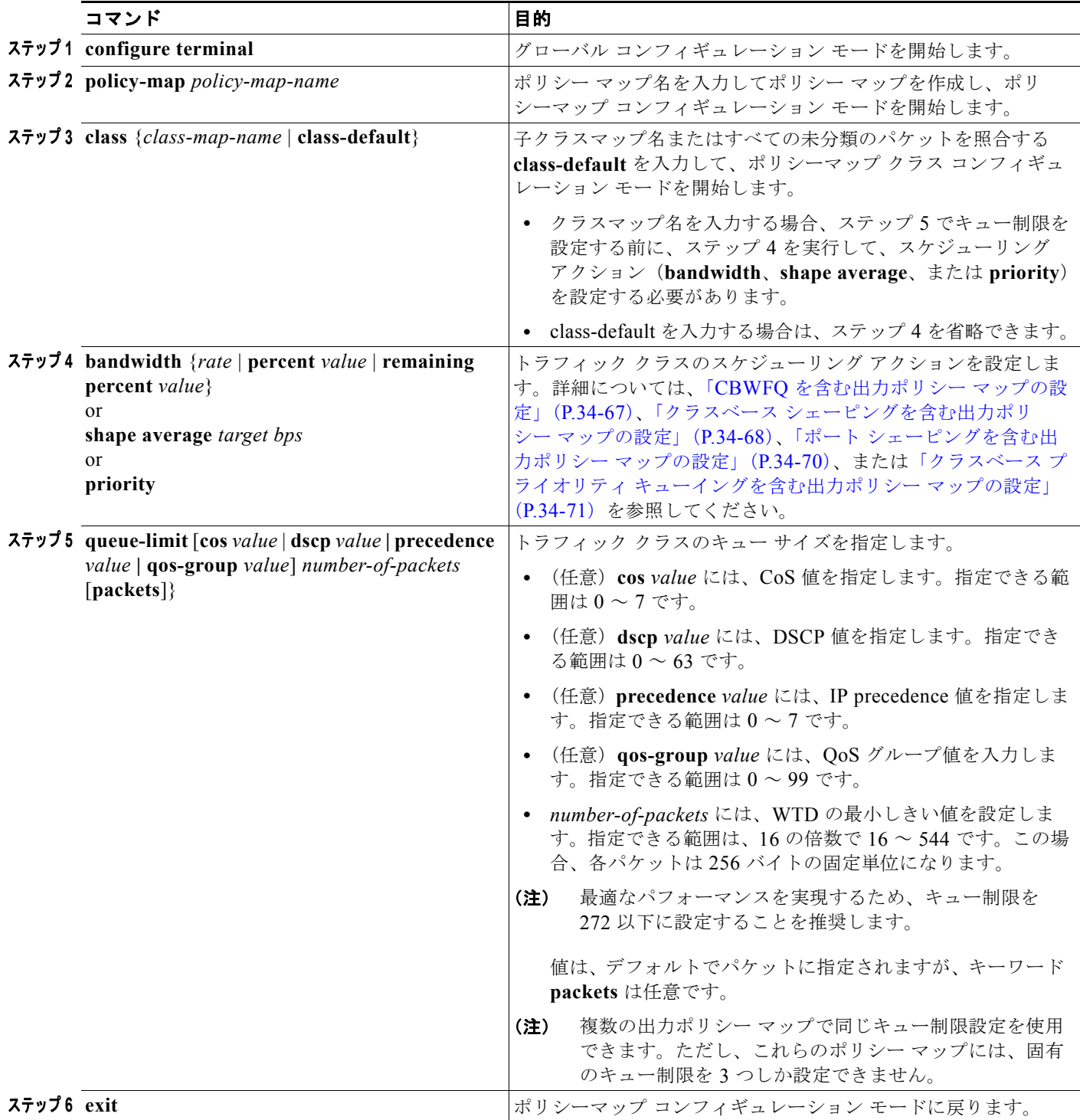

ш

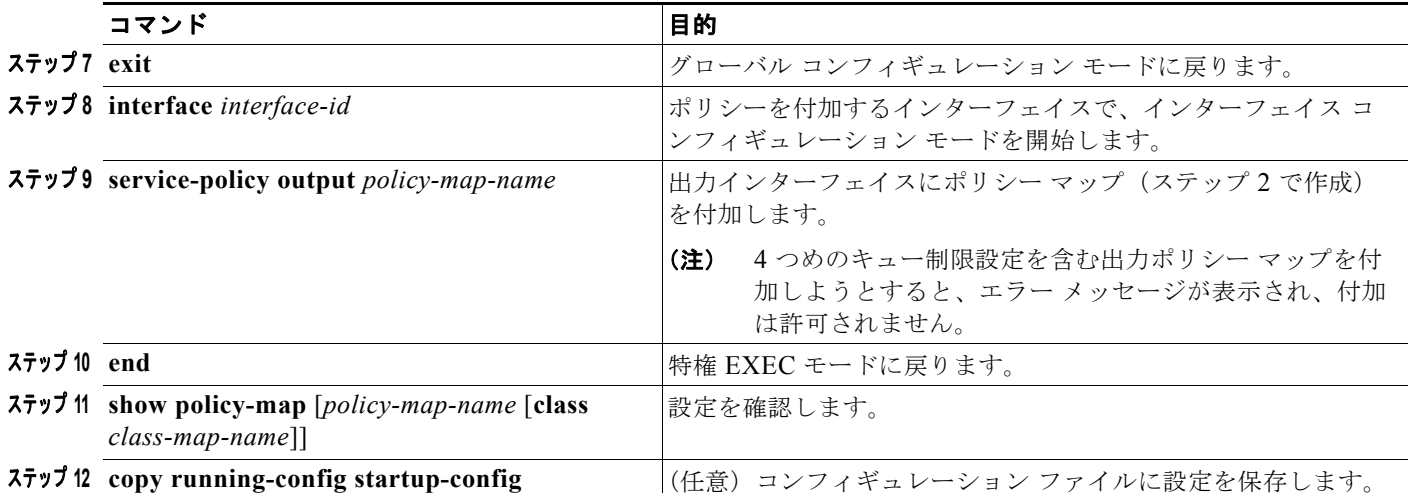

作成された出力ポリシー マップを、出力ポートに付加します。「出力ポリシー [マップの設定」](#page-64-0) ([P.34-65](#page-64-0))を参照してください。

既存のポリシー マップ、クラス マップ、または WTD 設定を削除するには、該当するコマンドの **no** 形 式を使用します。

次に、指定された帯域幅およびキュー サイズが設定されたポリシー マップの例を示します。DSCP 30 または 10 ではないトラフィックには、112 パケットのキュー制限が割り当てられます。DSCP 値が 30 のトラフィックには、48 パケットのキュー制限が、また、DSCP 値が 10 のトラフィックには、32 パ ケットのキュー制限が割り当てられます。クラス トラフィックに属していないすべてのトラフィック は、class-default に分類され、使用可能な合計帯域幅の 10% が、256 パケットのラージ キュー サイズ で設定されます。

```
Switch(config)# policy-map gold-policy
Switch(config-pmap)# class traffic
Switch(config-pmap-c)# bandwidth percent 50
Switch(config-pmap-c)# queue-limit 112
Switch(config-pmap-c)# queue-limit dscp 30 48
Switch(config-pmap-c)# queue-limit dscp 10 32
Switch(config-pmap-c)# exit
Switch(config-pmap)# exit
Switch(config-pmap)# class class-default
Switch(config-pmap-c)# bandwidth percent 10
Switch(config-pmap-c)# queue-limit 256
Switch(config-pmap-c)# exit
Switch(config-pmap)# exit
Switch(config)# interface gigabitethernet0/1
Switch(config-if)# service-policy output gold-policy
Switch(config-if)# exit
```
# **CPU** 生成トラフィックの **QoS** マーキングおよびキューイングの設定

CPU 生成トラフィックのマーキングおよびキューイングを設定するには、特権 EXEC モードで次の手 順を実行します。この手順は任意です。

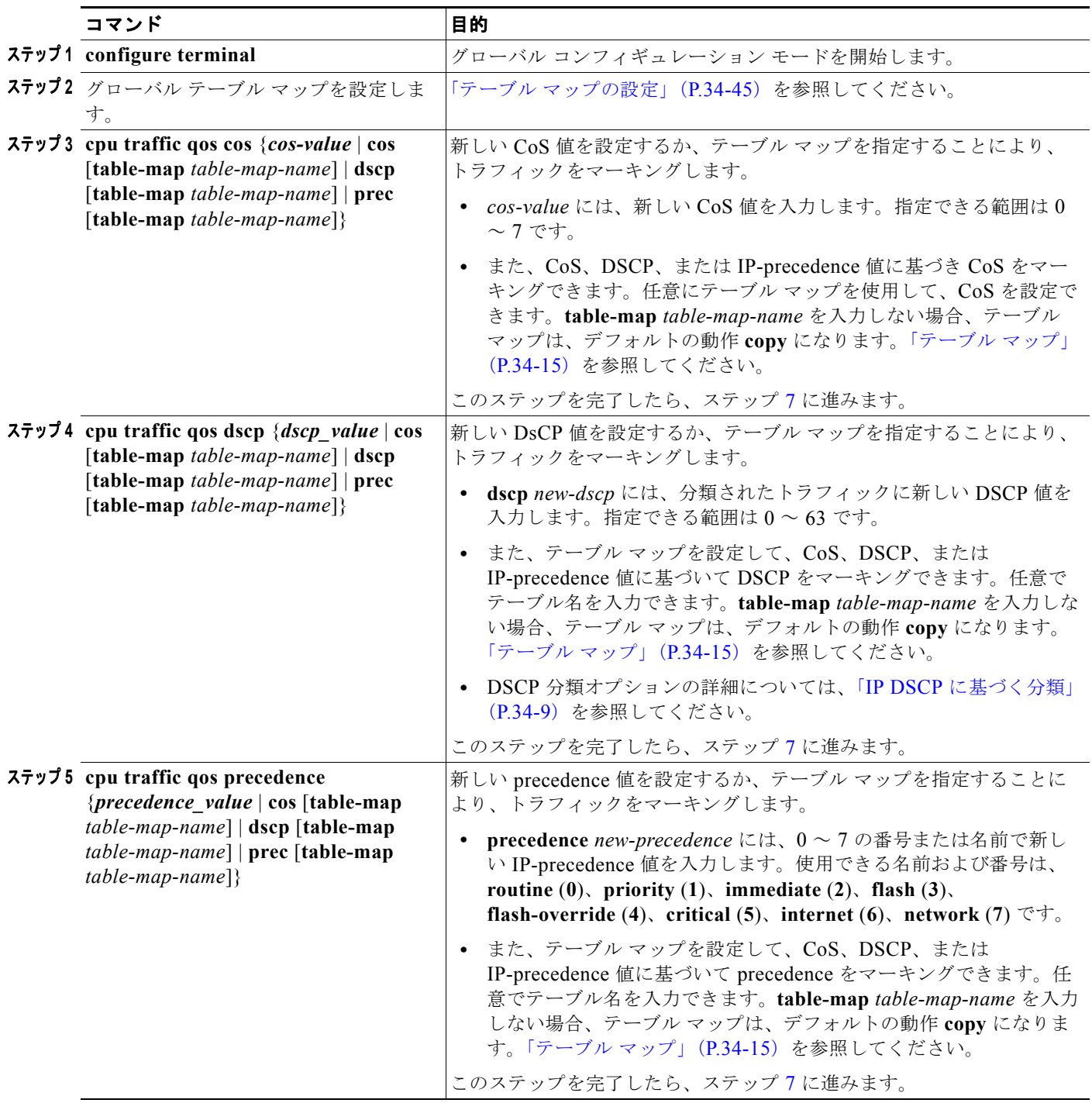

<span id="page-78-0"></span>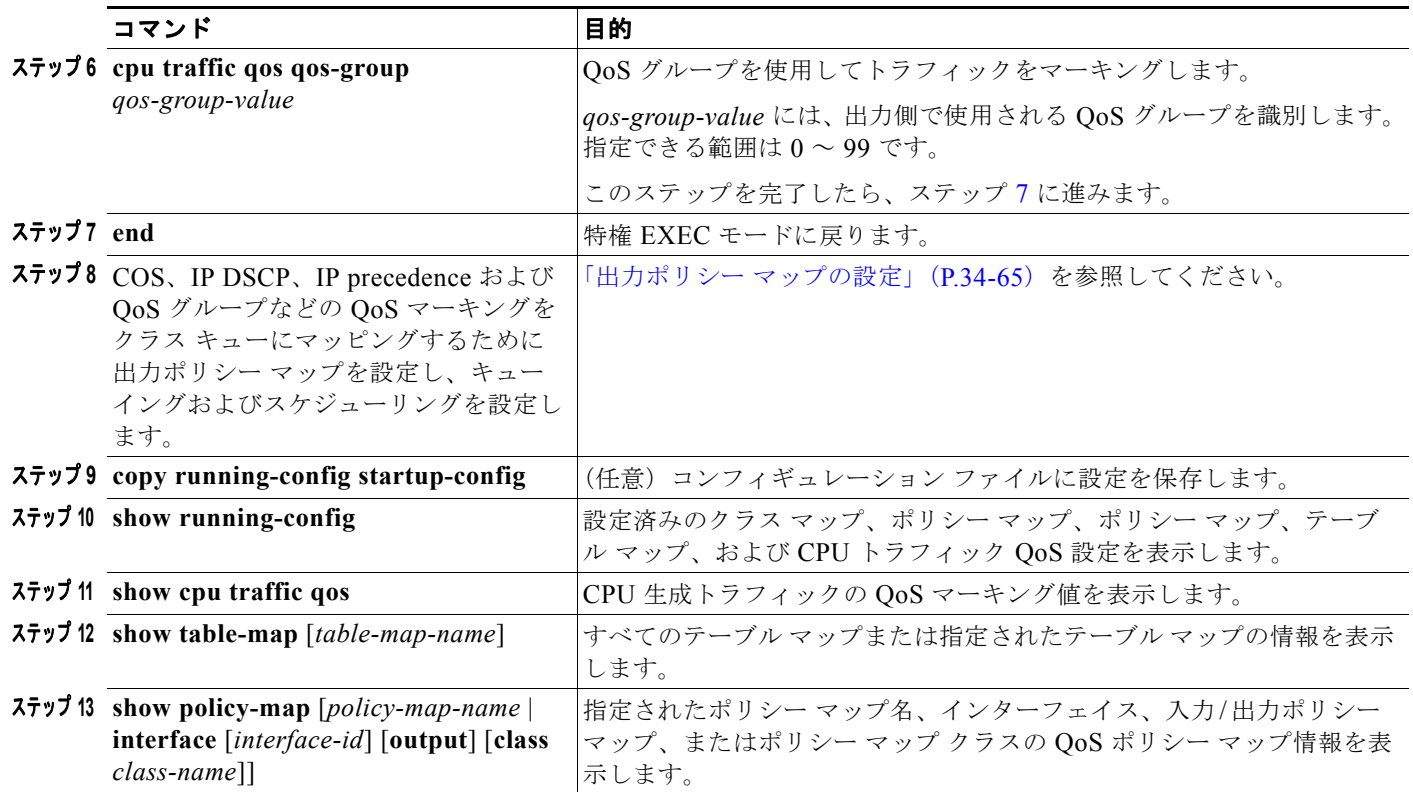

コマンドをディセーブルにするには、そのコマンドの **no** 形式を使用します。

## 例 **1**

次に、CPU 生成 IP パケットの DSCP 値に基づいて出力キューイングを設定する例を示します。

- **•** IP DSCP 値および設定済み出力ポリシー マップ *output-policy* に基づく、出力ポート上のすべての CPU 生成 IP トラフィック キュー。
- **•** 音声トラフィックをシミュレートする DSCP 値が *ef* のすべての IP SLA または TWAMP プローブ が *voice* クラスに割り当てられている。
- **•** 音声トラフィックをシミュレートする DSCP 値が *af41*、*af42* および *af43* のすべての IP SLA また は TWAMP が *video* クラスに割り当てられている。
- **•** DSCP 値が 48 および 56 のすべての IP 制御プロトコル トラフィックが *network-internetwork-control* クラスに割り当てられている。
- **•** 残りの IP トラフィックがデフォルト クラスに割り当てられている。
- **•** すべての CPU 生成非 IP トラフィックが、スタティックに出力ポートの固定キューにマッピングさ れている。
- **•** CoS に基づくクラスが存在しないため、すべての CFM トラフィックがデフォルト クラスにキュー イングされている。

Switch(config)# **cpu traffic qos dscp dscp**

#### **Class:**

```
Switch(config)# class-map match-any video
Switch(config-cmap)# match ip dscp af41 af42 af43
```
Switch(config-cmap)# **exit**

```
Switch(config)# class-map match-any voice
Switch(config-cmap)# match ip dscp ef
Switch(config-cmap)# exit
Switch(config)# class-map match-any network-internetwork-control
Switch(config-cmap)# match ip dscp 48 56
Switch(config-cmap)# exit
```
#### **Policy:**

```
Switch(config)# policy-map output-policy
Switch(config-pmap)# class voice
Switch(config-pmap-c)# priority
Switch(config-pmap-c)# police cir 10000000
Switch(config-pmap-c)# exit
Switch(config-pmap)# class video
Switch(config-pmap-c)# bandwidth percent 40
Switch(config-pmap-c)# exit
Switch(config-pmap)# class network-internetwork-control
Switch(config-pmap-c)# bandwidth percent 10
Switch(config-pmap-c)# exit
Switch(config-pmap)# class class-default
Switch(config-pmap-c)# bandwidth percent 30
Switch(config-pmap-c)# exit
```
### **Interface**

```
Switch(config)# interface fastethernet0/1
Switch(config-if)# service-policy output output-policy
Switch(config-pmap-c)# exit
```
### 例 **2**

次に、パケットの DSCP 値に基づいて CPU 生成 IP トラフィック (IP-SLA および TWAMP を含む) の CoS をマーキングし、CoS 値に基づいて出力キューイングを設定する例を示します。

- **•** IP DSCP 値および *output-policy* という設定済み出力ポリシー マップに基づく、出力ポート上のす べての CPU 生成 IP トラフィック キュー。
- **•** 音声トラフィックをシミュレートする DSCP 値が *ef* のすべての IP SLA または TWAMP プローブ が *voice* クラスに割り当てられている。
- **•** 音声トラフィックをシミュレートする DSCP 値が *af41*、*af42* および *af43* のすべての IP SLA また は TWAMP が *video* クラスに割り当てられている。
- **•** DSCP 値が 48 および 56 のすべての IP 制御プロトコル トラフィックが *network-internetwork-control* クラスに割り当てられている。
- **•** 残りの IP トラフィックがデフォルト クラスに割り当てられている。
- **•** CoS 5 のすべての CPU 生成非 IP トラフィックが *voice* クラスに割り当てられている。
- **•** CoS 3 のすべての CPU 生成非 IP トラフィックが *video* クラスに割り当てられている。
- **•** CoS 6 および 7 のすべての CPU 生成非 IP トラフィックが *network-internetwork-control* クラスに 割り当てられている。
- **•** CoS 5 のすべての CFM トラフィックが *voice* クラスに割り当てられている。
- **•** CoS 3 のすべての CFM トラフィックが *video* クラスに割り当てられている。

**•** CoS 6 および 7 のすべての CFM トラフィックが *network-internetwork-control* クラスに割り当て られている。

### **Table Map:**

```
Switch(config)# table-map dscp-to-cos
Switch(config-tablemap)# map from 46 to 5
Switch(config-tablemap)# map from 48 to 6
Switch(config-tablemap)# map from 56 to 7
Switch(config-tablemap)# map from af41 to 3
Switch(config-tablemap)# map from af42 to 3
Switch(config-tablemap)# map from af43 to 3
Switch(config-tablemap)# default 0
Switch(config-tablemap)# end
```
### **CPU QoS:**

Switch(config)# **cpu traffic qos cos dscp table-map dscp-to-cos** Switch(config)# **cpu traffic qos cos cos** 

#### **Class:**

```
Switch(config)# class-map match-any video
Switch(config-cmap)# match cos 3
Switch(config-cmap)# exit
```

```
Switch(config)# class-map match-any voice
Switch(config-cmap)# match cos 5
Switch(config-cmap)# exit
```

```
Switch(config)# class-map match-any network-internetwork-control
Switch(config-cmap)# match cos 6 7
Switch(config-cmap)# exit
```
### **Policy:**

```
Switch(config)# policy-map output-policy
Switch(config-pmap)# class voice
Switch(config-pmap-c)# priority
Switch(config-pmap-c)# police cir 10000000
Switch(config-pmap-c)# exit
Switch(config-pmap)# class video
Switch(config-pmap-c)# bandwidth percent 40
Switch(config-pmap-c)# exit
Switch(config-pmap)# class network-internetwork-control
Switch(config-pmap-c)# bandwidth percent 10
Switch(config-pmap-c)# exit
Switch(config-pmap)# class class-default
Switch(config-pmap-c)# bandwidth percent 30
Switch(config-pmap-c)# exit
```
#### **Interface**

```
Switch(config)# interface fastethernet0/1
Switch(config-if)# service-policy output output-policy
Switch(config-pmap-c)# exit
```
#### 例 **3**

次の例を示します。

- **•** パケットの DSCP 値に基づいて CPU 生成 IP トラフィック(IP-SLA および TWAMP を含む)の DSCP 値をマーキングする。
- **•** パケットの DSCP 値に基づいて CPU 生成 IP トラフィック(IP-SLA および TWAMP を含む)の CoS をマーキングする。
- **•** パケットの CoS 値に基づいて CPU 生成非 IP トラフィックの CoS をマーキングする。
- **•** QoS グループが付いたすべての CPU 生成トラフィックをマーキングする。
- **•** QoS グループに基づいて出力キューイングを設定する。

次のような結果になります。

- **•** DSCP 値が 46、48、および 56 のすべての CPU 生成 IP トラフィックでは、既存のマーキングが維 持される。
- **•** その他のすべての CPU 生成 IP パケットについては、DSCP 値はゼロにリセットされる。
- **•** DSCP 値が 46、48、および 56 のすべての CPU 生成 IP トラフィックは、それぞれ対応する CoS 値 5、6、および 7 にマッピングされる。
- **•** その他のすべての CPU 生成 IP パケットについては、CoS 値はゼロにリセットされる。
- **•** CoS 値が 5、6、および 7 のすべての CPU 生成非 IP トラフィックでは、既存のマーキングが維持 される。
- **•** その他のすべての CPU 生成非 IP パケットについては、CoS 値はゼロにリセットされる。
- **•** すべての CPU 生成トラフィックは、*cpu-traffic* という 1 つのクラスを通過する。*user-voice* クラ スである *user-voice* および *user-video* は、ユーザ トラフィック用に確保されています。その結果、 CPU トラフィックおよびユーザ トラフィック は出力ポートのさまざまなキューに分割されていま す。

#### **Table Map**

```
Switch(config)# table-map dscp-to-cos
Switch(config-tablemap)# map from 46 to 5
Switch(config-tablemap)# map from 48 to 6
Switch(config-tablemap)# map from 56 to 7
Switch(config-tablemap)# default 0
Switch(config-tablemap)# end
```

```
Switch(config)# table-map dscp-to-dscp
Switch(config-tablemap)# map from 46 to 46
Switch(config-tablemap)# map from 48 to 48
Switch(config-tablemap)# map from 56 to 56
Switch(config-tablemap)# default 0
Switch(config-tablemap)# end
```

```
Switch(config)# table-map cos-to-cos
Switch(config-tablemap)# map from 5 to 5
Switch(config-tablemap)# map from 6 to 6
Switch(config-tablemap)# map from 7 to 7
Switch(config-tablemap)# default 0
Switch(config-tablemap)# end
```
### **CPU QoS:**

Switch(config)# **cpu traffic qos dscp dscp table-map dscp-to-dscp** Switch(config)# **cpu traffic qos cos dscp table dscp-to-cos**

```
Switch(config)# cpu traffic qos cos cos table cos-to-cos
Switch(config)# cpu traffic qos qos-group 50
```
### **Class:**

```
Switch(config)# class-map match-any cpu-traffic
Switch(config-cmap)# match qos-group 50
Switch(config-cmap)# exit
```
Switch(config)# **class-map match-any user-video** Switch(config-cmap)# **match cos 3** Switch(config-cmap)# **exit**

Switch(config)# **class-map match-any user-voice** Switch(config-cmap)# **match cos 5** Switch(config-cmap)# **exit**

#### **Policy:**

```
Switch(config)# policy-map output-policy
Switch(config-pmap)# class user-voice
Switch(config-pmap-c)# priority
Switch(config-pmap-c)# police cir 10000000
Switch(config-pmap-c)# exit
Switch(config-pmap)# class user-video
Switch(config-pmap-c)# bandwidth percent 40
Switch(config-pmap-c)# exit
Switch(config-pmap)# class cpu-traffic
Switch(config-pmap-c)# bandwidth percent 10
Switch(config-pmap-c)# exit
Switch(config-pmap)# class class-default
Switch(config-pmap-c)# bandwidth percent 30
Switch(config-pmap-c)# exit
```
#### **Interface:**

```
Switch(config)# interface fastethernet0/1
Switch(config-if)# service-policy output output-policy
Switch(config-pmap-c)# exit
```
# **QoS** 情報の表示

QoS 情報を表示するには、表 [34-2](#page-82-0) に示す特権 EXEC コマンドを 1 つまたは複数組み合せて使用しま す。使用できるキーワードについては、このリリースのコマンド リファレンスを参照してください。

### <span id="page-82-0"></span>表 **34-2** 標準 **QoS** 情報を表示するためのコマンド

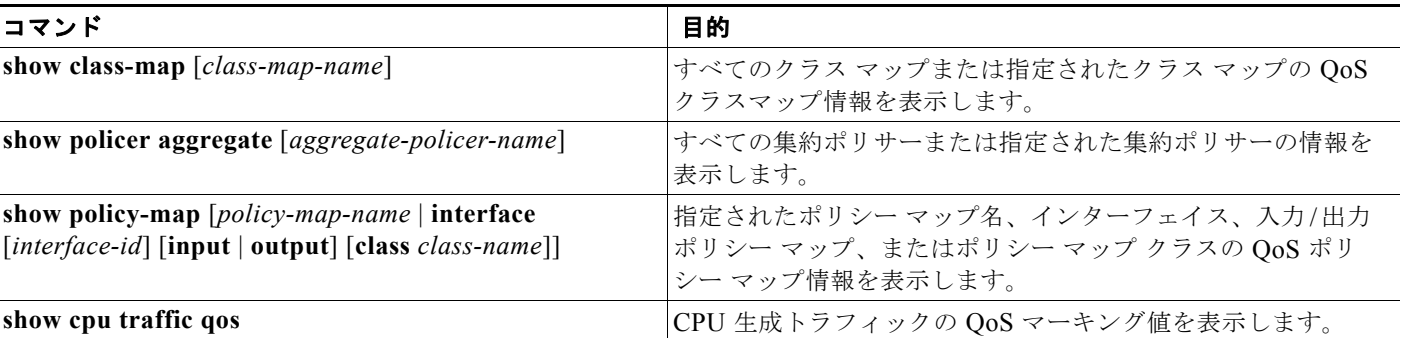

#### 表 **34-2** 標準 **QoS** 情報を表示するためのコマンド (続き)

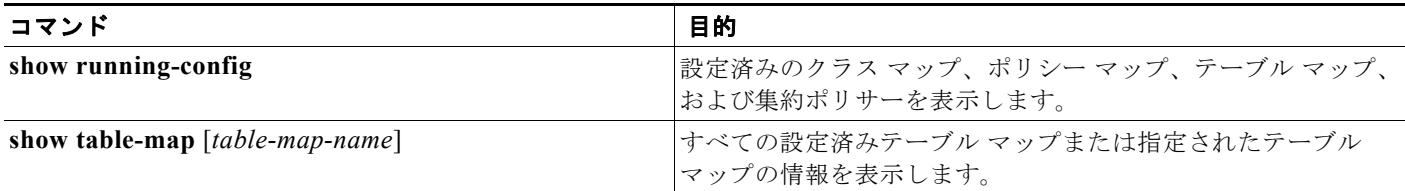

インターフェイス上の両方向で完全パス QoS をテストするには、**ethernet loopback facility** インター フェイス コンフィギュレーション コマンドを入力してイーサネット ターミナル ループバックを設定で きます。ターミナル ループバック モードでは、ポートは、リンクがアップに見える状態になりますが、 実際はリンクはダウンになっており、パケットは送信されません。ポートの設定変更は、ループバック されているトラフィックに即座に影響を与えます。イーサネット ターミナル ループバックの詳細につ いては、「イーサネット ループバックのイネーブル化」(P.43-42)を参照してください。

## **QoS** 統計情報

QoS 入力および出力ポリシー マップの統計情報を表示する方法は、いくつかあります。

入力ポリシー マップの場合、**show policy-map interface** [*interface-id*] 特権 EXEC コマンドを使用し てクラス単位、ポリサー単位の適合および超過統計情報を表示できます。ポリサーの適合統計情報は設 定済みポリサー プロファイルに適合するパケット数で、ポリサーの超過統計情報は設定済みポリサー プロファイルを超過したパケット数です。スイッチでは、クラス単位の分類統計情報をサポートしませ んが、クラスの回線速度でポリシングを設定することによりこれらの統計情報を決定できます。この場 合、設定済みポリサー プロファイルを超過するパケットはありません。また、ポリサーの適合統計情 報はクラスの分類統計情報に等しくなります。

またこの出力には、conform、exceed、および violate の各クラスのバイトレベルの統計情報が含まれ ています。

入力 QoS 統計情報を表示する別の方法として、**show platform qos statistics interface** [*interface-id*] 特 権 EXEC コマンドの出力があります。ポート単位のフレームの統計情報は、ポート上の着信フレーム の DSCP 値および CoS 値でソートされています。これらの統計情報には、インターフェイス上で設定 される MQC 入力ポリシー マップについての情報は含まれません。

出力ポリシー マップの場合、**show policy-map interface** [*interface-id*] コマンドを使用して、指定され たクラスに一致する合計パケット数を示すクラス単位の分類統計情報を表示できます。このカウントに は、指定のクラスで送信および廃棄された合計パケット数も含まれます。クラス単位のテール ドロッ プ統計情報を表示する場合も、同じコマンドが使用できます。

# ポリシー マップの設定例

ここでは、設定に関する注意事項および制限事項を含む Cisco ME スイッチ上での QoS ポリシーの設 定例を示します。ここでは、カスタマーが実行する設定動作ごとにわかれています。各項では、設定ま たは変更を正常に行うために必要な手順を正確な順序で説明します。

- **•** [「カスタマー](#page-84-0) A の QoS 設定」(P.34-85)
- **•** [「カスタマー](#page-86-0) B の QoS 設定」(P.34-87)
- **•** [「出力ポリシーの変更および分類基準の追加と削除」\(](#page-86-1)P.34-87)
- **•** [「出力ポリシーの変更およびキューイングまたはスケジューリング](#page-87-0) パラメータの変更」(P.34-88)
- **•** [「出力ポリシーの変更および設定済み動作の追加または削除」\(](#page-88-0)P.34-89)
- **•** [「出力ポリシーの変更およびクラスの追加または削除」\(](#page-89-0)P.34-90)

## <span id="page-84-0"></span>カスタマー **A** の **QoS** 設定

ここでは、カスタマー スイッチの初期設定および QoS ポリシーのアクティブ化の例を示します。入力 および出力 QoS サービス ポリシーは、要件に基づいて設定され、関連ポートに付加されます。

カスタマー A の初期設定では、ファスト イーサネット ポート 1 ~ 24 は User Network Interface (UNI; ユーザ ネットワーク インターフェイス)で、デフォルトではディセーブルです。ギガビット イーサネット ポート 1 ~ 2 は、Network Node Interface(NNI; ネットワーク ノード インターフェイ ス)で、デフォルトではイネーブルです。

次に、初期設定の全体的な流れを示します。

- **•** クラスおよびポリシーを設定します。
- **•** すべてのアクティブ ポートをシャットダウンします。
- **•** アクティブ化されるようにポートにポリシーを付加します。
- **•** ポートのシャットダウン ステートを終了する。
- **•** 未使用のポートはシャットダウンのままにします。

出力ポリシーを設定する際の制限事項は、次のとおりです。

- **•** 出力ポリシー マップでは、最大 3 つのクラスを定義できます。
- **•** 定義されたクラスは、他の出力ポリシー マップと同一でなければなりません。
- **•** 各出力ポリシーマップで定義されるクラス数は、同じである必要があります。
- **•** クラスごとに動作を割り当てる必要があります。つまり、空のクラスはありません。
- **•** 各クラス設定は、入力ポリシー マップで実行された分類/マーキングに基づいている必要があります。

次に、入力サービス ポリシーのクラスを設定し、3 つの サービス クラス (gold、silver、bronze) を定 義する例を示します。**match-all** 分類(デフォルト)には単一の分類基準しかないため、**match-any** 分 類を使用して将来的に分類基準を追加できるようにします。

Switch# **config terminal**

Switch(config)# **class-map match-any gold-in** Switch(config-cmap)# **match ip dscp af11** Switch(config-cmap)# **exit** Switch(config)# **class-map match-any silver-in** Switch(config-cmap)# **match ip dscp af21** Switch(config-cmap)# **exit** Switch(config)# **class-map match-any bronze-in** Switch(config-cmap)# **match ip dscp af31** Switch(config-cmap)# **exit**

次に、gold クラスをマーキングして、silver クラスを 50 Mb/s に、bronze クラスを 20 Mb/s にポリシ ングする入力ポリシー マップを設定する例を示します。

```
Switch(config)# policy-map input-all
Switch(config-pmap)# class gold-in
Switch(config-pmap-c)# set ip dscp af43
Switch(config-pmap-c)# exit
Switch(config-pmap)# class silver-in
Switch(config-pmap-c)# police 50000000
Switch(config-pmap)# class bronze-in
Switch(config-pmap-c)# police 20000000
Switch(config-pmap-c)# exit
```
次に、3つのサービスクラス (gold、silver、bronze)を備えた出力サービス ポリシーのクラスを設定 する例を示します。gold クラスは、入力サービス ポリシーでマーキングされた値を照合するように設 定されます。**match-all** 分類(デフォルト)には単一の分類基準しかないため、**match-any** 分類を使用 して将来的に分類基準を追加できるようにします。

```
Switch# config terminal
Switch(config)# class-map match-any gold-out
Switch(config-cmap)# match ip dscp af43
Switch(config-cmap)# exit
Switch(config)# class-map match-any silver-out
Switch(config-cmap)# match ip dscp af21
Switch(config-cmap)# exit
Switch(config)# class-map match-any bronze-out
Switch(config-cmap)# match ip dscp af31
Switch(config-cmap)# exit
```
次に、両方のギガビット イーサネット NNI に適用され、gold クラスへのレート制限があるプライオリ ティ、silver クラスへのクラスベース シェーピング、および bronze クラスへの 10% の最小帯域幅保証 を割り当てる例を示します。

```
Switch(config)# policy-map output-g1-2
Switch(config-pmap)# class gold-out
Switch(config-pmap-c)# priority
Switch(config-pmap-c)# police 50000000
Switch(config-pmap-c)# exit
Switch(config-pmap)# class silver-out
Switch(config-pmap-c)# shape average 200000
Switch(config-pmap-c)# exit
Switch(config-pmap)# class bronze-out
Switch(config-pmap-c)# bandwidth percent 10
Switch(config-pmap-c)# exit
```
次に、ファスト イーサネット UNI 1 ~ 8 に適用される 2 番めの出力サービス ポリシーを設定し、gold クラスには完全プライオリティを割り当てて、残りのクラス間で所定の比率で残りの帯域幅を分配する 例を示します。

```
Switch(config)# policy-map output1-8
Switch(config-pmap)# class gold-out
Switch(config-pmap-c)# priority
Switch(config-pmap-c)# exit
Switch(config-pmap)# class silver-out
Switch(config-pmap-c)# bandwidth remaining percent 50
Switch(config-pmap-c)# exit
Switch(config-pmap)# class bronze-out
Switch(config-pmap-c)# bandwidth remaining percent 20
Switch(config-pmap-c)# exit
```

```
次に、ギガビット イーサネット ポートに入力および出力サービス ポリシーを付加して、アクティブ化
する例を示します。
```

```
Switch(config)# interface range gigabitethernet0/1-2
Switch(config-if-range)# service-policy input input-all
Switch(config-if-range)# service-policy output output-g1-2
Switch(config-if-range)# no shutdown
Switch(config-if-range)# exit
```
次に、ファスト イーサネット ポート 1 ~ 8 に入力および出力サービス ポリシーを付加して、アクティ ブ化する例を示します。

```
Switch(config)# interface range fastethernet0/1 – 8
Switch(config-if-range)# service-policy input input-all
Switch(config-if-range)# service-policy output output1-8
Switch(config-if-range)# no shutdown
Switch(config-if-range)# exit
```
# <span id="page-86-0"></span>カスタマー **B** の **QoS** 設定

このセクションでは、現在のカスタマーに影響を与えずに一連の新しいカスタマーにスイッチ上で QoS ポリシーを設定してアクティブ化する例を示します。入力および出力 QoS サービス ポリシーは、 要件に基づいて設定され、関連ポートに付加されます。この例では、既存の入力ポリシー マップを使 用し、新しいカスタマーには新しい出力ポリシー マップを設定します。

カスタマー B に対する初期設定では、ファスト イーサネット ポート 1 ~ 8 が UNI で、アクティブで す。ファスト イーサネット ポート 9 ~ 24 は、UNI で、シャットダウンしています。ギガビット イー サネット ポート 1 および 2 は、NNI で、デフォルトでイネーブルに設定されています。

次に、初期設定の全体的な流れを示します。

- **•** 新しく必要になったすべての出力ポリシーを定義します。
- **•** アクティブ化されたポートに入力および出力ポリシーを付加する。
- **•** ポートのシャットダウン ステートを終了する。

出力ポリシーを設定する際の制限事項は、次のとおりです。

- **•** 出力ポリシー マップでは、最大 3 つのクラスを定義できます。
- **•** 定義されたクラスは、他の出力ポリシー マップと同一でなければなりません。
- **•** 各出力ポリシーマップで定義されるクラス数は、同じである必要があります。
- **•** クラスごとに動作を割り当てる必要があります。つまり、空のクラスはありません。
- **•** 各クラス設定は、入力ポリシー マップで実行された分類/マーキングに基づいている必要があります。

次に、ファスト イーサネット UNI 9 ~ 12 に付加される 3 番めの出力サービス ポリシーを設定して、 最小保証帯域幅を、gold クラスには 50 Mb/s、silver クラスには 20 Mb/s、bronze クラスには 10 Mb/s を割り当てる例を示します。

```
Switch(config)# policy-map output9-12
Switch(config-pmap)# class gold-out
Switch(config-pmap-c)# bandwidth 50000
Switch(config-pmap-c)# exit
Switch(config-pmap)# class silver-out
Switch(config-pmap-c)# bandwidth 20000
Switch(config-pmap-c)# exit
Switch(config-pmap)# class bronze-out
Switch(config-pmap-c)# bandwidth 10000
Switch(config-pmap-c)# exit
```
次に、ファスト イーサネット ポート 9 ~ 12 に出力ポリシーを付加して、ポートをアクティブ化する例 を示します。

```
Switch# config terminal
Switch(config)# interface range fastethernet0/9-12
Switch(config-if-range)# service-policy input input-all
Switch(config-if-range)# service-policy output output9-12
Switch(config-if-range)# no shutdown
Switch(config-if-range)# exit
```
# <span id="page-86-1"></span>出力ポリシーの変更および分類基準の追加と削除

ここでは、既存の一連の出力ポリシー マップを更新して、分類基準を追加または削除する例を示しま す。サービス プロビジョニング要件または入力サービス ポリシー マップでの変更により、修正が必要 となる場合があります。いずれのポートもシャットダウンすることなく、変更できます。

初期設定では、ファスト イーサネット ポート 1 ~ 12 が UNI で、アクティブです。ファスト イーサ ネット ポート 13 ~ 24 は、UNI で、シャットダウンしています。ギガビット イーサネット ポート 1 お よび 2 は、NNI で、デフォルトでイネーブルに設定されています。

次に、初期設定の全体的な流れを示します。

- **•** 入力サービス ポリシーの設定済みクラス マップを変更します。
- **•** 出力サービス ポリシーの設定済みクラス マップを変更します。

次に、silver-in クラスに分類基準を追加して、入力サービス ポリシーのクラスを変更し、dscp cs5 も 照合する例を示します。これは、dscp cs5 を照合する出力ポリシー マップで必要となります。

```
Switch(config)# class-map match-any silver-in
Switch(config-cmap)# match ip dscp af21
Switch(config-cmap)# match ip dscp cs5
Switch(config-cmap)# exit
```
次に、silver-out クラスに分類基準を追加して、出力サービス ポリシーのクラスを変更し、dscp cs5 も 照合する例を示します。これにより、すべての設定済みおよび付加済み出力サービス ポリシーで dscp cs5 が silver-out クラスに追加されます。これで dscp cs5 フローが、silver-out クラスと同じキューイン グおよびスケジューリング処理を受信します。

```
Switch# config terminal
Switch(config)# class-map match-any silver-out
Switch(config-cmap)# match ip dscp af21
Switch(config-cmap)# match ip dscp cs5
Switch(config-cmap)# exit
```
設定されたクラスに関連付けられた match 文を削除する場合は、同じ手順を使用する必要があります。

# <span id="page-87-0"></span>出力ポリシーの変更およびキューイングまたはスケジューリング パラメー タの変更

ここでは、既存の一連の出力ポリシー マップを更新して、設定済みのキューイングおよびスケジュー リング アクションのパラメータを変更する例を示します。サービス プロビジョニング要件での変更に より、出力ポリシー マップでの修正が必要となる場合があります。いずれのポートもシャットダウン することなく、変更できます。

初期設定では、ファスト イーサネット ポート 1 ~ 12 が UNI で、アクティブです。ファスト イーサ ネット ポート 13 ~ 24 は、UNI で、シャットダウンしています。ギガビット イーサネット ポート 1 お よび 2 は、NNI で、デフォルトでイネーブルに設定されています。

要件は、アクション パラメータを変更することです。

出力ポリシーを設定する際の制限事項は、次のとおりです。

- **•** 出力ポリシー マップでは、最大 3 つのクラスを定義できます。
- **•** 定義されたクラスは、他の出力ポリシー マップと同一でなければなりません。
- **•** 各出力ポリシーマップで定義されるクラス数は、同じである必要があります。
- **•** クラスごとに動作を割り当てる必要があります。つまり、空のクラスはありません。
- **•** 各クラス設定は、入力ポリシー マップで実行された分類またはマーキングに基づいている必要が あります。

次に、最小保証帯域幅を gold クラスには 40 Mb/s(50 Mb/s から変更)、silver クラスには 30 Mb/s (20 Mb/s から変更)、および bronze クラスには 20 Mb/s(10 Mb/s から変更)を割り当て、ファスト イーサネット UNI 8 ~ 12 を処理する 3 番目の出力サービス ポリシーを変更する例を示します。

```
Switch(config)# policy-map output9-12
Switch(config-pmap)# class gold-out
Switch(config-pmap-c)# bandwidth 40000
Switch(config-pmap-c)# exit
Switch(config-pmap)# class silver-out
Switch(config-pmap-c)# bandwidth 30000
Switch(config-pmap-c)# exit
Switch(config-pmap)# class bronze-out
Switch(config-pmap-c)# bandwidth 20000
Switch(config-pmap-c)# exit
```
# <span id="page-88-0"></span>出力ポリシーの変更および設定済み動作の追加または削除

ここでは、既存の一連の出力ポリシー マップを更新して、キューイングおよびスケジューリング動作 を追加または削除する例を示します。サービス プロビジョニング要件での変更により、出力ポリシー マップでの修正が必要となる場合があります。変更される出力ポリシー マップが設定されていない ポートをシャットダウンしないで、変更できます。ただし、出力ポリシー マップが設定されている ポートは、シャットダウンする必要があります。この出力ポリシー マップを使用しないカスタマーは、 影響を受けません。

初期設定では、ファスト イーサネット ポート 1 ~ 12 が UNI で、アクティブです。ファスト イーサ ネット ポート 13 ~ 24 は、UNI で、シャットダウンしています。ギガビット イーサネット ポート 1 お よび 2 は、NNI で、デフォルトでイネーブルに設定されています。

次に、設定の全体的な流れを示します。

- **•** 変更されるポリシーを伝搬するすべてのアクティブ ポートをシャットダウンします。
- **•** 出力ポリシーが付加されているすべてのポートから、ポリシーを消去します。
- **•** 出力ポリシーを変更します。
- **•** 該当するポートに、出力ポリシーを再度付加します。
- **•** ポートのシャットダウン ステートを終了します。

出力ポリシーを設定する際の制限事項は、次のとおりです。

- **•** 出力ポリシー マップでは、最大 3 つのクラスを定義できます。
- **•** 定義されたクラスは、他の出力ポリシー マップと同一でなければなりません。
- **•** 各出力ポリシーマップで定義されるクラス数は、同じである必要があります。
- **•** クラスごとに動作を割り当てる必要があります。つまり、空のクラスはありません。
- **•** 各クラス設定は、入力ポリシー マップで実行された分類 / マーキングに基づいている必要がありま す。

次の手順では、出力ポリシーを伝搬するポートすべて(この場合は、ギガビット イーサネット ポート だけ)がシャットダウンされます。

```
Switch(config)# interface range gigabitEthernet0/1-2
Switch(config-if-range)# shutdown
Switch(config-if-range)# exit
```
次の手順では、変更される出力ポリシー(この場合は、ギガビット イーサネット ポートに設定された ポリシー)が削除されます。

```
Switch(config)# interface range gigabitEthernet0/1-2
Switch(config-if-range)# no service-policy output output-g1-2
Switch(config-if-range)# exit
```
次の手順では、ギガビット イーサネット NNI を処理する出力サービス ポリシーが変更されます。ポリ シーは、bronze クラスに最小帯域幅保証の 10% を割り当てる代わりに、クラスベース シェーピングに 100000 bps を割り当てるように変更されます。

```
Switch(config)# policy-map output-g1-2
Switch(config-pmap)# class bronze-out
Switch(config-pmap-c)# no bandwidth percent 10
Switch(config-pmap-c)# shape average 100000
Switch(config-pmap-c)# exit
```
次の手順では、出力ポリシーがギガビット イーサネットポートに再度付加されます。

```
Switch(config)# interface range gigabitethernet0/1-2
Switch(config-if-range)# service-policy output output9-12
Switch(config-if-range)# exit
```
次の手順では、すべてのギガビット イーサネット ポートがアクティブ化されます。

```
Switch(config)# interface range gigabitethernet0/1-2
Switch(config-if-range)# no shutdown
Switch(config-if-range)# exit
```
# <span id="page-89-0"></span>出力ポリシーの変更およびクラスの追加または削除

ここでは、既存の一連の出力ポリシー マップを更新して、すべてのクラスを追加または削除する例を 示します。サービス プロビジョニング要件または入力サービス ポリシーでの変更により、出力ポリ シー マップでの修正が必要となる場合があります。この変更を行うには、スイッチ上のすべてのアク ティブ ポートをシャットダウンする必要があります。任意の出力ポリシー マップに対するこの種の更 新は、すべてのカスタマーに影響を及ぼす場合があります。これを回避するため、出力サービス ポリ シーでクラスを設定する場合は将来的に可能性のある更新について考慮することを推奨します。

初期設定では、ファスト イーサネット ポート 1 ~ 12 が UNI で、アクティブです。ファスト イーサ ネット ポート 13 ~ 24 は、UNI で、シャットダウンしています。ギガビット イーサネット ポート 1 お よび 2 は、NNI で、デフォルトでイネーブルに設定されています。

次に、設定の全体的な流れを示します。

- **•** すべてのアクティブ ポートをシャットダウンします。
- **•** すべてのファスト イーサネットおよびギガビット イーサネット ポートから出力ポリシーを消去し ます。
- **•** クラスを削除します。
- **•** ファスト イーサネットおよびギガビット イーサネット ポートに出力ポリシーを再度付加します。
- **•** ファスト イーサネットおよびギガビット イーサネット ポートのシャットダウン ステートを終了し ます。

次の手順では、すべてのアクティブで適用可能なファスト イーサネットおよびギガビット イーサネッ ト ポートをシャットダウンします。

```
Switch(config)# interface range gigabitethernet0/1-2, fastethernet0/1-12
Switch(config-if-range)# shutdown
Switch(config-if-range)# exit
```
次の手順では、影響を受けるファスト イーサネットおよびギガビット イーサネット ポートからすべて の出力ポリシーを消去します。

```
Switch(config)# interface range fastethernet0/1-8
Switch(config-if-range)# no service-policy output output1-8
Switch(config-if-range)# exit
```

```
Switch(config)# interface range fastethernet0/9-12
Switch(config-if-range)# no service-policy output output9-12
Switch(config-if-range)# exit
```

```
Switch(config)# interface range gigabitethernet0/1-2
Switch(config-if-range)# no service-policy output output-g1-2
Switch(config-if-range)# exit
```
次の手順では、すべての出力ポリシー マップおよび入力ポリシー マップからクラスを削除します。入 力ポリシーは付加したままでも、消去してもかまいません。

Switch(config)# **policy-map output1-8** Switch(config-pmap)# **no class bronze-out** Switch(config-pmap-c)# **exit** Switch(config)# **policy-map output9-12** Switch(config-pmap)# **no class bronze-out** Switch(config-pmap-c)# **exit** Switch(config)# **policy-map output-g1-2** Switch(config-pmap)# **no class bronze-out** Switch(config-pmap-c)# **exit** Switch(config)# **policy-map input-all** Switch(config-pmap)# **no class bronze-in** Switch(config-pmap-c)# **exit**

ファスト イーサネットおよびギガビット イーサネット ポートにすべてのポリシーを再度付加します。

```
Switch(config)# interface range fastethernet0/1-8
Switch(config-if-range)# service-policy output output1-8
Switch(config-if-range)# exit
```

```
Switch(config)# interface range fastethernet0/9-12
Switch(config-if-range)# service-policy output output9-12
Switch(config-if-range)# exit
```

```
Switch(config)# interface range gigabitethernet0/1-2
Switch(config-if-range)# service-policy output output9-12
Switch(config-if-range)# exit
```
次の手順では、すべての適用可能なファスト イーサネットおよびギガビット イーサネット ポートをア クティブ化します。

Switch(config)# **interface range gigabitethernet0/1-2, fastethernet0/1-12** Switch(config-if-range)# **no shutdown** Switch(config-if-range)# **exit**

付加された出力サービス ポリシーにクラスを追加する場合は、同じ手順を使用する必要があります。

(注) 前述の順序に従わない場合は、問題が発生する可能性があります。

インターフェイスにポリシー マップを付加する場合、ポリシー マップ内の設定済みのクラス マップに 明示的に一致しないすべてのトラフィックは、デフォルト キュー(クラス **class-default**)を通過しま す。ただし、場合によっては、出力ポリシー マップに明示的に一致しないトラフィックが複数の キューを通過する場合があります。このようなキューイング問題は、前述の手順に従わない場合、およ びすべてのアクティブ ポートに出力ポリシーが付加されていない場合に発生する可能性があります。

たとえば、2 つのポートにだけ出力ポリシーが設定されていて、出力ポリシー内のクラスを削除する場 合を検討します。

2 つのポートをシャットダウンします。

Switch(config)# **interface range fastethernet0/1-2**

Switch(config-if-range)# **shutdown** Switch(config-if-range)# **exit**

両方のポートから出力ポリシーを消去します。

Switch(config)# **interface range fastEthernet0/1-2** Switch(config-if)# **no service-policy output output1-2** Switch(config-if)# **exit**

出力ポリシー内のクラスを削除します。

Switch(config)# **policy-map output1-2** Switch(config-pmap)# **no class bronze-out** Switch(config-pmap-c)# **exit**

1 つのポートにだけ出力ポリシーを付加して、もう 1 つには付加しません。

Switch(config)# **interface FastEthernet0/1** Switch(config-if)# **service-policy output output1-2** Switch(config-if)# **exit**

両方のポートをイネーブルにします。

Switch(config)# **interface range fastethernet0/1-2** Switch(config-if-range)# **no shutdown** Switch(config-if-range)# exit

この時点では、トラフィックが単一のデフォルトキューを通過せずに、ファスト イーサネット ポート 2 から発信される場合、ファスト イーサネット ポート 1 に付加された出力ポリシーマップに定義され たクラスがある場合と同じ数のキューを通過します。この場合は 3 つです。フローが複数のキューに分 割された場合は、場合によっては、ファスト イーサネット ポート 2 から発信されるフローのパケット が再度順番付けされる可能性があります。出力ポリシーを付加するまでポートをシャットダウン ス テートのままにすることにより、この問題を回避できます。